# Une petite référence Numpy

(mise à jour la plus récente: 30 décembre 2014)

Les nouveaux programmes des CPGE scientifiques (rentrée 2013) comportent un enseignement d'informatique pour tous, et prévoient notamment l'utilisation du langage Python.

Ce document fait suite à « Une petite référence Python », dont la version la plus récente est sur [mathprepa.fr](http://www.mathprepa.fr)

Il est consacré à une présentation assez complète (mais qui ne saurait être exhaustive) du module numpy.

Ce document est mis à disposition selon les termes de la licence Creative Commons : <http://creativecommons.org/licenses/by-nc-sa/3.0/deed.fr>

Un petit mot personnel, au sujet de ce document.

J'ai voulu l'écrire pour mettre mes propres idées en place au sujet de numpy. Mais comment avoir une vue d'ensemble sans entrer dans les détails ? Et comment rendre compte en une soixantaine de pages d'une entité dont le manuel de référence en fait plus de mille ?

J'ai fait de mon mieux, avec un plan qui je l'espère « tient la route », malgré un coté « catalogue » un peu inévitable. Après peut-être une lecture linéaire de ce document, on préfèrera sans doute des accès choisis via la table des matières. J'ai fait en sorte d'accompagner les fonctions d'exemples suggestifs. Dans ce document électronique, les noms des fonctions sont eux-mêmes des liens vers la documentation officielle (en anglais).

Pour toute suggestion, on peut me contacter à mon adresse académique (ci-dessous, et c'est la bonne orthographe).

J'apprécierai tout retour, même si c'est pour me signaler des oublis, des erreurs, des fautes d'orthographe ! Les messages amicaux font toujours plaisir, bien sûr.

Jean-Michel Ferrard Mathématiques, lycée Saint-Louis 44 Boulevard Saint-Michel, 75006, Paris

[jean-miche.ferrard@ac-paris.fr](mailto:jean-miche.ferrard@ac-paris.fr)

[mathprepa.fr](http://www.mathprepa.fr)

# Table des matières

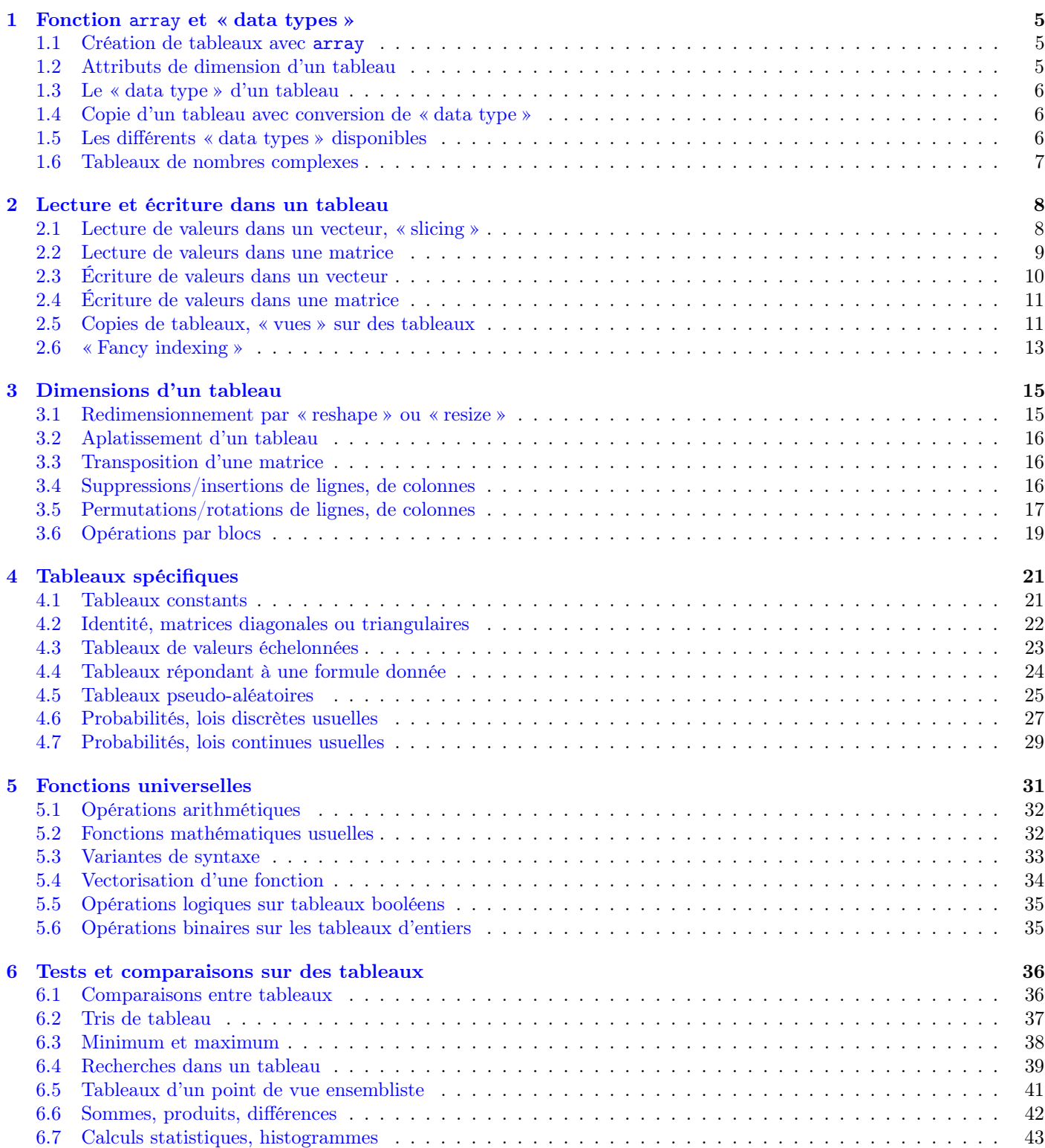

<span id="page-3-0"></span>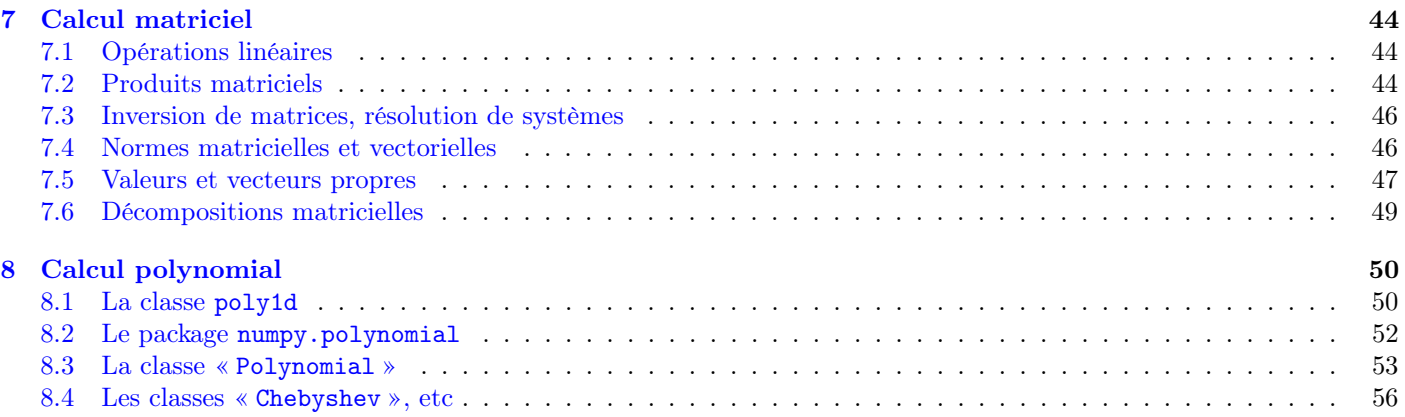

### Introduction

Le module numpy est la boîte à outils indispensable pour faire du calcul scientifique avec Python.

Pour modéliser les vecteurs, matrices, et plus généralement les tableaux à  $n$  dimensions, numpy fournit le type ndarray. Il y a des différences majeures avec les listes (resp. les listes de listes) qui pourraient elles aussi nous servir à représenter des vecteurs (resp. des matrices) :

– Les tableaux numpy sont homogènes, c'est-à-dire constitués d'éléments du même type.

On trouvera donc des tableaux d'entiers, des tableaux de flottants, des tableaux de chaînes de caractères, etc.

– La taille des tableaux numpy est fixée à la création. On ne peut donc augmenter ou diminuer la taille d'un tableau comme le ferait pour une liste (à moins de créer un tout nouveau tableau, bien sûr).

Ces contraintes sont en fait des avantages :

- Le format d'un tableau numpy et la taille des objets qui le composent étant fixés, l'empreinte du tableau en mémoire est invariable et l'accès à ses éléments se fait en temps constant.
- Les opérations sur les tableaux sont optimisées en fonction du type des éléments, et sont beaucoup plus rapides qu'elles ne le seraient sur des listes équivalentes.

Traditionnellement, on charge la totalité du module numpy, mais en le renommant en np, de la manière suivante :

>>> import numpy as np  $\|$   $>>$ 

Les fonctions de numpy sont alors accessibles par leur *nom qualifié* « np.nom de la fonction ».

Important : dans toute la suite, on supposera que le module numpy a été importé de cette manière. Quand on évoquera la fonction « array » par exemple, on pensera toujours à l'utiliser avec la syntaxe « np.array »

On ne chargera jamais numpy par « from numpy import \* » : le nombre de fonctions importées est en effet trop important, et avec lui le risque d'homonymie avec les définitions déjà présentes au moment de l'importation.

# <span id="page-5-0"></span>Chapitre 1

# Fonction array et « data types »

#### <span id="page-5-1"></span>1.1 Création de tableaux avec array

On utilise en général la fonction *[array](http://docs.scipy.org/doc/numpy/reference/generated/numpy.array.html)* pour former un tableau à partir de la liste (ou la liste des listes) de ses éléments.

Dans l'exemple ci-dessous, on forme une matrice  $a$  à coefficients entiers, à trois lignes et quatre colonnes, à partir d'une liste de trois sous-listes de longueur quatre.

La fonction array agit comme un mécanisme de conversion vers 'numpy.ndarray' qui est le type commun à tous les tableaux numpy.

On ne confondra pas avec le résultat renvoyé par l'attribut dtype (abréviation de data type) de a, et qui indique le type commun à tous les éléments de celui-ci (en l'occurrence des entiers codés sur 32 bits, c'est-à-dire quatre octets ou bytes).

```
>>> a = np.array([8,3,2,4], [5,1,6,0], [9,7,4,1]]); a
array([[8, 3, 2, 4],
       [5, 1, 6, 0],
       [9, 7, 4, 1]])
\gg type(a)
<class 'numpy.ndarray'>
>>> a.dtype
dtype('int32')
```
Remarque : la méthode [tolist](http://docs.scipy.org/doc/numpy/reference/generated/numpy.ndarray.tolist.html) d'un tableau numpy le transforme en la liste (éventuellement une liste de listes) de ses éléments. Attention, ce c'est pas une fonction du module numpy. On n'écrira donc pas np.tolist(a) mais a.tolist()

```
>>> a = np.arange(15).readresp(3,5); aarray([[ 0, 1, 2, 3, 4],
        [ 5, 6, 7, 8, 9],
        [10, 11, 12, 13, 14]])
 >>> b = a.tolist(); b \# convertit a en une liste de listes
\parallel [[0, 1, 2, 3, 4], [5, 6, 7, 8, 9], [10, 11, 12, 13, 14]]
```

```
\Rightarrow > \circ = np.array(b) # retour tableau
>>> c
array([[ 0, 1, 2, 3, 4],
       [ 5, 6, 7, 8, 9],
       [10, 11, 12, 13, 14]])
```
>>> a.shape

### <span id="page-5-2"></span>1.2 Attributs de dimension d'un tableau

Voici quelques attributs de dimension des tableaux numpy (les exemples s'appuient sur la définition précédente de a).

 $-$  [shape](http://docs.scipy.org/doc/numpy/reference/generated/numpy.ndarray.shape.html) indique le *format* du tableau, sous la forme du tuple du nombre d'éléments dans chaque direction : ici le couple (3, 4) indique qu'il y a trois lignes et quatre colonnes. – la fonction alen (ce n'est pas un attribut) donne la première dimension d'un tableau (la taille pour un vecteur, le nombre de lignes pour une matrice).  $-$  [size](http://docs.scipy.org/doc/numpy/reference/generated/numpy.ndarray.size.html) donne le nombre total d'éléments, et par exemple np pour une matrice de type  $n \times p$ . Ici notre tableau a contient 12 éléments. variante :  $np.size(a,0)$  et  $np.size(a,1)$  donnent respectivement le nombre de lignes et le nombre de colonnes d'une matrice.  $\alpha$  [ndim](http://docs.scipy.org/doc/numpy/reference/generated/numpy.ndarray.ndim.html) renvoie le nombre d'indices nécessaires au parcours du tableau (usuellement : 1 pour un vecteur, 2 pour une matrice). (3, 4) >>> np.alen(a) 3 >>> a.size 12 >>> np.size(a,0) 3 >>> np.size(a,1) 4 >>> a.ndim 2

Les fonctions shape, size, et ndim peuvent être évoquées à la fois comme des *attributs* d'un tableau et comme des fonctions du module numpy prenant un tableau en argument. Pour prendre l'exemple de shape, on peut donc écrire aussi bien « a.shape » que « np.shape(a) ».

# <span id="page-6-0"></span>1.3 Le « data type » d'un tableau

Le data type est automatiquement choisi par la fonction array au vu des coefficients.

En modifiant à peine l'exemple précédent, il suffit d'un seul flottant (on a changé 4 en 4.0) pour que le tableau tout entier soit considéré comme formé de flottants (ici codés sur 64 bits).

```
\Rightarrow b = np.array([[8,3,2,4],[5,1,6,0],[9,7,4.0,1]]); b
array([[ 8., 3., 2., 4.],
       [ 5., 1., 6., 0.],
       [ 9., 7., 4., 1.]])
>>> b.dtype
dtype('float64')
```
Il est toujours possible de forcer le *data type* du tableau avec l'option dtype de la fonction array (à condition de faire du upcasting, c'est-à-dire de forcer le typage « vers le haut », basé sur les inclusions strictes  $\mathbb{Z} \subsetneq \mathbb{R} \subsetneq \mathbb{C}$ ).

Dans l'exemple suivant, on force la création d'un tableau de nombres complexes, alors que la nature des coefficients devait conduire à un data type entier (on aurait pu aussi bien remplacer 8 par 8+0j, par exemple) :

```
>>> c = np.array([8,3,2,4], [5,1,6,0], [9,7,4,1]], dtype=complex); c
array([[ 8.+0.j, 3.+0.j, 2.+0.j, 4.+0.j],
       [5.+0.j, 1.+0.j, 6.+0.j, 0.+0.j],
       [9.+0.j, 7.+0.j, 4.+0.j, 1.+0.j]]>>> c.dtype
dtype('complex128')
```
## <span id="page-6-1"></span>1.4 Copie d'un tableau avec conversion de « data type »

On peut créer une copie d'un tableau d'un data type à un autre en utilisant sa méthode [astype](http://docs.scipy.org/doc/numpy/reference/generated/numpy.ndarray.astype.html) Pour illustrer ces possibilités on reprend les définitions précédentes de a ( $dtype=int$ ), b ( $dtype=float$ ) et c ( $dtype=complex$ ). On retiendra que la méthode astype crée une copie du tableau (donc n'affecte pas le contenu de la variable).

> >>> b.astype(int) array([[8, 3, 2, 4],

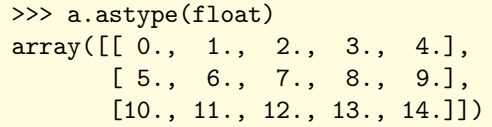

[5, 1, 6, 0],  $[9, 7, 4, 1]]$ 

effectue une copie du tableau  $a$  effectue une copie du tableau b effectue une copie du tableau  $c$ en convertissant vers le type float en convertissant vers le type int en convertissant vers le type float

array([[ 8., 3., 2., 4.],<br>[ 5., 1., 6., 0.],

 $[5., 1., 6., 0.],$ <br> $[9., 7., 4., 1.]$  $[9., 7., 4., 1.]$ 

>>> c.astype(float)

Un tableau numpy occupe une place constante en mémoire, égale au produit du nombre de ses éléments par la taille (fixe) d'un élément du data type (en principe : 4 octets pour un entier, 8 pour un flottant, 16 pour un nombre complexe).

Les attributs [itemsize](http://docs.scipy.org/doc/numpy/reference/generated/numpy.ndarray.itemsize.html) et [nbytes](http://docs.scipy.org/doc/numpy/reference/generated/numpy.ndarray.nbytes.html) d'un tableau numpy donnent la taille d'un élément du tableau et la taille totale de celui-ci (exprimées en octets).

En réutilisant nos tableaux  $a, b, c$ , on affiche ici les valeurs des attributs itemsize (taille d'un élément), puis size (le nombre d'éléments) puis nbytes (taille totale).

un octet = un caractère = un  $byte = 8$  bits.

```
>>> (a.itemsize, a.size, a.nbytes)
(4, 15, 60)
>>> (b.itemsize, b.size, b.nbytes)
(8, 12, 96)
>>> (c.itemsize, c.size, c.nbytes)
(16, 12, 192)
```
### <span id="page-6-2"></span>1.5 Les différents « data types » disponibles

Les éléments d'un tableau numpy particulier sont du même type, et on a vu les types suivants : int, float et complex. En fait il y a d'autres types possibles et en voici la liste :

bool : booléen (True ou False), codé sur un octet

 $\overline{\text{int}}$ : entier, équivalent de  $\overline{\text{int32}}$  ou de  $\overline{\text{int64}}$ , suivant les implémentations

 $\overline{\text{int8}}$  : entier signé sur 1 octet (8 bits), intervalle  $[-2^7, 2^7 - 1] = [-128, 127]$ 

**int16** : entier signé sur 2 octets (16 bits), intervalle  $[-2^{15}, 2^{15} - 1] = [-32768, 32767]$ 

**int32** : entier signé sur 4 octects (32 bits), intervalle  $[-2^{31}, 2^{31} - 1] = [-2147483648, 2147483647]$ 

 $\frac{\text{int64}}{\text{int64}}$ : entier signé, 8 octets (64 bits), intervalle  $[\![-2^{63}, 2^{63} - 1]\!] = [\![-9223372036854775808, 9223372036854775807]\!]$ 

uint8 : entier non signé, 1 octet (8 bits), intervalle  $[0, 2^8 - 1] = [0, 255]$ 

 $\underline{\text{uint16}}$ : entier non signé, 2 octets (16 bits), intervalle  $[0, 2^{16} - 1] = [0, 65535]$  $\frac{\text{unit32}}{\text{unit32}}$ : entier non signé, 4 octets (32 bits), intervalle  $[0, 2^{32} - 1] = [0, 4294967295]$  $\frac{\text{uint64}}{\text{...}}$ : entier non signé, 8 octets (64 bits), intervalle  $[\![0, 2^{64} - 1]\!] = [\![0, 18446744073709551615]\!]$ float : synonyme de float64 float16 : flottant en demi-précision (un bit de signe, 5 bits d'exposant, 10 bits de mantisse) float32 : flottant en simple-précision (un bit de signe, 8 bits d'exposant, 23 bits de mantisse) float64 : flottant en double-précision (un bit de signe, 11 bits d'exposant, 52 bits de mantisse) complex : synonyme de complex128 complex64 : nombre complexe sur 64 bits (32 bits pour la partie réelle, 32 bits pour la partie imaginaire) complex128 : nombre complexe sur 128 bits (64 bits pour la partie réelle, 64 bits pour la partie imaginaire) On peut aussi former des tableaux de chaînes de caractères dont la longueur n'excède pas une valeur donnée : >>> np.array(("123",'abcbde',"12XY5")) # vecteur de chaînes de caractères unicode, pos maxi < 6 array(['123', 'abcbde', '12XY5'], dtype='<U6')

### <span id="page-7-0"></span>1.6 Tableaux de nombres complexes

Les méthodes [real](http://docs.scipy.org/doc/numpy/reference/generated/numpy.real.html) et [imag](http://docs.scipy.org/doc/numpy/reference/generated/numpy.imag.html) permettent de séparer un tableau numpy de nombres complexes en sa partie réelle et sa partie imaginaire. On obtient le tableau conjugué de a en évaluant  $\vert a$ [.conj\(](http://docs.scipy.org/doc/numpy/reference/generated/numpy.conj.html))  $\vert$  ou  $\vert$  np.conj(a) De même, on forme le tableau des modules (resp. des arguments) par  $\vert$  [abs\(](http://docs.scipy.org/doc/numpy/reference/generated/numpy.absolute.html)a)  $\vert$  et  $\vert$  [angle\(](http://docs.scipy.org/doc/numpy/reference/generated/numpy.angle.html)a) Voici par exemple une matrice  $z$ , de format  $2 \times 4$ , constituée de nombres complexes.

```
>>> z = np.array([[1j,1+1j,2-3j,4-1j],[2j,3-1j,2+2j,1+5j]]); z
array([[ 0.+1.j, 1.+1.j, 2.-3.j, 4.-1.j],
       [0. +2. j, 3. -1. j, 2. +2. j, 1. +5. j]
```
Dans l'exemple suivant, on met la partie réelle (resp. imaginaire) du tableau  $z$  dans le tableau  $x$  (resp.  $y$ ). On voit comment l'expression x+1j\*y permet de reconstituer le tableau complexe initial. Les fonctions qui agissent ainsi terme à terme sur les éléments d'un tableau seront étudiées dans le chapitre « Fonctions universelles ».

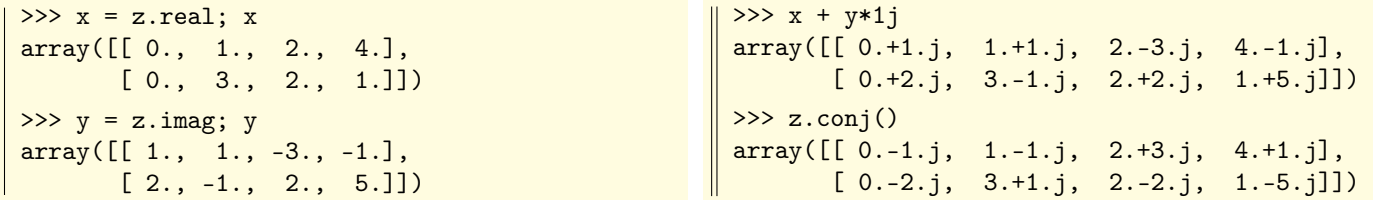

# <span id="page-8-0"></span>Chapitre 2

# Lecture et écriture dans un tableau

### <span id="page-8-1"></span>2.1 Lecture de valeurs dans un vecteur, « slicing »

La lecture d'éléments d'un tableau numpy procède par coupes (« slices » en anglais) suivant une ou éventuellement plusieurs des dimensions du tableau. C'est ce mécanisme qui est à l'œuvre dans l'accès (en lecture et en écriture) aux éléments d'une liste (ou d'une liste de liste). Voir la doc ici : <http://docs.scipy.org/doc/numpy/reference/arrays.indexing.html>

Une coupe est un mécanisme de sélection de positions régulièrement espacées dans un intervalle  $I = [0, p - 1]$ .

La spécification la plus générale d'une coupe est début(inclus) : fin(exclue) : incrément et désigne les positions de I à partir de la valeur de début (incluse), par incrémentations successives tant qu'on reste dans l'intervalle défini par les valeurs de début et de fin (cette dernière étant exclue : très important).

Les positions acceptées par l'interpréteur Python forment en fait l'intervalle  $I' = [-p, \ldots, -2, -1, 0, 1, 2, \ldots, p-1]$  et elles sont converties « modulo  $p \rightharpoonup$  en une position effective dans  $I = [0, p - 1]$ .

L'intérêt de cette extension syntaxique est que les positions négatives successives −1, −2, . . ., qui sont converties en les positions  $p-1, p-2, \ldots$  (où p représente la longueur du vecteur v) permettent de lire les éléments de v à partir de la fin.

Par défaut, la position de début (incluse) est 0 et la position de fin (exclue) est la longueur p de I donc de v.

Par défaut également, la valeur d'incrémentation est 1.

Comme ça parait un peu compliqué de prime abord, on va prendre quelques exemples, d'abord sur un vecteur. On choisit ici de former le vecteur v, de longueur  $p = 16$ , tel que  $v[k] = 10k$  pour k dans  $I = [0, 15]$ .

```
>>> v = np.array(range(0, 160, 10)); v\parallel array([ 0, 10, 20, 30, 40, 50, 60, 70, 80, 90, 100, 110, 120, 130, 140, 150])
```
On commence par lire des éléments individuels dans le vecteur v.

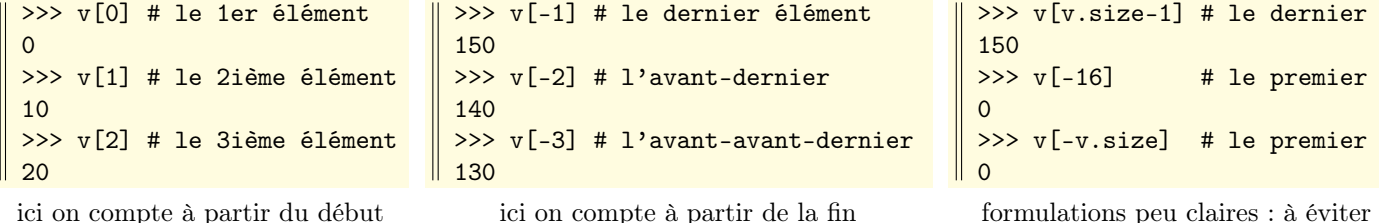

On continue, avec le même vecteur  $v$ , en effectuant quelques coupes de valeurs consécutives dans l'ordre des indices croissants, c'est-à-dire avec la valeur 1 d'incrémentation par défaut :

>>  $v[4:11]$  # de  $v[4]$  à  $v[10]$ , donc 11-4 = 7 éléments consécutifs array([ 40, 50, 60, 70, 80, 90, 100]) >>> v[:6]  $\qquad$  # de v[0] à v[5], les 6 premières valeurs de v array([ 0, 10, 20, 30, 40, 50]) >>> v[6:]  $\qquad$  # (v étant de longueur p=16), de v[6] à v[p-1], les p-6 = 10 dernières valeurs de v array([ 60, 70, 80, 90, 100, 110, 120, 130, 140, 150]) >>  $v[:]$  # la totalité du vecteur v, comme si on avait écrit  $v[0:p]$ array([ 0, 10, 20, 30, 40, 50, 60, 70, 80, 90, 100, 110, 120, 130, 140, 150])

Voici maintenant des coupes d'éléments consécutifs, mais à l'envers, et toujours avec le même vecteur v :

```
>>> v[11:4:-1] # de v[11] à v[5], donc |4-11| = 7 éléments
array([110, 100, 90, 80, 70, 60, 50])
>>> v[:6:-1] # de v[p-1=15] à v[7], donc |6-15| = 9 éléments
array([150, 140, 130, 120, 110, 100, 90, 80, 70])
>>> v[6:-1] # de v[6] à v[0], donc 7 éléments
array([60, 50, 40, 30, 20, 10, 0])
>>> v[::-1] # la totalité du vecteur, mais à l'envers
array([150, 140, 130, 120, 110, 100, 90, 80, 70, 60, 50, 40, 30, 20, 10, 0])
```
Et pour finir, des coupes du même vecteur v, mais avec un incrément différent de 1 ou  $-1$ :

```
>> v[::4]array([ 0, 40, 80, 120])
>> v[1::4]array([ 10, 50, 90, 130])
>> v[::5]array([ 0, 50, 100, 150])
                                 >> v[:6:2]array([ 0, 20, 40])
                                 >> v[:7:2]array([ 0, 20, 40, 60])
                                 >> v[10::2]array([100, 120, 140])
```

```
>> v[:5:-3]array([150, 120, 90, 60])
>> v[:6:-3]array([150, 120, 90])
>> v[6:-3]array([60, 30, 0])
```
### <span id="page-9-0"></span>2.2 Lecture de valeurs dans une matrice

On procède comme dans la sous-section précédente, en effectuant une coupe suivant la première et/ou suivant la deuxième dimension (ça se généralise bien sûr à des tableaux de trois dimensions ou plus).

```
On se contentera de quelques
exemples avec cette matrice m
d'ordre 5 × 8, de terme général
m[i, j] = 10i + j (en numérotant
lignes et colonnes à partir de 0) :
                              \gg \gg \ge \sim \text{m} = np.array([[10*i+j for j in range(8)] for i in range(5)]); m
                               array([[ 0, 1, 2, 3, 4, 5, 6, 7],
                                      [10, 11, 12, 13, 14, 15, 16, 17],
                                      [20, 21, 22, 23, 24, 25, 26, 27],
                                      [30, 31, 32, 33, 34, 35, 36, 37],
                                      [40, 41, 42, 43, 44, 45, 46, 47]])
 >> \text{m}[3,5]\parallel 35
                        >> m[3]
                       array([30, 31, 32, 33, 34, 35, 36, 37])
                                                                     >> m[:, 5]\parallel array([ 5, 15, 25, 35, 45])
élément en position (3,5) vecteur-ligne en position 3 vecteur-colonne en position 5
 \gg m[1:4,2:6]
 array([[12, 13, 14, 15],
        [22, 23, 24, 25],
        [32, 33, 34, 35]])
                                   >>> m[1::2,1::2]
                                   array([[11, 13, 15, 17],
                                           [31, 33, 35, 37]])
                                                                     >>> m[::2,::2]
                                                                     array([[ 0, 2, 4, 6],
                                                                             [20, 22, 24, 26],
                                                                             [40, 42, 44, 46]])
    lignes 1 à 3, colonnes 2 à 5 lignes et colonnes impaires lignes et colonnes paires
 >>> m[:3,:2]
 array([[ 0, 1],
        [10, 11],
        [20, 21]])
                                   \gg m[2:,4:]
                                   array([[24, 25, 26, 27],
                                           [34, 35, 36, 37],
                                           [44, 45, 46, 47]])
                                                                     \gg m[::2,::3]
                                                                     array([[ 0, 3, 6],
                                                                             [20, 23, 26],
                                                                             [40, 43, 46]])
       trois premières lignes à partir de la ligne 2 une ligne sur deux
     deux premières colonnes à partir de la colonne 4 une colonne sur trois
 >> m[::-1]
 array([[40, 41, 42, 43, 44, 45, 46, 47],
        [30, 31, 32, 33, 34, 35, 36, 37],
        [20, 21, 22, 23, 24, 25, 26, 27],
        [10, 11, 12, 13, 14, 15, 16, 17],
        [0, 1, 2, 3, 4, 5, 6, 7]\gg m[:,::-1]
                                                    array([[ 7, 6, 5, 4, 3, 2, 1, 0],
                                                            [17, 16, 15, 14, 13, 12, 11, 10],
                                                            [27, 26, 25, 24, 23, 22, 21, 20],
                                                            [37, 36, 35, 34, 33, 32, 31, 30],
                                                           [47, 46, 45, 44, 43, 42, 41, 40]])
            on inverse l'ordre des lignes on inverse l'ordre des colonnes
```
## <span id="page-10-0"></span>2.3 Écriture de valeurs dans un vecteur

Si a est un vecteur numpy l'instruction «  $a[n] = x$  » écrit la valeur x en position n.

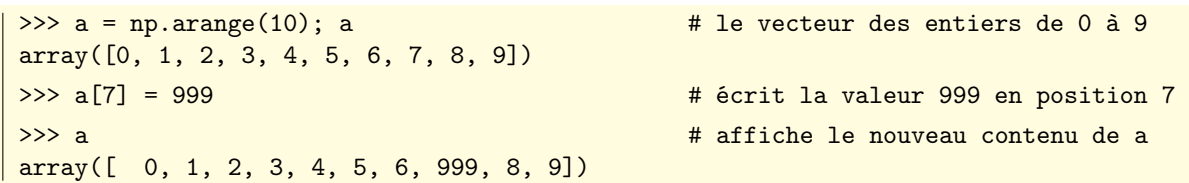

La valeur x écrite en position n du vecteur a doit a priori être compatible avec le « data type » de a.

Si on écrit un entier x dans un tableau  $a$  de flottants, pas de problème (x est converti en le flottant correspondant).

Mais si on écrit un flottant x dans un tableau a d'entiers, alors x est converti en un entier (par troncature, pas par arrondi) pour l'écriture : il n'y a donc pas de message d'erreur, ni même d'avertissement. Le « data type » et l'adresse du tableau a ne changent pas.

L'idée fondamentale avec les tableaux numpy est que leur « data type » et leur taille (le nombre total d'éléments) sont fixés lors de leur création. Par souci d'efficacité et d'économie, Python limite la création de copies du tableau initial, et donc privilégie les opérations réalisées « en place ».

Dans l'exemple ci-dessous, on voit que l'instruction a[5]=12.99 (où a est un tableau d'entiers) a été traduite en a[5]=12 : l'opération a été effectuée « en place » (l'adresse du tableau en mémoire n'a pas changé).

>>>  $a = np.arange(10)$ ;  $\Rightarrow$ >> a, id(a)  $\qquad$  # demande le contenu du tableau  $a$ , et son adresse (array([0, 1, 2, 3, 4, 5, 6, 7, 8, 9]), 3957296)  $\Rightarrow$  >> a[5] = 12.99  $\qquad$  # on essaie d'écrire le flottant 12.99 en position 5  $\Rightarrow$  >> a, id(a)  $\qquad$  # en fait, on a écrit 12, et l'adresse de  $a$  est inchangée (array([ 0, 1, 2, 3, 4, 12, 6, 7, 8, 9]), 3957296)

On peut écrire plusieurs valeurs simultanément dans un vecteur, en utilisant une syntaxe du genre a[coupe ]=.... Il faut simplement veiller à ce que le membre de droite (la source) soit « array-like » (une liste, un tuple, un tableau) et que la coupe spécifiée a (donc la cible) soient de même taille. Ainsi, dans l'exemple ci-dessous, les instructions a[4:7] = [111,222,333], a[4:7] = (111,222,333) ou encore a[4:7] = np.array([111,222,333]) ont le même effet :

```
>>> a = np.arange(10); a
array([0, 1, 2, 3, 4, 5, 6, 7, 8, 9])
>>> a[4:7] = [111, 222, 333]; a \qquad \qquad # place 111, 222, 333 en positions respectives 4, 5, 6
array([0, 1, 2, 3, 111, 222, 333, 7, 8, 9])
```
L'exemple suivant est peut-être moins évident. On commence par former un vecteur nul de longueur 10 (avec le data type par défaut, donc float), puis on évalue l'instruction  $a[::2] = np.arange(1,6)$ . On affecte donc respectivement les cinq valeurs du tableau array([1, 2, 3, 4, 5]) aux positions paires du tableau a.

```
\Rightarrow>> a = np.zeros(10); a, id(a) # un vecteur de 10 flottants égaux à 0, et son adresse
(array([ 0., 0., 0., 0., 0., 0., 0., 0., 0., 0.]), 19048976)
>>> a[::2] = np.arange(1,6); a \# place 1,2,3,4,5 aux positions 0,2,4,6,8. Adresse inchangée
(array([ 1., 0., 2., 0., 3., 0., 4., 0., 5., 0.]), 19048976)
```
Autre exemple un peu tordu, on copie le vecteur a à l'envers sur lui-même :

```
>>> a = np.arange(10); a
array([0, 1, 2, 3, 4, 5, 6, 7, 8, 9])
\gg a[::-1] = a; a
array([9, 8, 7, 6, 5, 4, 3, 2, 1, 0])
```
# <span id="page-11-0"></span>2.4 Écriture de valeurs dans une matrice

On procède comme pour les vecteurs, indice par indice.

Commençons par l'écriture d'un coefficient :

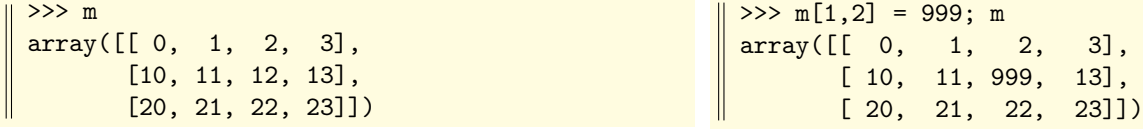

Continuons par l'écriture d'une ligne entière :

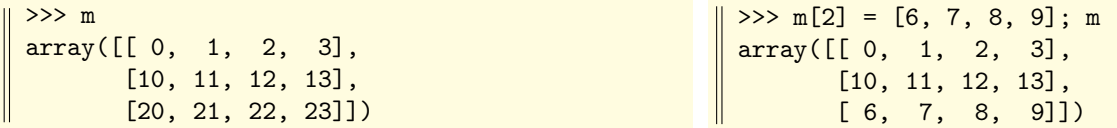

Terminons par l'écriture d'une colonne entière.

Notons qu'on pourrait ici, et avec le même effet, remplacer le tuple (444,555,666) par la liste [444,555,666], ou par le vecteur np.array([444,555,666]), ou par la matrice-ligne np.array([[444,555,666]]) mais (bizarrement) pas par la matrice-colonne np.array([[444], [555], [666]]).

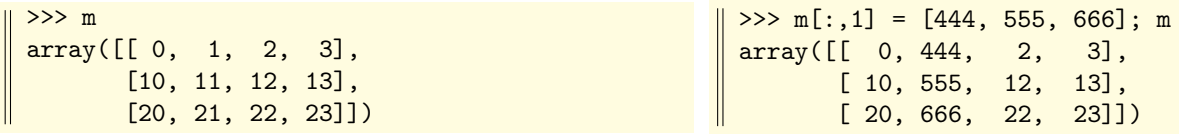

Il y a énormément de possibilités, mais en dehors des trois précédentes, il faut vraiment en avoir l'utilité.

Juste pour réviser un peu l'utilisation de coupes à l'envers ::-1, citons les exemples suivants :

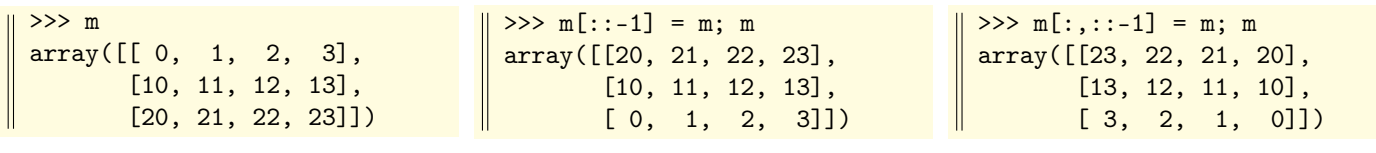

on a inversé l'ordre des lignes puis inversé l'ordre des colonnes

## <span id="page-11-1"></span>2.5 Copies de tableaux, « vues » sur des tableaux

Le module numpy permet de travailler efficacement sur des tableaux possédant un nombre fixé d'éléments, ceux-ci ayant un type donné. Tout cela se passe à l'initialisation du tableau.

Avec ces tableaux, on applique donc un principe d'économie qui consiste à effectuer aussi peu que possible de recopies de tableaux en mémoire, sauf demande explicite. Tout dépend de la fonction utilisée sur le tableau.

L'exemple suivant est très important (parce que la situation évoquée ici revient souvent). Le vecteur a contenant un tableau numpy, la variable a pointe en fait sur la position de ce tableau en mémoire. L'instruction  $b = a$  ne crée pas une nouvelle copie du tableau a, mais elle demande à la variable b de pointer sur le même tableau physique que a.

On exprime cette situation en disant que a et b constituent une même vue (« view » in english) d'un tableau numpy.

La conséquence immédiate est que toute modification apportée à cette vue (que ce soit par l'intermédiaire de la variable a ou de la variable b) affecte ce que « voient » et a et b. Ici, par exemple, après avoir posé  $b = a$ , l'instruction  $b[2,1]=9$ modifie le tableau vu par b, c'est-à-dire le tableau vu par a. C'est confirmé quand on évalue les expressions  $id(a)$  et id(b) qui donnent un résultat identique (l'adresse de ce que voient  $a \text{ et } b$ ).

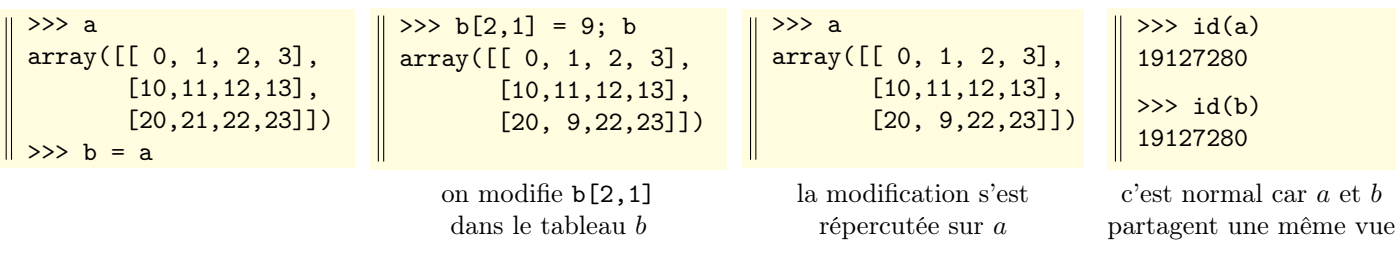

Il est bien sûr possible de « déconnecter » complètement les tableaux vus respectivement par deux identificateurs. L'expression  $a.copy()$  $a.copy()$  $a.copy()$  renvoie une copie « neuve » du tableau a, indépendante de l'original.

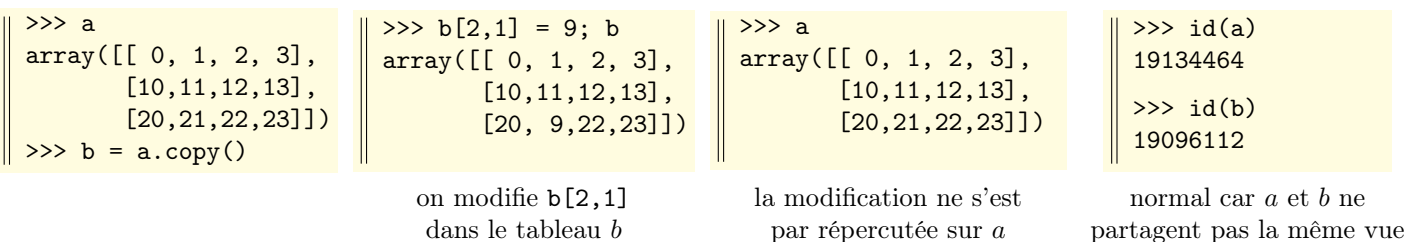

L'exemple suivant est beaucoup plus subtil et intéressant et instructif !

Au départ, le tableau *a* contient (en fait, « il voit ») une matrice d'entiers de type  $5 \times 8$ .

Ensuite on extrait une sous-matrice b de a (au moyen d'une coupe selon chacun des deux indices).

On décide ensuite d'annuler les éléments de b (avec la méthode fill, exposée plus loin, et qui travaille « en place »). On demande ensuite le nouveau contenu de b (c'est-à-dire ce que voit b), et le résultat n'est pas surprenant.

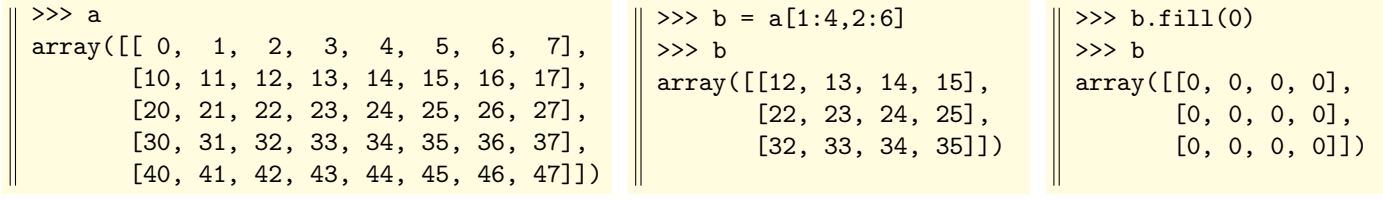

la matrice  $a$  initiale on en extrait une sous-matrice  $b$  on annule les coefficients de  $b$ 

Ce qui est plus inattendu, c'est que tous les coefficients de a et qui correspondant à l'emprunt que nous avons fait pour créer b sont annulés eux aussi ! ça se confirme après l'instruction b.fill(1) qui remplit de coefficients égaux à 1 le tableau vu par b, c'est-à-dire la sous-matrice de a correspondand à la définition de b.

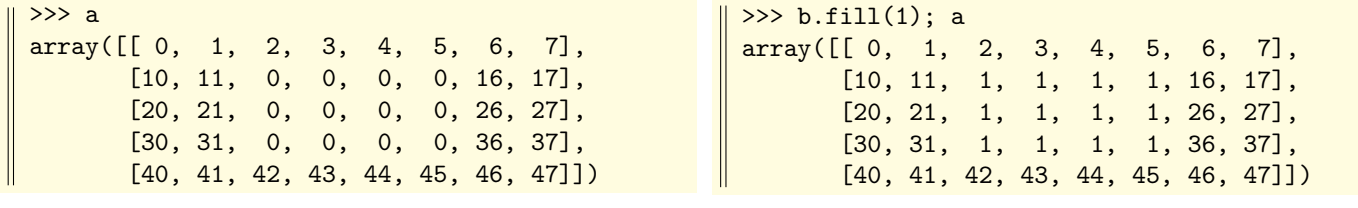

sur la partie du tableau a dont b est issue de coefficients égaux à 1

annuler b, c'est annuler une vue c'est la même chose en remplissant la matrice b

Important : on retiendra donc que lire une coupe d'un tableau numpy a, ça n'est pas créer un nouveau tableau, c'est renvoyer une « vue » sur un sous-tableau de a.

Si on reprend l'exemple précédent, le tableau a est en quelque sorte le père de b. Le terme exact est la base de b. D'ailleurs la méthode base du tableau b renvoie une vue sur le tableau a.

Il est intéressant de voir que modifier a, c'est également modifier b (exemple ci-dessous). Le lien entre les deux tableaux  $a \in b$  est donc à double sens (c'est normal : ils partagent une même zone de données) :

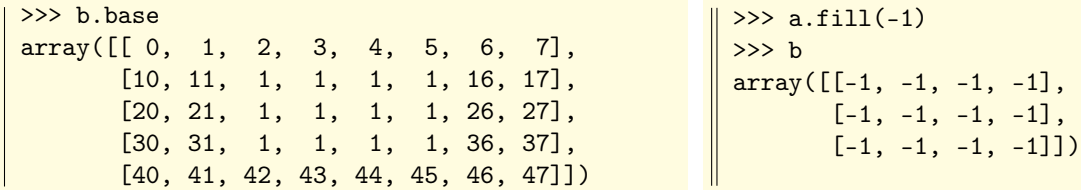

la base du tableau b c'est le tableau a modifier a, c'est donc aussi modifier b

Pour plus de documentation sur le sujet : <http://docs.scipy.org/doc/numpy/reference/arrays.ndarray.html>

# <span id="page-13-0"></span>2.6 « Fancy indexing »

On peut accéder au contenu d'un tableau numpy tant en lecture qu'en écriture, en utilisant le « fancy indexing » (selon la terminologie officielle...). Ici les positions dans un vecteur ou dans une matrice ne procèdent plus nécessairement par des « coupes », mais peuvent être données dans un ordre tout à fait quelconque.

Si a est un tableau, et si I est un tableau d'indices (éventuellement une liste ou un tuple), alors  $a[I]$  renvoie le tableau (de même format que le tableau I) formé des éléments  $a[i]$ , où i est dans I.

```
>>> a = np.arange(0, 100, 10); a
array([ 0, 10, 20, 30, 40, 50, 60, 70, 80, 90])
>>> b = a[[6,2,1,3]]; b
array([60, 20, 10, 30])
                                                        >>> indices = np.array([[5, 2, 1], [3, 8, 7]])\Rightarrow b = a[indices]; b
                                                        array([[50, 20, 10],
                                                                 [30, 80, 70]])
        on demande le tableau [a_6, a_2, a_1, a_3] on demande le tableau \begin{bmatrix} [a_5, a_2, a_1] \\ b_1 & b_2 \end{bmatrix}[a_3, a_8, a_7]>>> a = np.arange(24).readresp(4,6); aarray([[ 0, 1, 2, 3, 4, 5],
        [ 6, 7, 8, 9, 10, 11],
        [12, 13, 14, 15, 16, 17],
        [18, 19, 20, 21, 22, 23]])
                                                        >>> b = a[[3,1,0,1]]; b
                                                         array([[18, 19, 20, 21, 22, 23],
                                                                [ 6, 7, 8, 9, 10, 11],
                                                                 [0, 1, 2, 3, 4, 5],[ 6, 7, 8, 9, 10, 11]])
                                                             on demande le tableau des lignes a_3, a_1, a_0, a_1
```
Subtilité : les tableaux b formés ci-dessus (et qui ne sont pas obtenus pas « slicing ») ne sont pas de simples « vues » sur une partie de a (la notion a été discutée dans la sous-section précédente). Ils sont donc indépendants de a (modifier b n'affecte pas a et réciproquement).

Le « fancy indexing », ça fonctionne aussi pour des opérations d'écriture :

```
>>> a = np.arange(0, 100, 10); a
array([ 0, 10, 20, 30, 40, 50, 60, 70, 80, 90])
\Rightarrow a[[7, 2, 5, 3]] = (7777, 2222, 5555, 3333); a # on modifie a[7], a[2], a[5] et a[3]
array([ 0, 10, 2222, 3333, 40, 5555, 60, 7777, 80, 90])
```
Comme si tout cela ne suffisait pas, on peut aussi utiliser les méthodes take et put.

Avec  $|a.$  put (positions, source) on remplace, terme à terme, les valeurs de source dans les positions indiquées.

```
>>> a = np.arange(10); a
array([0, 1, 2, 3, 4, 5, 6, 7, 8, 9])
>>> a.put([6,1,5,2],[66,11,55,22]); a # place 66 en position 6, 11 en position 1, etc.
array([ 0, 11, 22, 3, 4, 55, 66, 7, 8, 9])
```
Avec  $|a.\text{take}(positions) |$  on lit, terme à terme, les valeurs de a dans les positions indiquées.

```
>>> a = np.arange(0, 100, 10); a
array([ 0, 10, 20, 30, 40, 50, 60, 70, 80, 90])
>>> np.take(a,[6, 1, 5, 0]) * renvoie le tableau des valeurs a[6], a[1], a[5], a[0]
array([60, 10, 50, 0])
```
Pour une matrice, on utilisera un argument supplémentaire « axis=... » pour spécifier dans quel sens on fait la lecture (selon les lignes avec axis=0, selon les lignes avec axis=1). En l'absence de cette précision, la lecture s'effectue comme si le tableau avait été « aplati ».

```
>>> a = np.arange(0, 160, 10). reshape(4, 4); a
array([[ 0, 10, 20, 30],
       [ 40, 50, 60, 70],
       [ 80, 90, 100, 110],
       [120, 130, 140, 150]])
>>> i = np.array([3,0,2]) # trois indices
>>> a.take(i) # lecture de a "aplati"
array([30, 0, 20])
                                                 >>> a.take(i,axis=0) # lectures de lignes
                                                  array([[120, 130, 140, 150],
                                                         [ 0, 10, 20, 30],
                                                         [ 80, 90, 100, 110]])
                                                  >>> a.take(i,axis=1) # lectures de colonnes
                                                  array([[ 30, 0, 20],
                                                         [ 70, 40, 60],
                                                         [110, 80, 100],
                                                        [150, 120, 140]])
```
On peut signaler également les fonctions suivantes :

[place\(](http://docs.scipy.org/doc/numpy/reference/generated/numpy.place.html)a, conds,b) écrit dans a les valeurs de b aux positions de a spécifiées par le tableau de booléens conds

>>>  $a = np.arange(10)$ ; a array([0, 1, 2, 3, 4, 5, 6, 7, 8, 9]) >>> np.place(a, np.mod(a,3) == 0, 0); a # remplace toutes les valeurs multiples de 3 par des 0 array([0, 1, 2, 0, 4, 5, 0, 7, 8, 0])

La fonction  $\boxed{\text{copyto}}$  $\boxed{\text{copyto}}$  $\boxed{\text{copyto}}$  est presque synonyme de la fonction  $\boxed{\text{place}}$  (se reporter à la doc!)

 $\gg$  a = np.arange(10); a array([0, 1, 2, 3, 4, 5, 6, 7, 8, 9]) >>> np.copyto(a,-1, where=np.mod(a,3) == 0); a # remplace les valeurs multiples de 3 par des -1  $array([-1, 1, 2, -1, 4, 5, -1, 7, 8, -1])$ 

# <span id="page-15-0"></span>Chapitre 3

# Dimensions d'un tableau

### <span id="page-15-1"></span>3.1 Redimensionnement par « reshape » ou « resize »

La principale méthode pour modifier la taille d'un tableau est [reshape](http://docs.scipy.org/doc/numpy/reference/generated/numpy.reshape.html). Le redimensionnement d'un tableau est quand même soumis à la contrainte que le nombre total d'éléments doit rester constant. On pourra ainsi passer (dans les deux sens) d'un vecteur de taille n à une matrice de taille  $(p, q)$  ou à une matrice de taille  $(r, s)$  à condition que  $n = pq = rs$ . Si a est un tableau numpy, l'expression  $a$ .reshape $(n, p)$  renvoie une copie redimensionnée (le contenu de la variable initiale n'est donc pas affecté, comme on le constate ci-dessous).

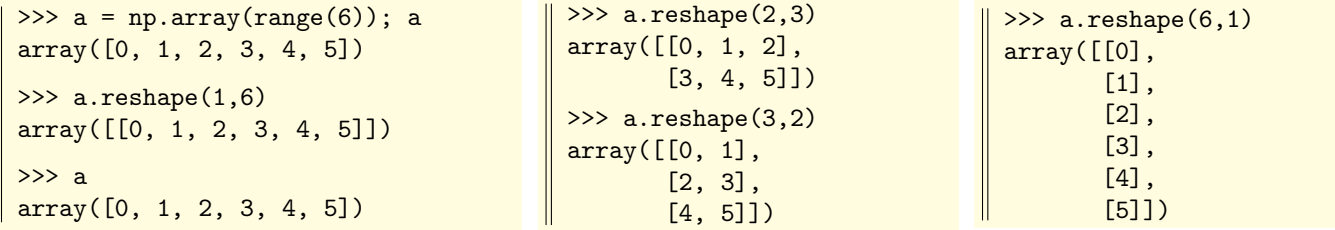

Il y a une autre possibilité qui consiste à réinitialiser l'attribut [shape](http://docs.scipy.org/doc/numpy/reference/generated/numpy.ndarray.shape.html) d'un tableau numpy. La différence avec ce qui précède est que le redimensionnement est fait « sur place », et donc que le contenu de la variable s'en trouve affecté.

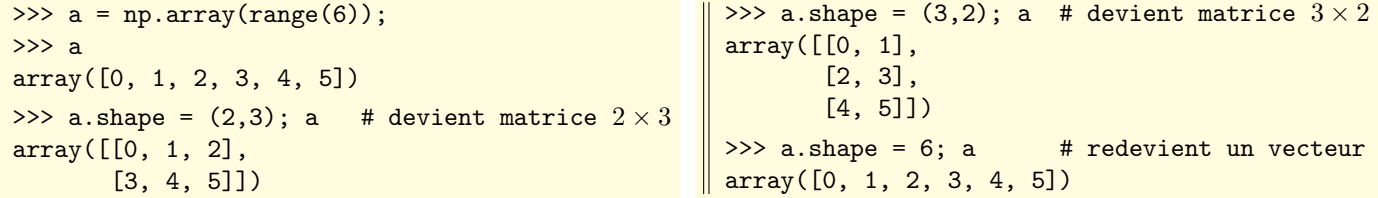

Autre possibilité, la fonction  $r$ esize, qui permet de redimensionner un bloc, en transformant (sur place) un tableau T (à n éléments) en un tableau  $\overline{T'}$  (à  $\overline{n'}$  éléments). Si  $n' > n$ , le tableau  $T'$  est rempli avec répétitions des éléments de t. Sinon  $T'$  est rempli par les n premiers éléments de  $T$ .

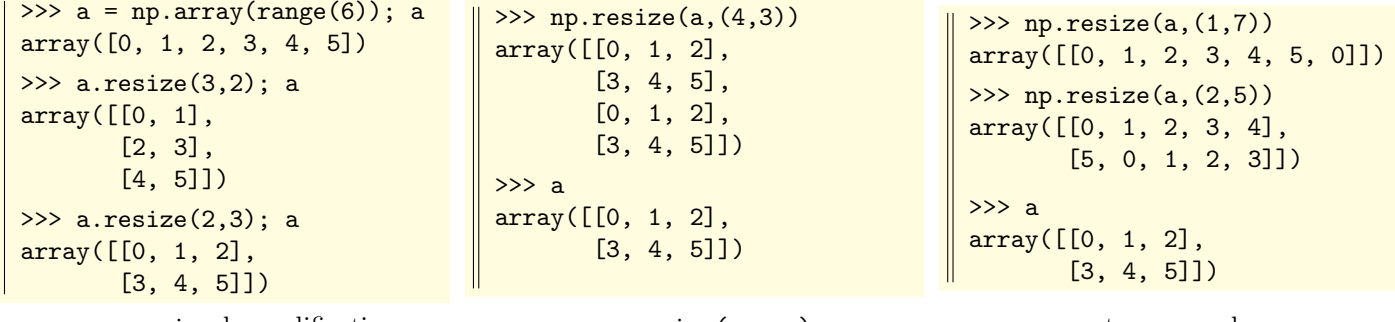

avec **a**.resize la modification avec **np**.resize(**a**,...), un autres exemples s'effectue « en place » nouveau tableau est créé avec np.resize(a,...)

La fonction resize permet également de créer des tableaux constants contenant une autre valeur que 0 et 1 (sinon on utiliserait les fonctions [zeros](http://docs.scipy.org/doc/numpy/reference/generated/numpy.zeros.html) ou [ones](http://docs.scipy.org/doc/numpy/reference/generated/numpy.ones.html)) :

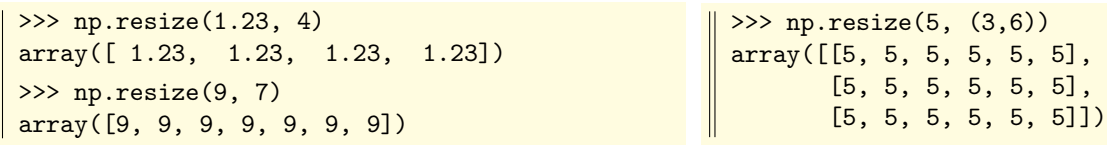

## <span id="page-16-0"></span>3.2 Aplatissement d'un tableau

La méthode [flatten](http://docs.scipy.org/doc/numpy/reference/generated/numpy.ndarray.flatten.html) d'un tableau numpy renvoie une copie « aplatie » de ce tableau.

Cette fonction est l'occasion de découvrir un argument facultatif souvent employé quand on est amené à parcourir un tableau. C'est l'argument order=... dont la valeur par défaut est order='C' et qui peut être modifié en order='F'.

Avec order='C' (où 'C' désigne le langage de programmation) le parcours s'effectue d'abord de gauche à droite sur une ligne avant de passer à la ligne suivante (donc l'indice de colonne varie prioritairement). Avec order='F' (où 'F' désigne le langage de programmation Fortran) le parcours s'effectue d'abord de haut en bas sur une colonne avant de passer à la colonne suivante (donc l'indice de ligne varie prioritairement).

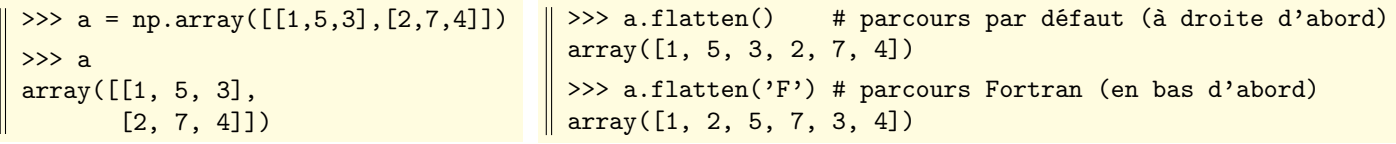

Remarque : la fonction  $\vert \text{ravel} \vert$  $\vert \text{ravel} \vert$  $\vert \text{ravel} \vert$  est peu ou prou synonyme de flatten.

Si a est un tableau numpy, alors  $|a.f$ lat renvoie un itérateur permet d'accéder séquentiellement à tous les éléments d'un tableau (dans l'ordre 'C' ou 'F' qui a présidé à la création du tableau). L'intérêt est qu'ici il n'y a pas (contrairement à la fonction flatten) de recopie du tableau.

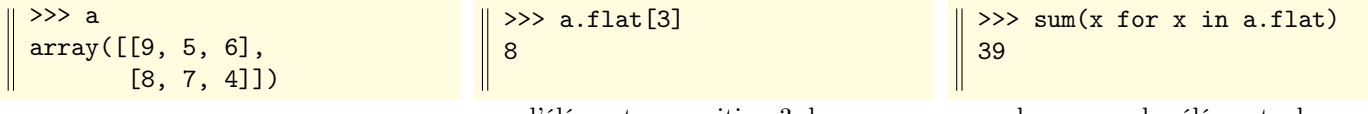

l'élément en position 3 dans *a* la somme des éléments de *a* 

Il est intéressant de comparer avec le résultat suivant :

```
Quand on évalue sum(x \text{ for } x \text{ in } a), la variable x prend
les valeurs a[0]=[9,5,6] puis a[1]=[8,7,4].
La somme est donc [9,5,6] + [8,7,4] = [17, 12, 10].
                                                               >>> sum(x for x in a)
                                                                array([17, 12, 10])
```
### <span id="page-16-1"></span>3.3 Transposition d'une matrice

La fonction (ou la méthode)  $\overline{\text{transpose}}$  $\overline{\text{transpose}}$  $\overline{\text{transpose}}$ , ou plus simplement la méthode  $\overline{T}$  $\overline{T}$  $\overline{T}$ , renvoient la transposée d'une matrice :

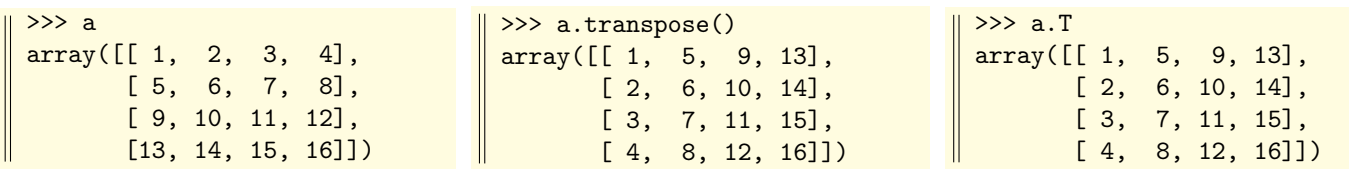

## <span id="page-16-2"></span>3.4 Suppressions/insertions de lignes, de colonnes

[delete\(](http://docs.scipy.org/doc/numpy/reference/generated/numpy.delete.html)a,k,axis=0) et delete(a,k,axis=1) suppriment respectivement la k-ième ligne et la k-ième colonne de a.

Le troisième argument indique donc le numéro d'indice (l'axe) selon lequel on pratique cette suppression.

L'argument axis=... est très souvent présent (de façon facultative) dans les fonctions du module numpy : disons pour simplifier, que pour des matrices (deux indices), axis=0 signifie « selon l'indice de ligne » et axis=1 signifie « selon l'indice de colonne ». Souvent, d'ailleurs, le mot axis peut être omis.

3.5 Permutations/rotations de lignes, de colonnes Chapitre 3 : Dimensions d'un tableau  $>>$  a array([[ 0, 1, 2, 3, 4], [10, 11, 12, 13, 14], [20, 21, 22, 23, 24], [30, 31, 32, 33, 34]])  $\gg$  b = np.delete(a,2,0); >>> b array([[ 0, 1, 2, 3, 4], [10, 11, 12, 13, 14], [30, 31, 32, 33, 34]])  $\gg$  c = np.delete(b,3,1) >>> c array([[ 0, 1, 2, 4], [10, 11, 12, 14], [30, 31, 32, 34]]) une a matrice de type  $4 \times 5$  la matrice b est obtenue en la matrice c est obtenue en supprimant la ligne d'indice 2 de a supprimant la colonne d'indice 3 de b On peut également supprimer plusieurs colonnes (ou lignes) à la fois. Voici quelques exemples : >>> np.delete(a,np.s\_[0::2],1) array([[ 1, 3], [11, 13], [21, 23], [31, 33]]) >>> np.delete(a,np.s\_[1::2],1)  $array([[0, 2, 4],$ [10, 12, 14], [20, 22, 24], [30, 32, 34]]) >>> np.delete(a,[0,2,3],1)  $array([1, 4],$ [11, 14], [21, 24], [31, 34]]) supprime les colonnes d'indice pair supprime les colonnes d'indice impair supprime les colonnes d'indice 0, 2, 3 Les expressions [insert\(](http://docs.scipy.org/doc/numpy/reference/generated/numpy.insert.html)a,k,v,axis=0) et insert(a,k,v,axis=1) permettent d'insérer la valeur v respectivement avant la k-ième ligne ou avant la k-ième colonne de a. Voici deux exemples :  $\gg$  a array([[ 0, 1, 2, 3], [10, 11, 12, 13], [20, 21, 22, 23]]) >>> np.insert(a,2,-1,axis=1) array([[ 0, 1, -1, 2, 3], [10, 11, -1, 12, 13], [20, 21, -1, 22, 23]]) >>> np.insert(a,1,0,axis=0)  $array([0, 1, 2, 3],$ [ 0, 0, 0, 0], [10, 11, 12, 13], [20, 21, 22, 23]]) une matrice *a* de type  $3 \times 4$  insère des −1 juste avant insère des 0 juste avant la colonne d'indice 2 la ligne d'indice 1 Les expressions  $\sqrt{\frac{append(a,v,axis=0)}{et}}$  $\sqrt{\frac{append(a,v,axis=0)}{et}}$  $\sqrt{\frac{append(a,v,axis=0)}{et}}$  et  $\sqrt{\frac{append(a,v,axis=1)}{permettent}}$  d'ajouter une matrice-colonne C (respectivement une matrice V) après la dernière ligne (respectivement après la dernière colonne) de  $a$ . Il faut veiller à ce que la matrice ajoutée ait un format compatible avec celui de a. Voici deux exemples :  $>>$  a array([[ 0, 1, 2, 3], [10, 11, 12, 13], [20, 21, 22, 23]]) >>> np.append(a,[[7],[8],[9]],1) array([[ 0, 1, 2, 3, 7], [10, 11, 12, 13, 8], [20, 21, 22, 23, 9]]) >>> np.append(a,[[3,5,7,9]],0) array([[ 0, 1, 2, 3], [10, 11, 12, 13], [20, 21, 22, 23], [ 3, 5, 7, 9]]) une matrice *a* de type  $3 \times 4$  ajoute une colonne  $[[7,8,9]]$  ajoute une ligne  $[3,5,7,9]$ après la dernière colonne après la dernière ligne

En reprenant l'exemple de la matrice précédente a, on voit comment ajouter la matrice identité à droite de la matrice a (l'argument int permet de faire en sorte que le résultat soit encore à coefficients entiers).

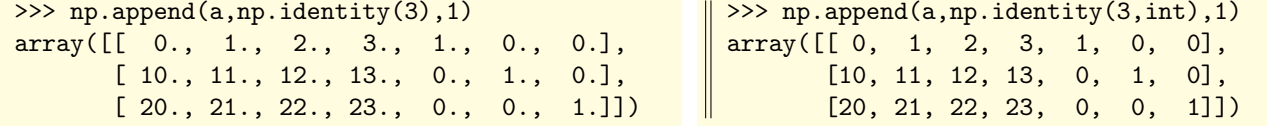

### <span id="page-17-0"></span>3.5 Permutations/rotations de lignes, de colonnes

[fliplr\(](http://docs.scipy.org/doc/numpy/reference/generated/numpy.fliplr.html)m) inverse l'ordre des colonnes de  $m$  : ici «  $1r \times$  est mis pour « left right ».

Remarque : ça ne marche pas pour les vecteurs, car il faut qu'il y ait au moins deux dimensions.

```
>>> m
array([[ 0, 1, 2, 3],
       [10, 11, 12, 13],
       [20, 21, 22, 23]])
```

```
>>> np.fliplr(m)
array([[ 3, 2, 1, 0],
       [13, 12, 11, 10],
       [23, 22, 21, 20]])
```

```
>>> m
array([[ 0, 1, 2, 3],
       [10, 11, 12, 13],
       [20, 21, 22, 23]])
```
la matrice initiale m inverse l'ordre des colonnes de m le contenu initial de m est inchangé

3.5 Permutations/rotations de lignes, de colonnes Chapitre 3 : Dimensions d'un tableau

 $\boxed{\text{flipud}(m)}$  inverse l'ordre des lignes de m : ici « ud » est mis pour « up down ».

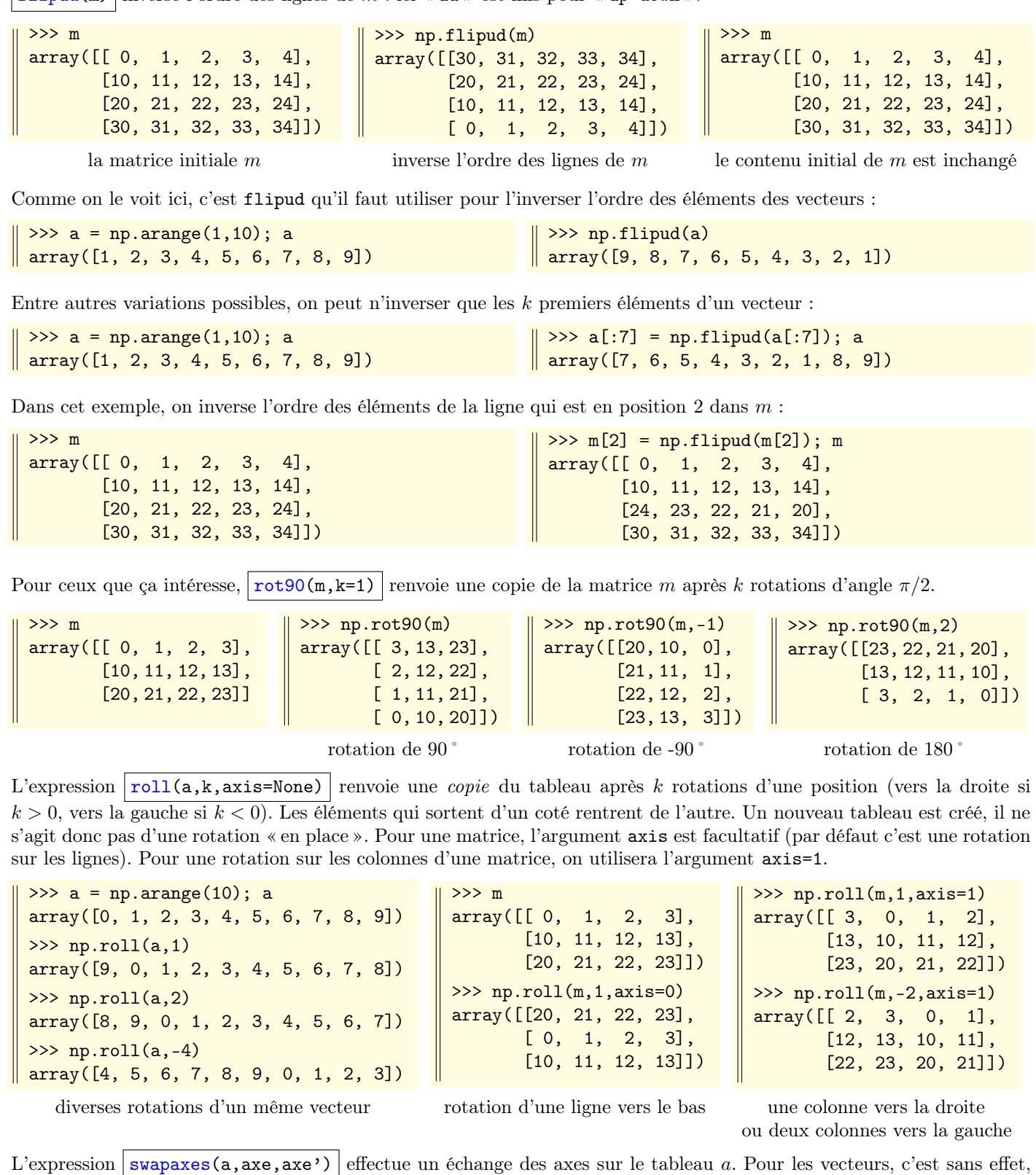

pour les matrices c'est équivalent à la transposition. Ça ne peut donc avoir d'utilité pour les tableaux à  $n \geq 3$  indices.

>>> np.swapaxes(a,0,1)

array([[[ 0, 1, 2, 3, 4],

[15, 16, 17, 18, 19]], [[ 5, 6, 7, 8, 9], [20, 21, 22, 23, 24]], [[10, 11, 12, 13, 14], [25, 26, 27, 28, 29]]])

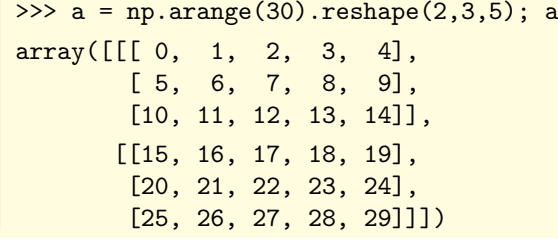

deux tableaux de format  $3 \times 5$  trois tableaux de format  $2 \times 5$ 

## <span id="page-19-0"></span>3.6 Opérations par blocs

[concatenate](http://docs.scipy.org/doc/numpy/reference/generated/numpy.concatenate.html) permet d'accoler deux ou plusieurs tableaux (horizontalement avec axis=1, verticalement avec axis=0). En cas de concaténation horizontale par exemple, toutes les colonnes doivent avoir la même hauteur. Les différents tableaux à concaténer doivent être donnés sous la forme d'un tuple (voir exemples) :

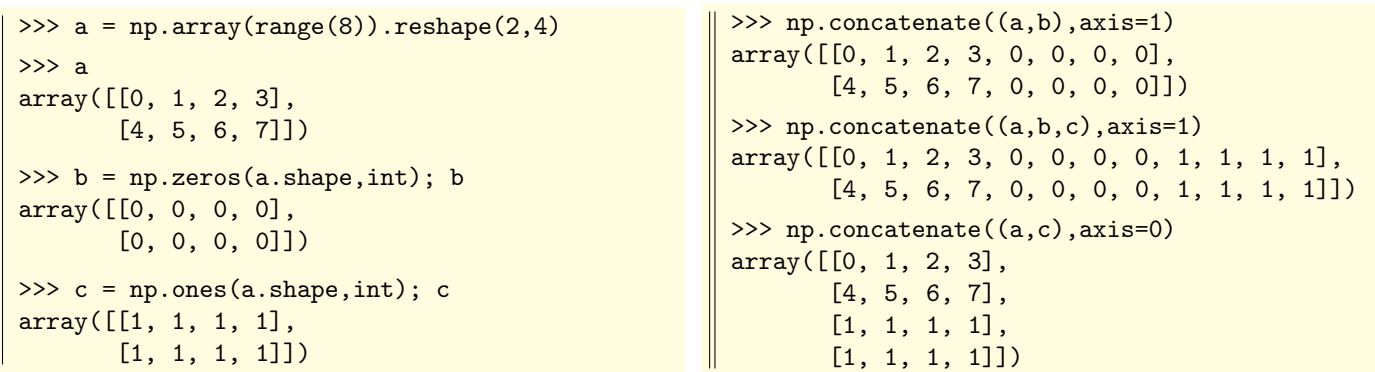

On peut aussi utiliser les fonctions histack (concaténation horizontale) et [vstack](http://docs.scipy.org/doc/numpy/reference/generated/numpy.vstack.html) (concaténation verticale). Voici quelques exemples en reprenant la signification précédente des tableaux  $a, b, c$ :

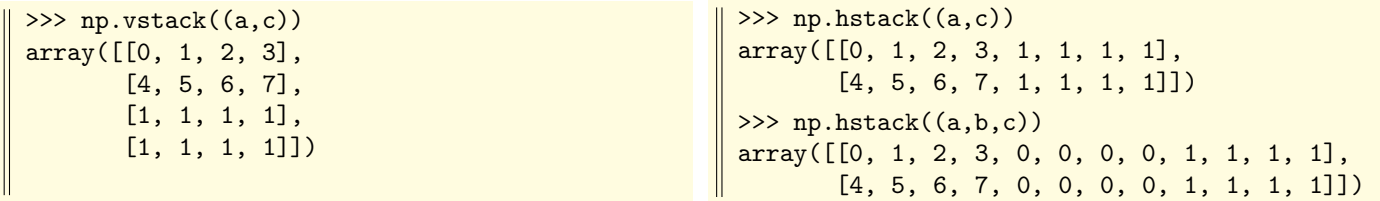

La fonction [column\\_stack](http://docs.scipy.org/doc/numpy/reference/generated/numpy.column_stack.html) combine des vecteurs-lignes en les colonnes d'un tableau. On voit ici la différence des résultats obtenus en utilisant hstack, vstack ou column\_stack sur un tuple de deux vecteurs lignes a et b.

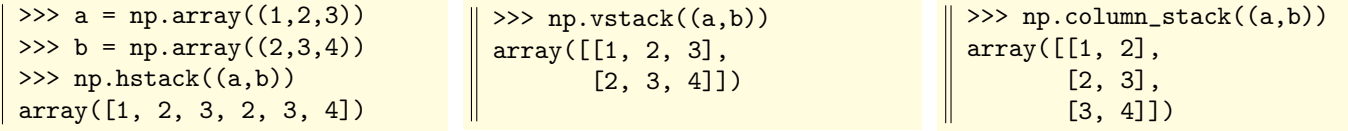

Si a est un tableau de n lignes, l'expression [vsplit\(](http://docs.scipy.org/doc/numpy/reference/generated/numpy.vsplit.html)a,k) renvoie un tuple de k tableaux de  $n/k$  lignes représentant un découpage du tableau a (le nombre n de lignes de a doit être un multiple de k).

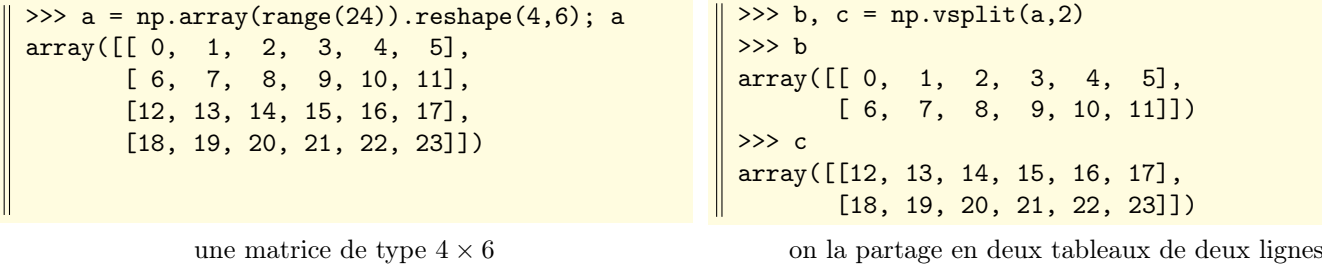

Si a est un tableau de n colonnes, l'expression hsplit $(a,k)$  renvoie un tuple de k tableaux de  $n/k$  colonnes représentant un découpage du tableau  $\alpha$  (le nombre  $n$  de colonnes de  $\alpha$  doit être un multiple de  $k$ ).

Voici un exemple en réutilisant la définition précédente du tableau  $a$ . On a partargé  $a$  et trois tableaux  $x, y, z$  de deux colonnes, avant de les combiner avec histack mais dans l'ordre  $z, x, y$ .

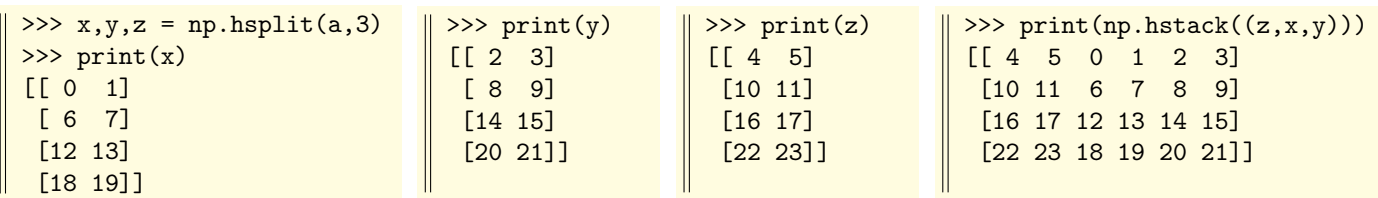

En fait, les fonctions hsplit et vsplit acceptent aussi un deuxième argument sous la forme d'une liste croissante d'indices, ce qui permet de choisir plus finement les séparations en lignes ou en colonnes.

On reprend à nouveau l'exemple du tableau a précédent (et qui possède 6 colonnes). L'argument [2, 5] signifie qu'on marque une séparation juste avant la colonne d'indice 2, puis juste avant la colonne d'indice 5. Il en résulte un partage de a en trois tableaux ayant respectivement 2, puis  $5 - 2 = 3$ , et enfin  $6 - 5 = 1$  colonnes.

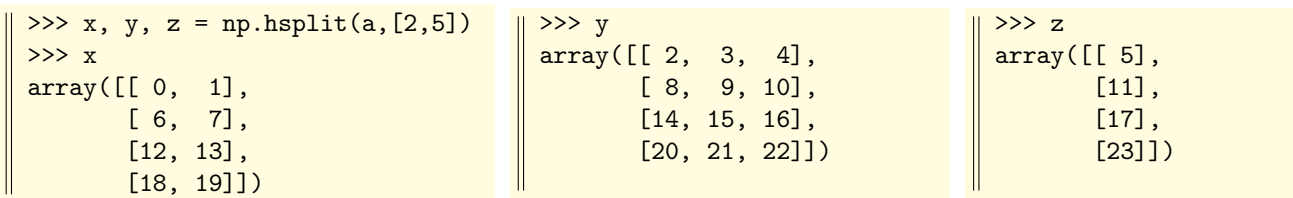

[tile\(](http://docs.scipy.org/doc/numpy/reference/generated/numpy.tile.html)a, [n,p]) construit un tableau en répétant n fois le tableau a dans le sens horizontal et p fois dans le sens vertical.

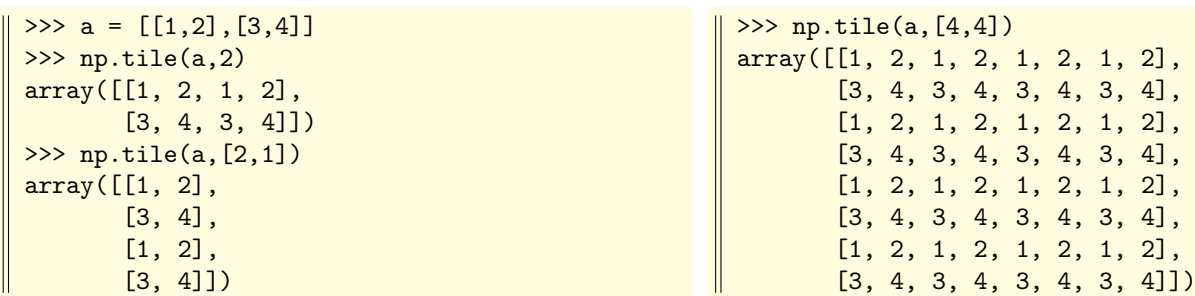

# <span id="page-21-0"></span>Chapitre 4

# Tableaux spécifiques

Il est bien commode de fabriquer des tableaux dont le terme général répond à une formule donnée ou au contraire est obtenu de façon pseudo-aléatoire. On voit ici les exemples les plus utiles.

#### <span id="page-21-1"></span>4.1 Tableaux constants

La fonction [zeros](http://docs.scipy.org/doc/numpy/reference/generated/numpy.zeros.html) permet de former des tableaux dont tous les coefficients sont nuls.

- le premier argument, obligatoire, précise le format (shape) du tableau : un entier  $n$  pour un vecteur de longueur  $n$ , un couple  $(n, p)$  pour une matrice de type  $n \times p$ , ou encore un tuple  $(n, p, q, r, \ldots)$  pour un tableau à plus de deux indices. Attention : la syntaxe zeros(3,5) est incorrecte, il faut écrire zeros((3,5)).
- un argument facultatif permet de fixer le type de données (c'est float par défaut).

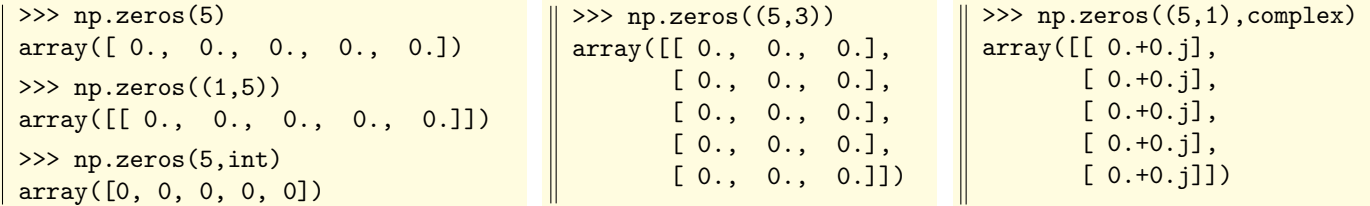

Avec une syntaxe analogue, la fonction [ones](http://docs.scipy.org/doc/numpy/reference/generated/numpy.ones.html) permet de former des tableaux dont tous les coefficients valent 1.

```
\gg np.ones((3,6))
array([[ 1., 1., 1., 1., 1., 1.],
      [ 1., 1., 1., 1., 1., 1.],
      [1., 1., 1., 1., 1., 1.]]>>> np.ones((3,6),int)
                                                array([[1, 1, 1, 1, 1, 1],
                                                      [1, 1, 1, 1, 1, 1],
                                                      [1, 1, 1, 1, 1, 1]
```
Rappelons que chez les booléens, false  $= 0 = \kappa$  nul  $\gamma = \kappa$  vide  $\gamma$ , et True  $= 1 = \kappa$  non nul  $\gamma = \kappa$  non vide  $\gamma$ :

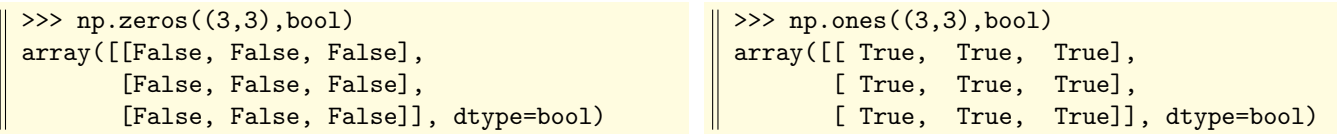

La méthode [fill](http://docs.scipy.org/doc/numpy/reference/generated/numpy.ndarray.fill.html) d'un tableau numpy remplit ce tableau par une valeur constante.

Comme le montrent les exemples suivants, le remplissage se fait « en place ». L'adresse du tableau en mémoire ne change pas. En particulier, il n'est pas possible de modifier le « data type » (voir la colonne de droite, ou la valeur flottante 3.14 a été convertie en la valeur entière 3 pour le remplissage).

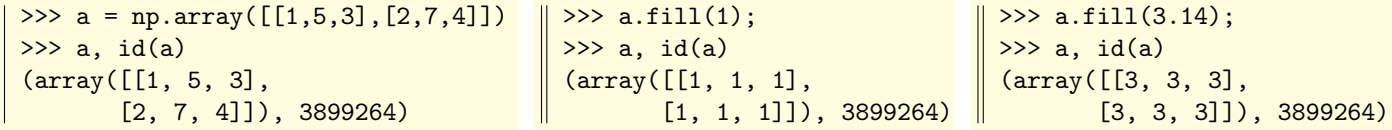

On peut également noter les fonctions [ones\\_like](http://docs.scipy.org/doc/numpy/reference/generated/numpy.ones_like.html) et [zeros\\_like](http://docs.scipy.org/doc/numpy/reference/generated/numpy.zeros_like.html) dont le rôle est former le tableau constant (valeurs  $0$ ou valeurs  $1)$ ayant le même format que le tableau passé en argument.

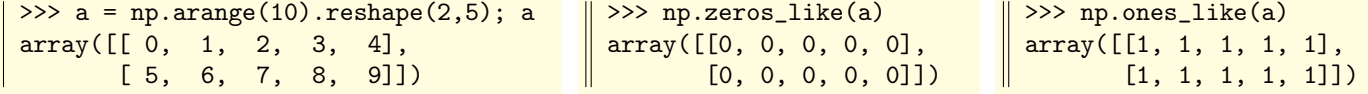

**Rappel** : si  $\ell$  est une liste, la syntaxe  $\ell * n$  renvoie la concaténation de n exemplaires de  $\ell$ . On en déduit une façon très simple de former des tableaux constants, ou du moins contenant des répétitions :

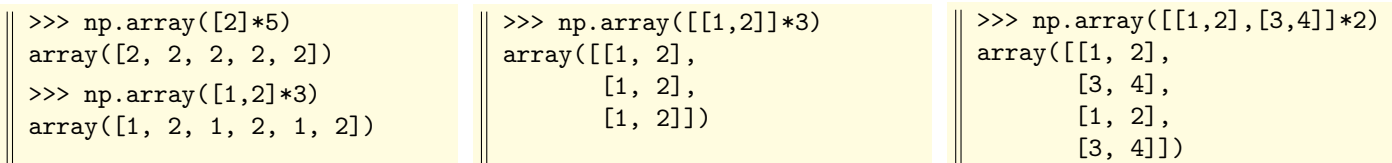

### <span id="page-22-0"></span>4.2 Identité, matrices diagonales ou triangulaires

La fonction [identity](http://docs.scipy.org/doc/numpy/reference/generated/numpy.identity.html) fabrique la matrice identité d'ordre  $n$  (donné comme premier argument).

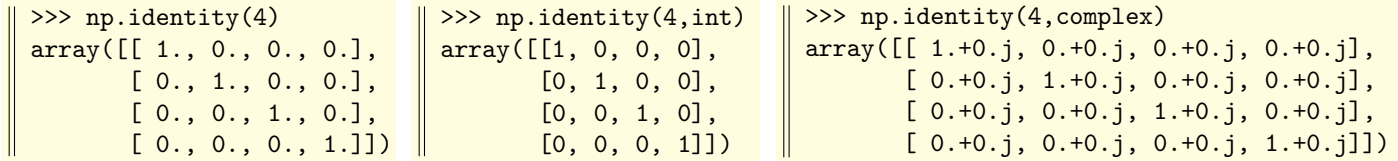

La fonction [eye](http://docs.scipy.org/doc/numpy/reference/generated/numpy.eye.html) permet de fabriquer la matrice identité ou plus généralement une matrice dont tous les coefficients sont nuls sauf ceux d'une certaine « parallèle » à la diagonale et qui valent 1.

Le premier argument (obligatoire) donne le nombre  $n$  de lignes. Le second argument (facultatif) donne le nombre  $p$  de colonnes (par défaut  $p = n$  donc la matrice est carrée). Un argument facultatif nommé  $k = ...$  permet de spécifier un décalage de la diagonale de 1 au dessus (si  $k > 0$ ) ou en-dessous (si  $k < 0$ ) de la diagonale principale.

Enfin, on peut ajouter un argument pour fixer le type des données (float par défaut).

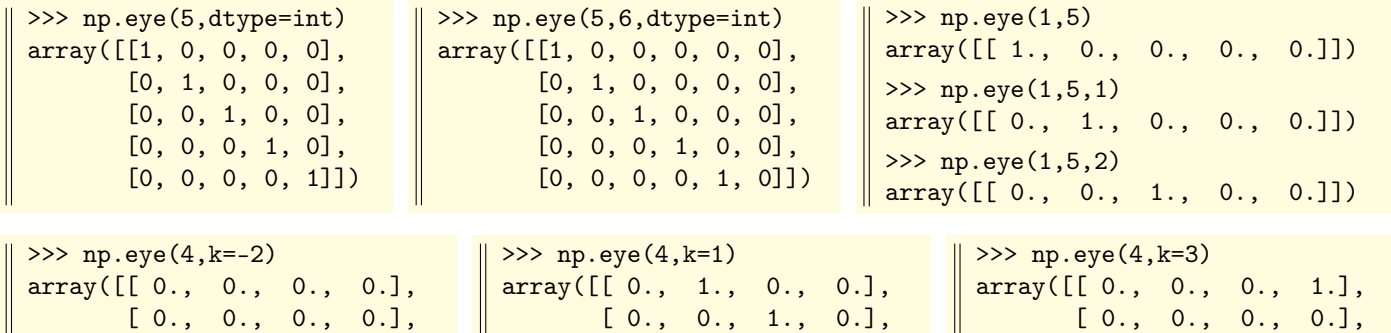

La fonction  $\vert$  [diag](http://docs.scipy.org/doc/numpy/reference/generated/numpy.diag.html) renvoie la diagonale d'une matrice. Avec un deuxième argument (facultatif) k, on obtient une surdiagonale (si  $k > 0$ ) ou une sous-diagonale (si  $k < 0$ ).

[ 0., 0., 0., 0.]])

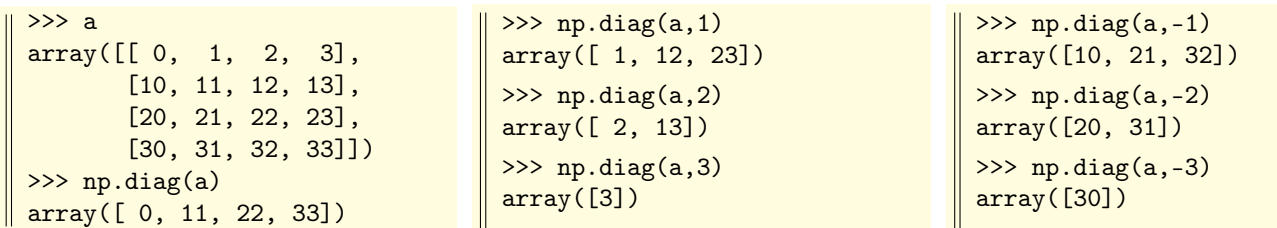

 $\begin{bmatrix} 0 \\ 0 \end{bmatrix}$ 

Inversement, la fonction diag, si elle est appliquée à un vecteur (ou à une liste, ou à un tuple) renvoie la matrice diagonale formée sur les coefficients de ce vecteur :

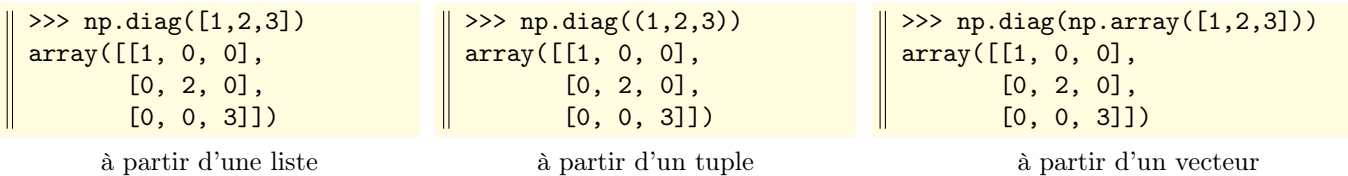

Remarque : on signale les fonctions [diagonal](http://docs.scipy.org/doc/numpy/reference/generated/numpy.diagonal.html) à la portée un peu plus générale que diag et [diagflat](http://docs.scipy.org/doc/numpy/reference/generated/numpy.diagflat.html), et le fait que diagonal est aussi un attribut des tableaux numpy.

 $\lceil 1 \rceil$ 

 $[0, 1, 0, 0, 0, 1]$ 

 $0.1.$ 

[ 0., 0., 0., 0.]])

I

4.3 Tableaux de valeurs échelonnées Chapitre 4 : Tableaux spécifiques

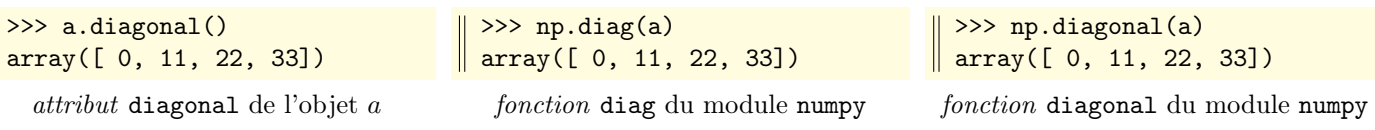

Signalons la fonction [fill\\_diagonal](http://docs.scipy.org/doc/numpy/reference/generated/numpy.fill_diagonal.html), qui comme son nom l'indique permet d'écrire sur la diagonale d'une matrice.

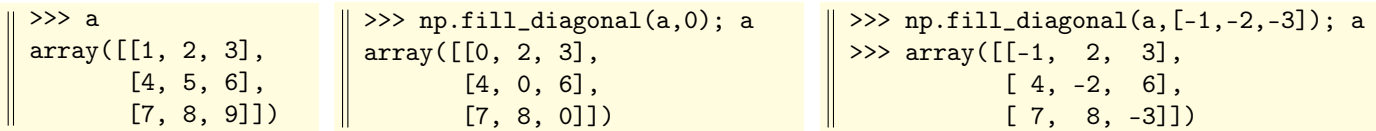

La fonction  $\lfloor \text{tri} \rfloor$  $\lfloor \text{tri} \rfloor$  $\lfloor \text{tri} \rfloor$  forme une matrice dont les coefficients valent 1 le long et en-dessous d'une k-ème parallèle à la diagonale, et 0 au-dessus. On peut préciser le « dtype » (c'est float par défaut) :

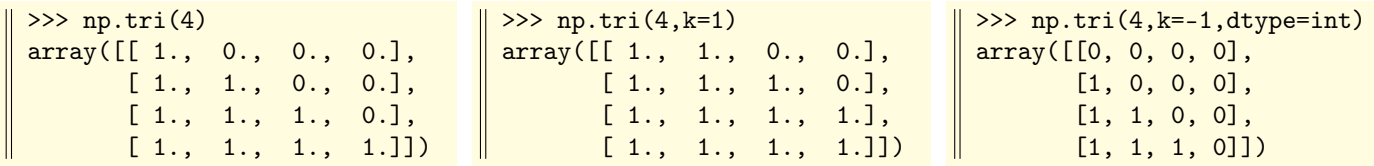

Appliquée à un tableau numpy les fonctions  $\boxed{\text{tril}}$  $\boxed{\text{tril}}$  $\boxed{\text{tril}}$  (L pour low) et  $\boxed{\text{tril}}$  (U pour up) renvoie une copie du tableau où tous les coefficients au-dessus ou en-dessous d'une certaine diagonale ont été annulés (voir exemples) :

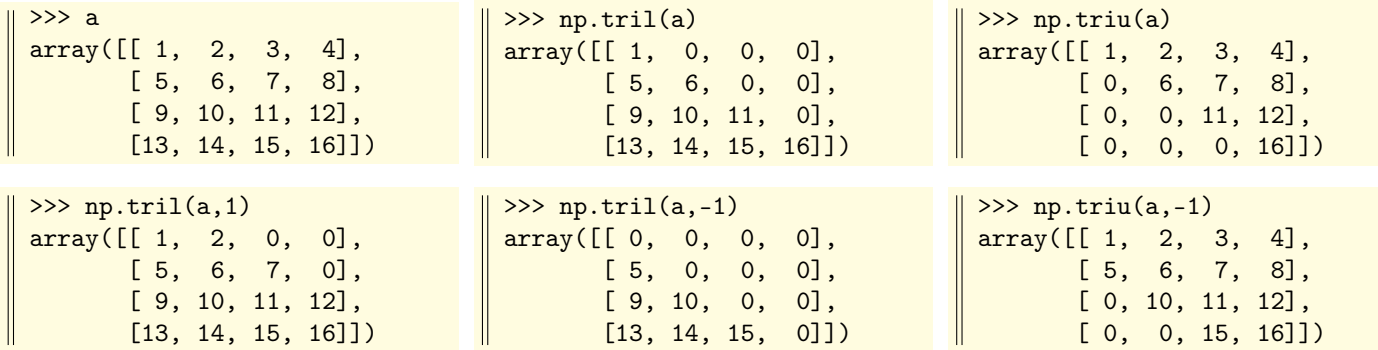

### <span id="page-23-0"></span>4.3 Tableaux de valeurs échelonnées

La fonction *[arange](http://docs.scipy.org/doc/numpy/reference/generated/numpy.arange.html)* crée des vecteurs de valeurs régulièrement espacées. La syntaxe est arange  $(d, f, h, dt$ ype=...), et génère les valeurs de l'intervalle  $d, f$  avec un pas de h.

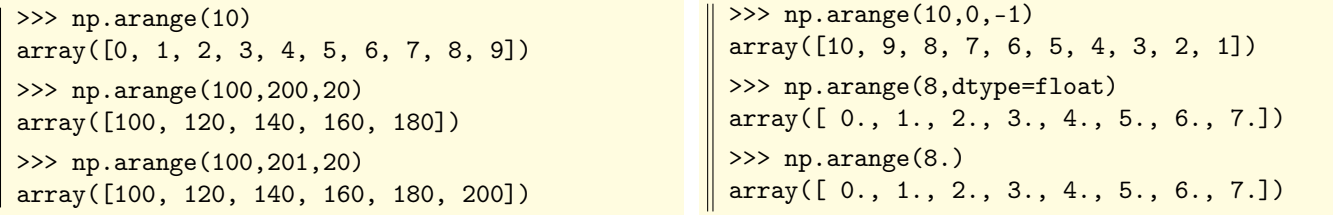

Pour les valeurs dans le type float ou complex, et pour éviter une erreur d'arrondi qui pourrait affecter la dernière valeur de l'intervalle, il peut être préférable d'utiliser la fonction [linspace](http://docs.scipy.org/doc/numpy/reference/generated/numpy.linspace.html)

La syntaxe est linspace(a,b,n) et le résultat est un vecteur de n valeurs régulièrement échelonnées du segment [a, b] (donc ici les extrémités sont incluses). Par défaut,  $n = 50$ . Si  $b < a$ , les valeurs sont obtenues dans l'ordre décroissant.

```
>>> np.linspace(0,100,4)
array([ 0., 33.33333333, 66.66666667, 100.])
>>> np.linspace(0,100,7) # 7 valeurs de [0,100] dans l'ordre croissant
array([ 0., 16.66666667, 33.33333333, 50., 66.66666667, 83.33333333, 100.])
>>> np.linspace(100,0,7) # 7 valeurs de [0,100] dans l'ordre décroissant
array([ 100., 83.33333333, 66.66666667, 50., 33.33333333, 16.66666667, 0.])
```
On pourra consulter la fonction [logspace](http://docs.scipy.org/doc/numpy/reference/generated/numpy.logspace.html) qui fournit des valeurs régulièrement espacées sur une échelle logarithmique.

# <span id="page-24-0"></span>4.4 Tableaux répondant à une formule donnée

La fonction from function permet de construire un tableau dont le terme général obéit à une formule donnée.

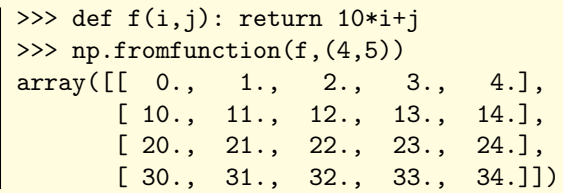

Le même tableau peut être obtenu (et on a souvent utilisé cette possibilité) en convertissant une liste (ou une liste de listes) « en compréhension » avec array (qui choisit le « data type » du tableau à partir des éléments données ici explicitement). Cette méthode est plus « dépensière » que fromfunction car elle fabrique la liste avant conversion.

>>> # le même tableau, en forçant le type int >>> np.fromfunction(f,(4,5),dtype=int) array([[ 0, 1, 2, 3, 4], [10, 11, 12, 13, 14], [20, 21, 22, 23, 24], [30, 31, 32, 33, 34]]) >>> np.array( $[f(i,j)]$  for j in range(5)] for i in range(4)]) array([[ 0, 1, 2, 3, 4], [10, 11, 12, 13, 14], [20, 21, 22, 23, 24], [30, 31, 32, 33, 34]])

On peut utiliser une « lambda fonction » pour créer le tableau.

Ici on crée une matrice de Hilbert, de terme général  $H_{i,j} = 1/(i+j+1)$  avec  $i, j \geq 0$ .

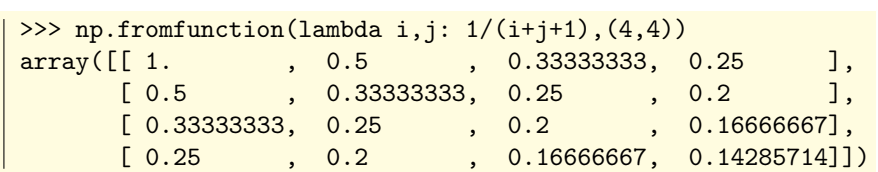

#### B Déterminants de Vandermonde

Soit  $x = (x_i)_{1 \le i \le n}$  une famille de *n* scalaires, et soit A la matrice carrée d'ordre *n*, de terme général  $a_{ij} = x_i^{j-1}$ . On sait que la valeur du déterminant de A est : det  $A = \prod (x_j - x_i)$ .  $i < j$ 

Dans numpy, on dispose d'une fonction [vander](http://docs.scipy.org/doc/numpy/reference/generated/numpy.vander.html) , mais attention : l'indexation n'est pas conforme à notre définition :

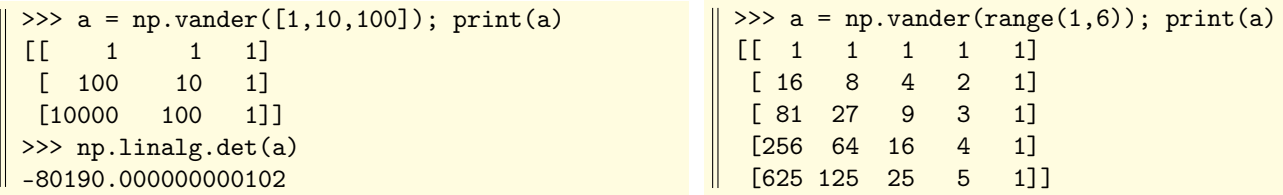

Voici comment écrire notre propre fonction vandermonde :

 $\gg$ >> def vandermonde(x): # ici on attend une liste ou un intervalle import numpy as  $np$ ;  $n = len(x)$ ;  $x = np.array(x)$ return np.vstack([x\*\*i for i in range(n)])

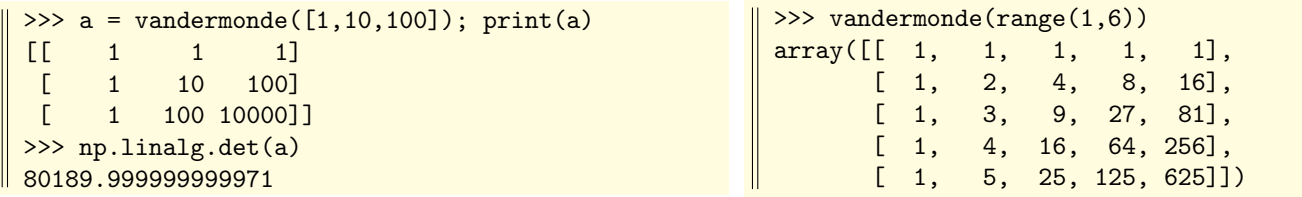

### <span id="page-25-0"></span>4.5 Tableaux pseudo-aléatoires

Les fonctions qui forment des tableaux pseudo-aléatoires sont présentes dans le sous-module random du module numpy.

[random.rand](http://docs.scipy.org/doc/numpy/reference/generated/numpy.random.rand.html) renvoie un tableau de valeurs pseudo-aléatoires dans l'intervalle [0, 1] (au sens de la distribution uniforme). Elle prend comme argument un entier  $n_1$  (respectivement une séquence  $n_1, n_2, \ldots$ ) et renvoie un vecteur de longueur  $n_1$ (respectivement un tableau de format  $n_1 \times n_2 \times \cdots$ ).

La fonction  $\boxed{\text{random sample}}$  fait la même chose que  $\text{random.random}$  random.

La fonction [random.seed](http://docs.scipy.org/doc/numpy/reference/generated/numpy.random.seed.html) réinitialise le générateur de nombres aléatoires (argument entier).

```
>>> np.random.rand(6)
array([ 0.14243652, 0.77345108, 0.76627661, 0.41079884, 0.79899263, 0.95726012])
>>> np.random.seed(0) # réinitialise le générateur de nombres aléatoires
>>> np.random.rand(2,6) # noter la différence de syntaxe avec random.sample (ci-dessous)
array([[ 0.5488135 , 0.71518937, 0.60276338, 0.54488318, 0.4236548 , 0.64589411],
       [ 0.43758721, 0.891773 , 0.96366276, 0.38344152, 0.79172504, 0.52889492]])
```
La fonction  $\tau$ andom.randn suit la même syntaxe que random.rand, mais elle renvoie un échantillon de valeurs pseudoaléatoires au sens de la loi normale réduite (c'est-à-dire d'espérance 0 et d'écart-type 1).

```
>>> np.random.randn(6)
\parallel array([-0.75931933, 0.49230711, 0.37242323, 1.17957196, -2.26637722, 1.05330359])
```
Appelées avec un argument vide, les fonctions random.rand et random.randn renvoie un nombre pseudo-aléatoire (respectivement pour la loi uniforme de [0, 1] ou pour la loi normale  $\mathcal{N}(0, 1)$ .

La fonction [random.randint](http://docs.scipy.org/doc/numpy/reference/generated/numpy.random.randint.html) renvoie une valeur ou un tableau de valeurs entières pseudo-aléatoires au sens de la distribution uniforme dans un intervalle semi-ouvert  $[a, b]$ .

La syntaxe est random.randint(a,b) pour une seule valeur, random.randint(a,b,n) pour un vecteur de longueur n, et random.randint(a,b,(n,p)) pour une matrice de format  $n \times p$ .

Si on omet la valeur a, les entiers pseudo-aléatoires sont choisis dans [0, b[. Pour éviter toute ambiguité, on pourra nommer size=... l'argument de taille et high=... l'argument donnant la valeur maximum (exclue).

```
>>> np.random.randint(100) # un seul entier pseudo-aléatoire dans [0,99[
72
>>> np.random.randint(1,7,size=10)
array([1, 3, 1, 5, 2, 6, 2, 4, 3, 6]) # dix lancers d'un dé à six faces
>>> np.random.randint(2,size=(2,8)) # un tableau de 2 \times 8 entiers choisis dans \{0, 1\}array([[1, 1, 0, 0, 0, 0, 0, 0],
     [1, 1, 1, 0, 1, 0, 1, 1]
```
La fonction [random.random\\_integers\(](http://docs.scipy.org/doc/numpy/reference/generated/numpy.random.random_integers.html)) est très proche de la fonction random.randint.

La différence est random.random\_integers(a,b,(n,p)) renvoie des valeurs entières dans le segment [a, b] et que si a est absent alors la valeur minimum est 1.

>>> np.random.random\_integers(0,2,size=15) # entiers choisis dans  $\{0, 1, 2\}$  $\parallel$  array([1, 1, 0, 0, 2, 1, 1, 2, 1, 2, 1, 1, 0, 1, 1])

La fonction [random.choice](http://docs.scipy.org/doc/numpy/reference/generated/numpy.random.choice.html) renvoie un échantillon aléatoire de valeurs extraites d'un tableau a.

```
>>> a = np.array([1,8,3,1,7,4,5,3,5,4,1,7,2]) # un vecteur quelconque
\Rightarrow >>> np.random.choice(a) \qquad # une valeur choisie dans a
4
>>> np.random.choice(a,10) \qquad # une succession de 10 valeurs choisies dans a
array([1, 1, 7, 3, 1, 7, 3, 3, 2, 3])
>>> np.random.choice(a,(2,10)) \qquad # un tableau 2 \times 10 de valeurs choisies dans a
array([[1, 1, 7, 4, 4, 5, 5, 7, 8, 7],
       [5, 3, 7, 3, 7, 1, 1, 4, 2, 4]])
```
La fonction random.choice accepte un argument nommé replace=True/False qui indique si le tirage de l'échantillon doit s'effectuer avec ou sans remise (True par défaut), et un argument nommé p=... qui permet de spécifier les probabilités avec lesquelles chacune des valeurs du tableau peut apparaître (par défaut : probabilité uniforme).

De plus, le premier argument (le tableau a) peut être remplacé par un entier n, et le tirage s'effectue dans  $[0, n]$ .

>>> np.random.choice(10,size=15) # 15 valeurs de [0,10[, tirage avec remise array([0, 2, 7, 2, 9, 2, 3, 3, 2, 3, 4, 1, 2, 9, 1]) >>> np.random.choice(10,size=7,replace=False) # 7 valeurs de [0,10[, tirage sans remise array([1, 9, 8, 5, 2, 7, 0])  $\gg$  probs =  $[0.1, 0.1, 0.6, 0.1, 0.1]$  # une liste de 5 probabilités (somme = 1) >>> np.random.choice(5,size=15) # 15 valeurs de [0,5[, avec équiprobabilité array([3, 0, 2, 2, 0, 4, 3, 4, 0, 4, 3, 3, 4, 1, 3]) >>> np.random.choice(5,size=15,p=probs)  $\qquad$  # 15 valeurs de [0,5[, avec probabilités probs array([3, 2, 3, 2, 2, 2, 4, 2, 2, 2, 0, 2, 2, 2, 2], dtype=int32)

La fonction [random.shuffle](http://docs.scipy.org/doc/numpy/reference/generated/numpy.random.shuffle.html) rebat aléatoirement (et « en place ») les éléments d'un vecteur.

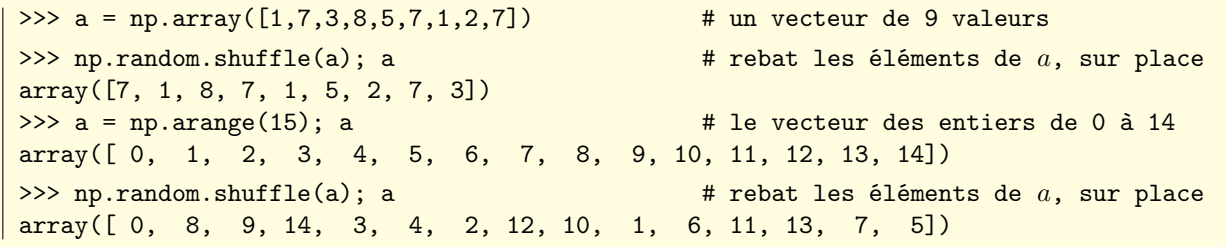

La fonction [random.permutation](http://docs.scipy.org/doc/numpy/reference/generated/numpy.random.permutation.html) est analogue à shuffle, sauf que le résultat n'est pas calculé « en place » et qu'elle accepte un entier n comme argument (le résultat est alors une permutation de l'intervalle d'entiers  $[0, n]$ ). La fonction permutation accepte aussi un intervalle comme argument.

```
>>> np.random.permutation(15) \qquad # une permutation de [0,15]
array([ 7, 3, 4, 6, 14, 11, 10, 8, 1, 0, 2, 12, 9, 5, 13])
>>> np.random.permutation(range(10,21)) # une permutation de [10,21]
array([17, 11, 10, 15, 18, 13, 20, 19, 12, 14, 16])
>>> a = np.array([1, 7, 3, 8, 5, 7, 1, 2, 7]) # un vecteur de 9 valeurs
>>> np.random.permutation(a) \qquad # une permutation de ces neuf valeurs
array([3, 7, 5, 1, 8, 7, 2, 1, 7])
\Rightarrow >> a \Rightarrow a \Rightarrow a array([1, 7, 3, 8, 5, 7, 1, 2, 7])
```
# <span id="page-27-0"></span>4.6 Probabilités, lois discrètes usuelles

Le module numpy offre des fonctions renvoyant des échantillons de valeurs répondant aux lois de probabilités usuelles.

### $\vartriangleright$ Loi binomiale

[random.binomial\(](http://docs.scipy.org/doc/numpy/reference/generated/numpy.random.binomial.html)n,p) renvoie une valeur représentant une réalisation de la loi binomiale  $\mathcal{B}(n, p)$ .

Il s'agit donc du nombre de succès à l'issue de n tentatives avec une probabilité p de succès à chaque fois.

Un troisième argument faculatif size=... permet de définir un format de sortie sous la forme d'un tableau (vecteur, matrice) et donc de générer autant de valeurs que nécessaire pour remplir ce tableau. Le nom size est faculatif.

>>> np.random.binomial(100,1/2) # nombre de succès après 100 essais avec p=1/2 46  $\gg$  np.random.binomial(100,1/3,size=10) # répéter 10 fois une série de 100 essais avec p=1/3 array([37, 36, 36, 42, 40, 31, 32, 26, 37, 32]) >>> np.random.binomial(1000,0.75,(3,10)) # répéter  $3 \times 10$  fois une série de 1000 essais avec p=3/4 array([[758, 771, 743, 726, 761, 754, 748, 745, 762, 723], [738, 737, 758, 758, 740, 735, 766, 757, 724, 750], [723, 764, 743, 769, 749, 755, 745, 740, 740, 755]])

#### $\triangleright$  Loi géométrique

[random.geometric\(](http://docs.scipy.org/doc/numpy/reference/generated/numpy.random.geometric.html)p) renvoie une réalisation de la loi géométrique de paramètre p, c'est-à-dire le temps d'attente du premier succès (ou encore le nombre d'échecs avant celui-ci) dans une répétition de tentatives indépendantes ayant chacune une probabilité p de succès.

Le paramètre facultatif size=... permet de répéter cette expérience.

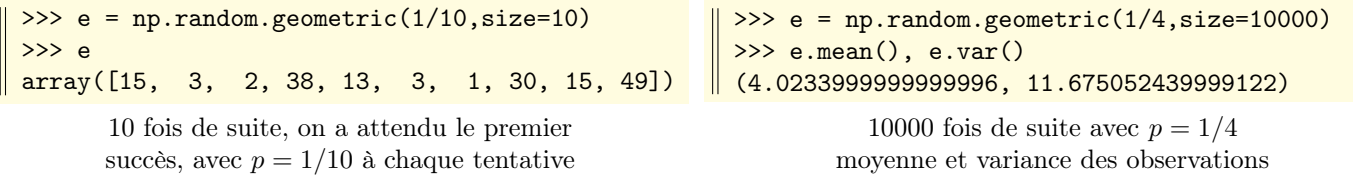

Pour illustrer les deux lois précédentes, on crée un échantillon de 10000 valeurs (à gauche suivant la loi binomiale de paramètre 1/2, à droite suivant la loi géométrique de paramètre 1/10), on forme un histogramme des valeurs obtenues en 10 intervalles égaux (à gauche, sur l'ensemble des valeurs obtenues) et en vingt intervalles (à droite, et sur [1, 60]) :

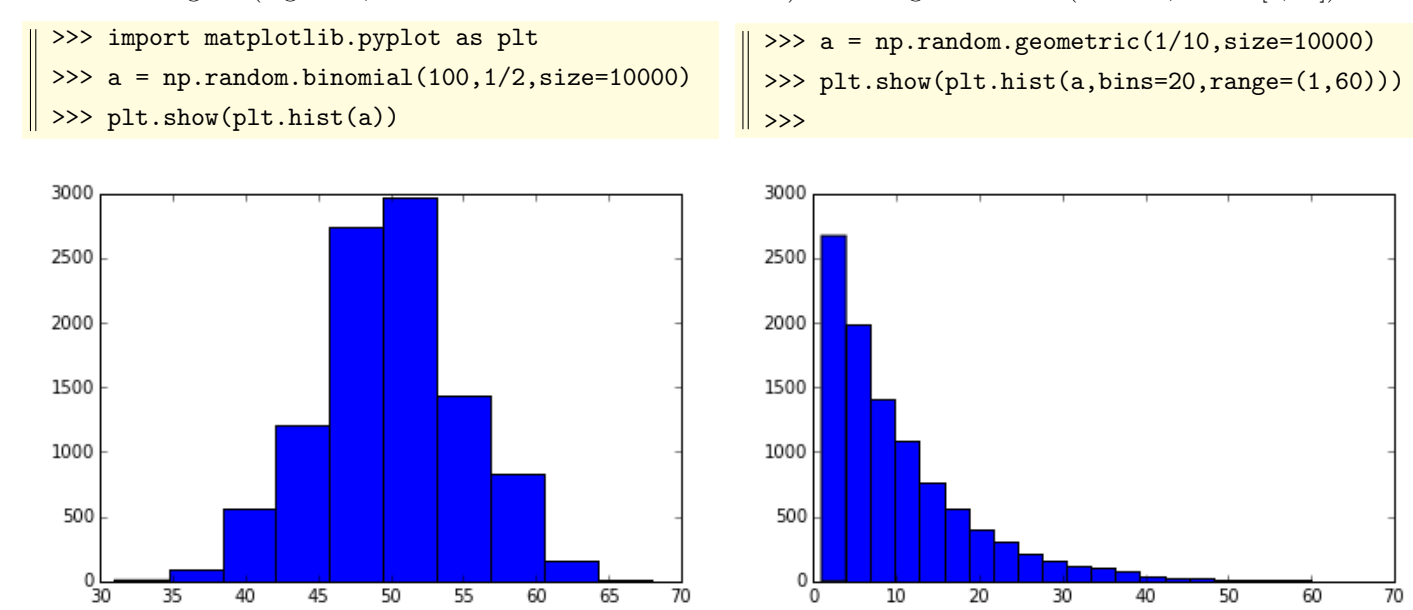

#### $\triangleright$  Loi binomiale négative

[random.negative\\_binomial\(](http://docs.scipy.org/doc/numpy/reference/generated/numpy.random.negative_binomial.html)n,p) renvoie une réalisation de la loi binomiale négative de paramètres  $(n, p)$ .

Cette loi mesure le nombre d'échecs avant d'atteindre le n-ième succès dans une répétition de tentatives indépendantes ayant chacune une probabilité p de succès.

Là encore le paramètre facultatif size=... permet de répéter cette expérience.

```
\gg>> np.random.negative_binomial(100,1/2) # avec p=1/2, on a connu 118 échecs avec le 100ème succès
118
>>> e = np.random.negative_binomial(100,1/3,size=10); e # répéter 10 fois l'expérience avec p=1/3
array([204, 206, 206, 185, 218, 179, 181, 191, 214, 219])
```
>>> e.mean() # on voit que la moyenne du nombre d'échecs avant le 100ème succès est proche de 200 200.30000000000001

#### $\triangleright$  Loi hypergéométrique

[random.hypergeometric\(](http://docs.scipy.org/doc/numpy/reference/generated/numpy.random.hypergeometric.html) $\mathbf{n}_{good}, \mathbf{n}_{bad}, \mathbf{N})$  renvoie une réalisation de la loi hypergéométrique de paramètres  $(n_{good}, n_{bad}, N)$ .

Si on considère le modèle classique d'une boîte contenant  $n_{good}$  jetons gagnants et  $n_{bad}$  jetons perdants, cette loi mesure le nombre de jetons gagnants obtenus après N tirages sans remise (on suppose donc que  $N \leq n_{good} + n_{bad}$ ).

>>> e = np.random.hypergeometric(30,70,50); e # 30 jetons ok, 70 "pas ok", 50 tirages sans remise 16 # ici on a obtenu 16 jetons "ok" >>> e = np.random.hypergeometric(30,70,50,size=15); e # répète 15 fois la même expérience array([17, 17, 20, 15, 17, 13, 17, 13, 15, 13, 17, 14, 17, 14, 12]) >>> e.mean(), e.var()  $\#$  moyenne et variance de l'ensemble des 15 résultats (15.4, 4.6399999999999997)

Pour illustrer les deux lois précédentes, on crée un échantillon de 10000 valeurs (à gauche suivant la loi binomiale négative de paramètres 100, 1/3, et à droite suivant la loi hypergéométrique de paramètres 30, 70, 50). On forme un histogramme des valeurs obtenues en 40 intervalles égaux (à gauche) et en dix intervalles (à droite), sur l'ensemble des valeurs obtenues :

```
>>> import matplotlib.pyplot as plt
>>> rnb = np.random.negative_binomial
>>> a = rnb(100, 1/3, size=10000)>>> plt.show(plt.hist(a,bins=40))
```
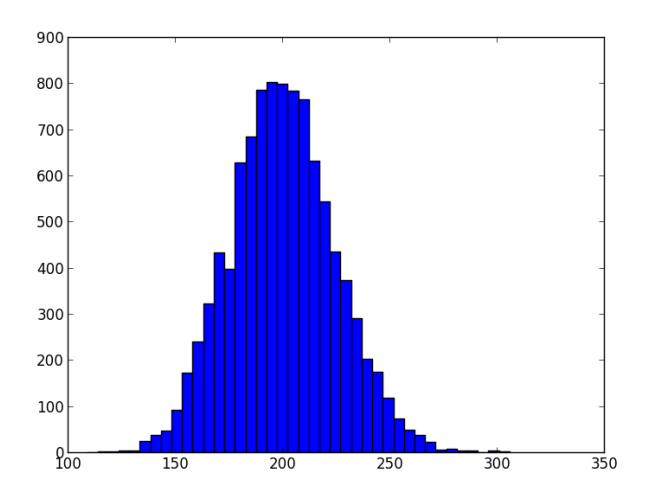

>>> rhyp = np.random.hypergeometric  $a = rhyp(30, 70, 50, size=10000)$ plt.show(plt.hist(a)) >>>

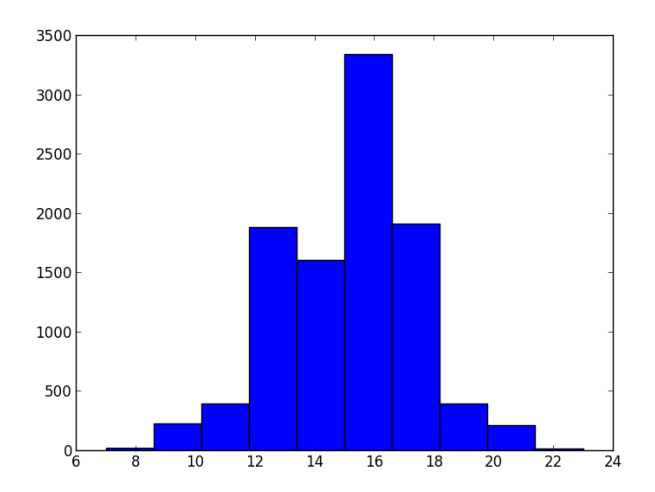

### $\triangleright$  Loi multinomiale

[multinomial\(](http://docs.scipy.org/doc/numpy/reference/generated/numpy.multinomial.html)n, probs) renvoie une réalisation de la loi multinomiale de paramètres  $n, probes$ . Ici p représente un vecteur  $[p_1, p_2, \ldots, p_k]$  de probabilités (donc les  $p_i$  sont dans [0, 1] et leur somme vaut 1).

Il s'agit ici de répéter n fois (indépendamment) une même expérience possédant k résultats possibles  $r_1, r_2, \ldots, r_k$  (avec  $p_i$  la probabilité du résultat  $r_i$ ) et de lire le vecteur  $[n_1, n_2, \ldots, n_k]$  des occurences de chacun de ces résultats.

```
>>> np.random.multinomial(600,[1/6.]*6) # on lance 600 fois un dé honnête
array([105, 89, 93, 92, 105, 116]) # nombre de fois où on a obtenu 1, ou 2, ou 3, etc.
>>> np.random.multinomial(600,[1/6.]*6,2) # répète deux fois l'expérience précédente
array([[123, 82, 117, 102, 89, 87],
       [ 94, 108, 96, 111, 90, 101]])
```
Ici on effectue 6000 fois la même expérience aléatoire comportant trois résultats possibles avec les probabilités respectives 1/2, 1/3, 1/6. On obtient respectivement 3006 fois, 1932 fois, 1002 fois les trois résultats possibles :

>>> np.random.multinomial(6000,[1/2,1/3,1/6])  $\parallel$  array([3066, 1932, 1002])

#### $\triangleright$  Loi géométrique

random.poisson $(\lambda)$  renvoie des réalisations de la loi de Poisson de paramètre  $\lambda$ .

Cette loi, d'image  $X(\Omega) = \mathbb{N}$  est définie par  $p_{\lambda}(X = k) = e^{-\lambda} \frac{\lambda^k}{k!}$  $\frac{\lambda}{k!}$  pour tout k de N. D'espérance  $\lambda$ , elle est une bonne approximation de la loi binomiale  $\mathcal{B}\left(n,p=\frac{\lambda}{\lambda}\right)$ n ) avec  $\ll p$  petit et n grand ».

Si un événement rare est susceptible de se présenter avec une probabilité  $p \ll 1$  (ou encore  $\lambda$  fois) dans un grand intervalle de temps, alors  $p_{\lambda}(X, k)$  mesure la probabilité qu'il survienne k fois dans un tel intervalle de temps.

Dans l'exemple ci-dessous on considère un évènement susceptible de se présenter deux fois dans un intervalle de temps de longueur n (avec n grand). On répète 25 fois l'expérience qui consiste à observer combien de fois cet évènement s'est effectivement produit dans un intervalle de temps  $[t_0, t_0 + n]$ .

>>> np.random.poisson(lam=2,size=25) array([1, 1, 3, 2, 0, 3, 2, 1, 4, 3, 3, 4, 2, 1, 1, 3, 6, 1, 2, 4, 2, 0, 4, 2, 1])

### <span id="page-29-0"></span>4.7 Probabilités, lois continues usuelles

[random.uniform\(](http://docs.scipy.org/doc/numpy/reference/generated/numpy.random.uniform.html)[low, high, size]) renvoie une/des réalisation(s) de la loi uniforme sur  $[low, high]$  (défaut [0,1]). Comme avec toutes les lois, l'argument facultatif size=... permet de générer un tableau de résultats :

```
>>> np.random.uniform(10) \qquad # une réalisation de la loi uniforme sur [0,10]
6.022781406955742
>>> np.random.uniform(10,11) # une réalisation de la loi uniforme sur [10,11]
10.440442014479052
\gg np.random.uniform(100,101,5) \qquad # loi uniforme sur [100,101], cinq fois
array([ 100.25736027, 100.77687524, 100.114918 , 100.72635488, 100.92869012])
>>> np.random.uniform(low=-1,high=1,size=(2,6)) # loi uniforme sur [-1,1], 2 \times 6 résultats
array([[ 0.97307878, 0.69721654, 0.78160556, 0.6497864 , -0.95157743, -0.7137485 ],
      [ 0.10387055, 0.04972031, -0.18853763, 0.87346586, 0.92676752, 0.96173206]])
```
**[random.exponential\(](http://docs.scipy.org/doc/numpy/reference/generated/numpy.random.exponential.html)[beta, size])** renvoie une/des réalisation(s) de la loi exponentielle de paramètre  $\lambda = \frac{1}{6}$  $\frac{1}{\beta}$ . C'est une loi continue, définie sur  $\mathbb{R}^+$ , dont la densité s'écrit  $f(x) = \lambda e^{-\lambda x} = \frac{1}{\epsilon}$  $\frac{1}{\beta} \exp\left(-\frac{x}{\beta}\right)$ β ). Son espérance est  $\beta$ .

Elle est « sans mémoire » : pour tous  $t > 0$  et  $h > 0$ , on a :  $p(X > t + h|X > t) = p(X > h)$ .

>>> np.random.exponential(scale=10,size=7) # 7 réalisations, loi exponentielle de paramètre 1/10 array([ 7.06399986, 10.55772426, 1.78660195, 0.82879292, 14.49713449, 9.4533084, 10.96488939])

[random.normal\(](http://docs.scipy.org/doc/numpy/reference/generated/numpy.random.normal.html)[m, σ, size]) renvoie une/des réalisation(s) de la loi normale d'espérance m, d'écart-type σ.

C'est une loi continue, définie sur ℝ, dont la densité s'écrit  $f(x) = \frac{1}{\sigma \sqrt{2\pi}}$ √  $\frac{1}{2\pi} \exp\left(-\frac{(x-m)^2}{2\sigma^2}\right)$  $\frac{(-m)^2}{2\sigma^2}$ ).

```
>>> np.random.normal(5,1,6) # 6 fois la loi normale d'espérance 5 d'écart-type 1
array([ 4.95536402, 5.06527611, 5.99306094, 5.63459564, 5.28943576, 4.28950257])
>>> np.random.normal(loc=5,scale=1,size=6) # on recommence en nommant les arguments
array([ 3.29365791, 4.13874059, 3.45334375, 3.25639479, 6.81705112, 3.6577833 ])
>>> np.random.normal(size=6,scale=1,loc=1) # arguments nommés => ordre quelconque
array([ 1.38367825, -0.31248894, 3.60537642, 2.7389594 , 4.29064175, 1.57216177])
```
[random.standard\\_normal\(](http://docs.scipy.org/doc/numpy/reference/generated/numpy.random.standard_normal.html)[size]) renvoie une/des réalisation(s) de la loi normale d'espérance 0, d'écart-type 1.

```
>>> np.random.standard_normal(6) # 6 réalisations de la loi normale centrée réduite
array([-0.17302555, 1.18449125, -1.23138598, -0.70714673, 0.07684741, -2.28847487])
>>> e = np.random.standard_normal(1000) # 1000 réalisations (on n'affiche pas!)
>>> e.mean(), e.std() # moyenne et écart-type des résultats
(-0.021763362781015889, 0.95459943994848417)
```
Bon, il y en a encore pas mal comme ça...

Le mieux est d'aller voir <http://docs.scipy.org/doc/numpy/reference/routines.random.html>

Mais pour finir, voici deux histogrammes.

On crée un échantillon de 10000 valeurs (à gauche suivant la loi normale centrée réduite, à droite suivant la loi exponentielle de paramètre 1), on forme un histogramme en 20 intervalles égaux (à gauche sur [−3, 3], à droite sur [0, 4]) :

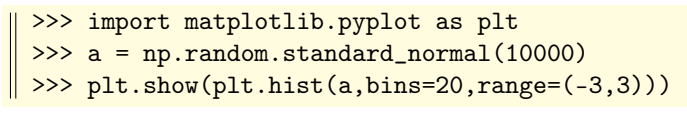

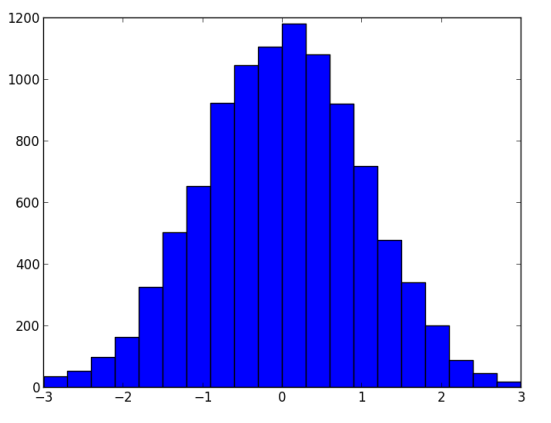

 $\Rightarrow$  >> a = np.random.exponential(1,10000) >>> plt.show(plt.hist(a,bins=20,range=(0,4))) >>>

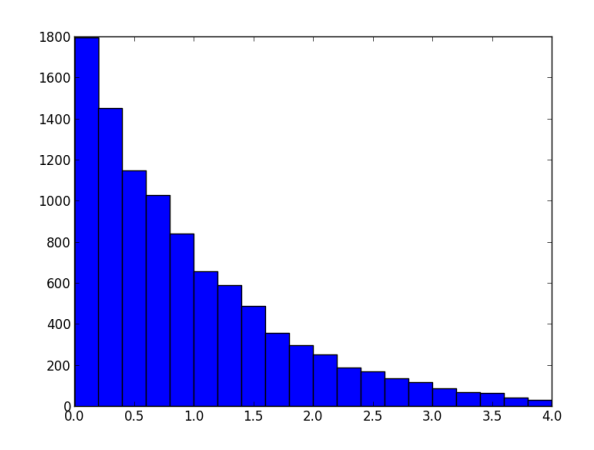

# <span id="page-31-0"></span>Chapitre 5

# Fonctions universelles

Pour la documentation officielle en anglais, voir : <http://docs.scipy.org/doc/numpy/reference/ufuncs.html> Une fonction universelle (le terme exact est « ufunc », abréviation de universal function) est une fonction qui peut s'appliquer terme à terme aux éléments d'un tableau.

Si f est une ufunc et si  $a = [a_0, a_1, \ldots, a_{n-1}]$  est un tableau, alors  $f(a)$  renvoie le tableau  $[f(a_0), f(a_1), \ldots, f(a_{n-1})]$ . Les  $a_k$  peuvent être des tableaux, par exemple les lignes d'une matrice m. La fonction f s'applique alors récursivement aux éléments de m. Un grand nombre de fonctions usuelles sont directement « universalisées » dans numpy.

Les fonctions mathématiques gardent le même nom (préfixé par np si on a importé numpy par import numpy as np). Si on effectue une opération arithmétique entre un tableau  $a$  et un scalaire  $x$ , tout se passe comme si  $x$  était élevé au rang de tableau constant de même format que a.

Le mieux est de commencer par quelques opérations arithmétiques simples sur un vecteur ou une matrice.

>>> a = np.arange $(1, 10)$ ; a array([1, 2, 3, 4, 5, 6, 7, 8, 9])  $>>$  a + 1 array([ 2, 3, 4, 5, 6, 7, 8, 9, 10])  $>> 10 * a$ array([10, 20, 30, 40, 50, 60, 70, 80, 90])  $\gg$  a + a array([ 2, 4, 6, 8, 10, 12, 14, 16, 18])  $\gg$  a  $*$  a array([ 1, 4, 9, 16, 25, 36, 49, 64, 81])  $\gg$   $\ge$   $m$  = np.arange(15).reshape(3,5); m array([[ 0, 1, 2, 3, 4], [ 5, 6, 7, 8, 9], [10, 11, 12, 13, 14]])  $>>$  m + 10 array([[10, 11, 12, 13, 14], [15, 16, 17, 18, 19], [20, 21, 22, 23, 24]]) >>> m \* m # ce n'est pas le produit matriciel!! array([[ 0, 1, 4, 9, 16], [ 25, 36, 49, 64, 81], [100, 121, 144, 169, 196]])

Continuons avec des fonctions mathématiques usuelles appliquées à un vecteur a :

```
>>> a = np.arange(1, 13); a
array([ 1, 2, 3, 4, 5, 6, 7, 8, 9, 10, 11, 12])
>>> 2 ** a * # 2 à la puissance chaque élément de aarray([ 2, 4, 8, 16, 32, 64, 128, 256, 512, 1024, 2048, 4096], dtype=int32)
\gg 1/a # le vecteur des inverses
array([ 1. , 0.5 , 0.33333333, 0.25 , 0.2 , 0.16666667,
       0.14285714, 0.125 , 0.11111111, 0.1 , 0.09090909, 0.08333333])
>>> np.log(a) # le vecteur des logarithmes népériens
array([ 0. , 0.69314718, 1.09861229, 1.38629436, 1.60943791, 1.79175947,
       1.94591015, 2.07944154, 2.19722458, 2.30258509, 2.39789527, 2.48490665])
```
Deux remarques importantes :

- l'expression  $a*b$  renvoie le tableau des produits terme à terme des éléments de  $a$  et  $b$  : elle ne désigne donc pas un produit matriciel au sens où on l'entend habituellement (à suivre).
- rappelons que l'opérateur ^ désigne le « ou exclusif » sur les entiers, et pas l'élévation à une puissance.

>>> 2 \*\* np.arange(10) # on calcule ici les dix premières puissances de 2 array([ 1, 2, 4, 8, 16, 32, 64, 128, 256, 512], dtype=int32)

## <span id="page-32-0"></span>5.1 Opérations arithmétiques

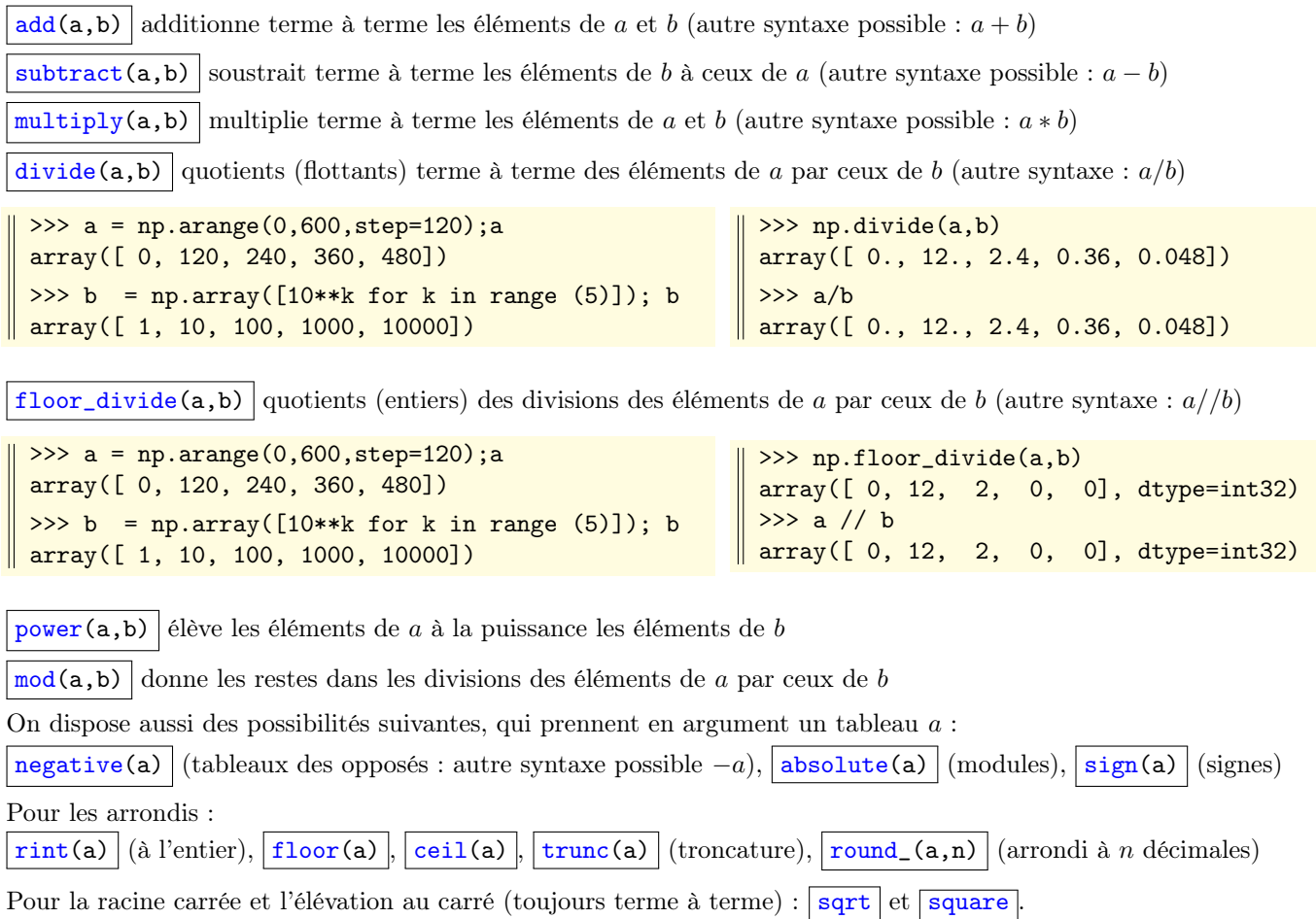

### <span id="page-32-1"></span>5.2 Fonctions mathématiques usuelles

Toutes les fonctions mathématiques usuelles sont présentes sous forme universelle dans le module numpy. Elles gardent le même nom, mais comme nous l'avons déjà indiqué, il faut bien penser à les préfixer par np.

On dispose notamment des fonctions trigonométriques (circulaires et hyperboliques) directes et inverses :

[sin](http://docs.scipy.org/doc/numpy/reference/generated/numpy.sin.html) [cos](http://docs.scipy.org/doc/numpy/reference/generated/numpy.cos.html) [tan](http://docs.scipy.org/doc/numpy/reference/generated/numpy.tan.html) [arcsin](http://docs.scipy.org/doc/numpy/reference/generated/numpy.arcsin.html) [arccos](http://docs.scipy.org/doc/numpy/reference/generated/numpy.arccos.html) [arctan](http://docs.scipy.org/doc/numpy/reference/generated/numpy.arctan.html) [sinh](http://docs.scipy.org/doc/numpy/reference/generated/numpy.sinh.html) [cosh](http://docs.scipy.org/doc/numpy/reference/generated/numpy.cosh.html) [tanh](http://docs.scipy.org/doc/numpy/reference/generated/numpy.tanh.html) [arcsinh](http://docs.scipy.org/doc/numpy/reference/generated/numpy.arcsinh.html) [arccosh](http://docs.scipy.org/doc/numpy/reference/generated/numpy.arccosh.html) [arctanh](http://docs.scipy.org/doc/numpy/reference/generated/numpy.arctanh.html)

Et puisqu'on est dans la trigonométrie, et pour toute correspondance entre un  $x$  de  $a$  et un  $y$  de  $b$ :

 $\texttt{hypot}(\texttt{a}, \texttt{b}) \left| \right. \text{renvoie les hypoténuses} \sqrt{x^2 + y^2}$  $\texttt{hypot}(\texttt{a}, \texttt{b}) \left| \right. \text{renvoie les hypoténuses} \sqrt{x^2 + y^2}$  $\texttt{hypot}(\texttt{a}, \texttt{b}) \left| \right. \text{renvoie les hypoténuses} \sqrt{x^2 + y^2}$  $arctan(2(a,b)$  renvoie les angles polaires des points  $(y, x)$ 

[degrees\(](http://docs.scipy.org/doc/numpy/reference/generated/numpy.degrees.html)a) (ou encore [rad2deg](http://docs.scipy.org/doc/numpy/reference/generated/numpy.rad2deg.html)) convertit les angles x de radians en degrés

[radians\(](http://docs.scipy.org/doc/numpy/reference/generated/numpy.radians.html)a) (ou encore [deg2rad](http://docs.scipy.org/doc/numpy/reference/generated/numpy.deg2rad.html)) convertit les angles x de degrés en radians

On dispose bien sûr des fonctions exponentielles et logarithmiques :

 $\overline{\text{exp}}$  $\overline{\text{exp}}$  $\overline{\text{exp}}$  [expm1](http://docs.scipy.org/doc/numpy/reference/generated/numpy.expm1.html) : expm1(x) signifie  $e^x - 1$  et est plus précis que exp(x)-1 pour x proche de 0.

[log](http://docs.scipy.org/doc/numpy/reference/generated/numpy.log.html) | [log10](http://docs.scipy.org/doc/numpy/reference/generated/numpy.log10.html) | [log2](http://docs.scipy.org/doc/numpy/reference/generated/numpy.log2.html) | : logarithme népérien (resp. de base 10, de base 2)

 $log1p$  :  $log1p(x)$  signifie ln(1 + x) et est plus précis que  $log(1+x)$  pour x proche de 0).

 $\boxed{\exp{2}}$ : [exp2](http://docs.scipy.org/doc/numpy/reference/generated/numpy.exp2.html)(x) signifie 2\*\*x, c'est-à-dire 2<sup>x</sup>.

```
>>> x = 10**np.arange(-10,-15,-1.); x
array([ 1.00000000e-10, 1.00000000e-11, 1.00000000e-12, 1.00000000e-13, 1.00000000e-14])
>> np.log(1+x)/x
array([ 1.00000008, 1.00000008, 1.0000889 , 0.99920072, 0.99920072])
\gg np.log1p(x)/x
array([ 1., 1., 1., 1., 1.])
```

```
>>> a = np.arange(1,6); a
array([1, 2, 3, 4, 5])
>>> np.sqrt(a) # ne pas oublier le préfixe np
array([1. , 1.41421356, 1.73205081, 2. , 2.23606798])
>>> np.exp(a)
array([ 2.71828183, 7.3890561, 20.08553692, 54.59815003, 148.4131591])
>>> a \Rightarrow \frac{1}{4} à ce stade le contenu de a n'a pas changé
array([1, 2, 3, 4, 5])
>>> np.exp(a,a) \# ici le résultat va dans a, mais le data-type est inchangé!!!
array([ 2, 7, 20, 54, 148])
>>> a # la preuve
array([ 2, 7, 20, 54, 148])
```
### <span id="page-33-0"></span>5.3 Variantes de syntaxe

Toutes les fonctions universelles acceptent un argument supplémentaire facultatif sous la forme d'un identificateur désignant lui-même un tableau numpy devant recevoir le résultat de l'opération (attention : le tableau cible conserve son data type, indépendamment du type du résultat).

Les « fonctions universelles » du module numpy sont intelligentes au point d'accepter des arguments du type « array like » (des listes, des tuples) et de les convertir en le tableau correspondant avant d'effectuer l'opération. Il est impossible de décrire le nombre de possibilités qui résultent de cette tolérance...

```
>>> a = np.array([10, 17, 5, 28])
\gg b = np.array([3, 5, 2, 8])
>>> np.add(a,b,a) # a + b va dans aarray([13, 22, 7, 36])
>>> b
array([3, 5, 2, 8])
>>> a
array([13, 22, 7, 36])
                                         >>> np.add([1,2,3],(4,5,6)) # une liste, un tuple
                                         array([5, 7, 9])
                                         \gg np.add([1,2],[3,4]],10) # liste de liste, un scalaire
                                         array([[11, 12],
                                                [13, 14]])
                                         >>> np.power(2,[(1,2), (3,4)]) # improbable!
                                         array([[ 2, 4],
                                                [ 8, 16]], dtype=int32)
```
Sur l'exemple suivant, on illustre la convergence vers  $\ell = 2$  de la suite définie par  $u_0 > 0$  et  $u_{n+1} = \frac{u_n}{2}$  $rac{u_n}{2} + \frac{2}{u_n}$  $u_n$ 

Pour cela, on forme l'échantillon  $[1, 2, \ldots, 7]$  de valeurs de  $\alpha$ .

On évalue alors plusieurs fois l'expression  $np.add(a/2,2/a,a)$  qui calcule le tableau des  $x/2 + 2/x$  pour chaque x de a et qui, par « effet de bord », place le résultat dans le tableau a lui-même. On peut ainsi suivre la convergence (rapide car quadratique) de sept suites  $(u_n)$  en parallèle.

```
>>> a = np.arange(1,8,dtype=float); a
array([ 1., 2., 3., 4., 5., 6., 7.])
>>> np.add(a/2,2/a,a)
array([ 2.5 , 2. , 2.16666667, 2.5 , 2.9 , 3.33333333, 3.78571429])
>>> np.add(a/2, 2/a, a)array([ 2.05 , 2. , 2.00641026, 2.05 , 2.13965517, 2.26666667, 2.42115903])
>>> np.add(a/2, 2/a, a)array([ 2.00060976, 2. 2.00001024, 2.00060976, 2.00455764, 2.01568627, 2.03663017])>>> np.add(a/2,2/a,a)
array([ 2.00000009, 2. , 2. , 2.00000009, 2.00000518, 2.00006104, 2.00032941])
```
Attention ! si on reprend l'exemple précédent, mais après avoir défini a par  $a = np.arange(1,8)$  (donc avec un type entier), alors a reste de type entier (la « convergence » vers 2 n'a ici plus du tout la même signification)

Ce comportement est normal, car tout cela s'effectue « en place » sans création d'un nouveau tableau en mémoire.

```
>>> a = np.arange(1,8); a
array([1, 2, 3, 4, 5, 6, 7])
>>> np.add(a/2,2/a,a)
array([2, 2, 2, 2, 2, 3, 3])
>>> np.add(a/2,2/a,a)
array([2, 2, 2, 2, 2, 2, 2])
```
# <span id="page-34-0"></span>5.4 Vectorisation d'une fonction

Pour qu'une fonction f puisse s'appliquer, terme à terme, à tous les éléments d'un ou de plusieurs tableaux (selon que f accepte un ou plusieurs arguments), il faut la « vectoriser ».

Considérons par exemple la fonction  $f: x \mapsto \frac{x + \sin(x)}{x}$  $x + \cos(x)$ .

 $\parallel$  >>> def f(x): return  $(x+sin(x))/(x+cos(x))$ 

Tenter d'appliquer la fonction f à un tableau numpy conduit à une erreur :

```
>>> a = np.arange(1,7); a
\parallel array([1, 2, 3, 4, 5, 6])
                               \| >> f(a)TypeError: only length-1 arrays can be converted to Python scalars
```
Il faut donc utiliser la fonction  $\sqrt{\text{vectorize}}$  $\sqrt{\text{vectorize}}$  $\sqrt{\text{vectorize}}$  pour rendre f universelle :

```
>>> vf = np.vectorize(f) # la version vectorisée de f\Rightarrow \frac{1}{2} vf(a) \frac{1}{2} \Rightarrow \frac{1}{2} \Rightarrow \frac{1}{2} \Rightarrow \frac{1}{2} on peut applique f terme à terme aux éléments de a
array([ 1.1955257 , 1.83684794, 1.56274044, 0.96917278, 0.76482477, 0.82190295])
```
L'exemple précédent ne nécessitait pas en fait qu'on vectorise f. Celle-ci est en fait une composée de fonctions et d'opérations usuelles (toutes déjà vectorisées), et on pouvait donc obtenir le même résultat de la manière suivante :

```
>>> (a+np,sin(a))/(a+np.cos(a))\parallel array([ 1.1955257, 1.83684794, 1.56274044, 0.96917278, 0.76482477, 0.82190295])
```
Il n'est cependant pas certain que cette deuxième méthode soit la plus efficace, car elle occasionne plusieurs créations de tableaux avant de rendre son résultat (la méthode avec vectorize(f) se contenant d'une boucle sur le tableau initial). Voici un autre exemple, où il est nécessaire de vectoriser l'application f car sa définition comporte un test. Ici  $f(x, y)$ renvoie 0 si  $x < y$  et elle renvoie  $y$  sinon :

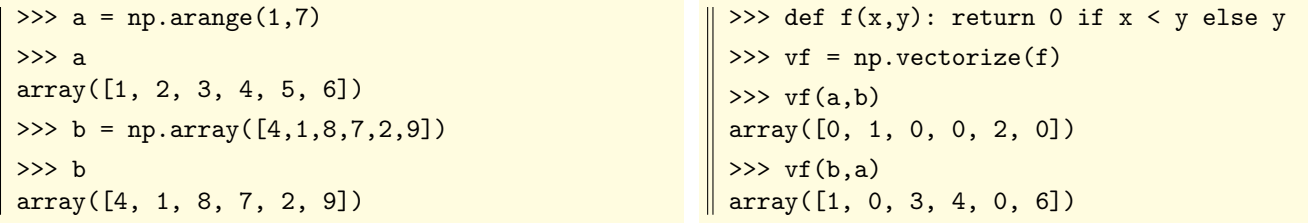

En continuant sur cet exemple, on voit bien que la vectorisée de f agit comme une « ufunc » (fonction universelle) :

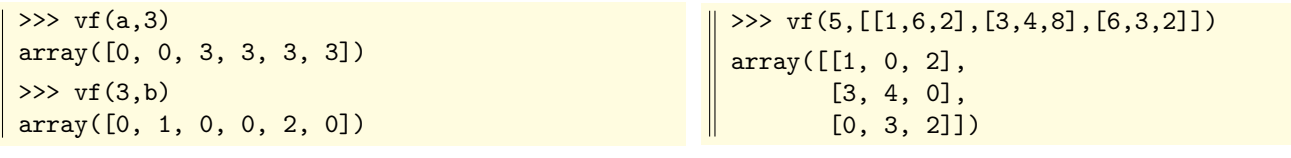

```
\vertpiecewise(a, [conds], [images] \vert permet de
calculer l'image d'un tableau par une fonc-
tion f par morceaux. Chaque f(x) est cal-
culé en choisissant dans images ce qui corres-
pond au premier test vérifié dans conds. Ici,
par exemple, on associe -1 (resp. 0, 1) suivant
que l'élément x du tableau a vérifie x < 30(resp. 30 \leq x < 70, x \geq 70).>>> a = np.random.random_integers(0,100,10); a
                                              array([14, 35, 22, 55, 47, 71, 35, 65, 79, 61])
                                              >>> np.piecewise(a, [a < 30, a < 70, a > 70], [-1,0,1])
                                              array([0, 0, 0, 0, 0, 1, 0, 0, 1, 0])
                                              \gg a = np.random.random_integers(0,100,10); a
                                              array([71, 74, 55, 15, 2, 44, 16, 41, 92, 75])
                                              >>> np.piecewise(a, [a < 30, a < 70, a > 70], [-1,0,1])
                                              array([1, 1, 0, 0, 0, 0, 0, 0, 1, 1])
```
[apply\\_along\\_axis](http://docs.scipy.org/doc/numpy/reference/generated/numpy.apply_along_axis.html) permet d'appliquer une même fonction suivant les lignes, ou suivant les colonnes.

```
\gg \ge m = np.arange(15).reshape(3,5); m
array([[ 0, 1, 2, 3, 4],
       [ 5, 6, 7, 8, 9],
       [10, 11, 12, 13, 14]])
                                          >>> np.apply_along_axis(np.mean,0,m) # moyenne lignes
                                          array([ 5., 6., 7., 8., 9.])
                                          >>> np.apply_along_axis(np.mean,1,m) # moyenne colonnes
                                          array([ 2., 7., 12.])
```
À voir aussi, les méthodes  $reduce \mid$  $reduce \mid$  [accumulate](http://docs.scipy.org/doc/numpy/reference/generated/numpy.ufunc.accumulate.html)  $et$  [reduceat](http://docs.scipy.org/doc/numpy/reference/generated/numpy.ufunc.reduceat.html) des fonctions universelles.

# <span id="page-35-0"></span>5.5 Opérations logiques sur tableaux booléens

Si a est un tableau de booléens, l'expression  $logical_not(a)$  $logical_not(a)$  renvoie le tableau des valeurs booléennes contraires.

```
>>> a = np.array([False, True, False, False, True, False, True, True])
>>> print(a)
[False True False False True False True True]
>>> print(np.logical_not(a))
[ True False True True False True False False]
```
Les fonctions  $\lfloor \logical\_and \rfloor \lfloor \logical\_or \rfloor \lfloor \logical\_xor \rfloor$  prennent en argument deux tableaux a et b de booléens. Elles appliquent une certaine fonction logique aux éléments de a et b, terme à terme, et renvoient le tableau des résultats. Avec un troisième argument, on peut spécifier le nom d'un tableau de booléens destiné à recevoir le résultat.

```
>>> a = np.array([False, True, False, False, True, False, True, True])
>>> b = np.array([True, True, False, True, True, False, False, True])
>>> np.logical_and(a.b)
array([False, True, False, False, True, False, False, True], dtype=bool)
>>> np.logical_or(a,b)
array([ True, True, False, True, True, False, True, True], dtype=bool)
```
## <span id="page-35-1"></span>5.6 Opérations binaires sur les tableaux d'entiers

Les fonctions  $\vert$  [bitwise\\_and](http://docs.scipy.org/doc/numpy/reference/generated/numpy.bitwise_and.html)  $\vert$  [bitwise\\_or](http://docs.scipy.org/doc/numpy/reference/generated/numpy.bitwise_or.html)  $\vert$  [bitwise\\_xor](http://docs.scipy.org/doc/numpy/reference/generated/numpy.bitwise_xor.html) prennent en argument deux tableaux a et b d'entiers. Elles appliquent une fonction logique « bit à bit » aux éléments de  $a, b$  et renvoient le tableau des résultats terme à terme. Avec un troisième argument, on peut spécifier le nom d'un tableau de booléens destiné à recevoir le résultat.

```
>>> a = np.random.random_integers(128,255,size=8); a # place dans a huit entiers dans [128,255]
 array([128, 246, 220, 230, 252, 232, 216, 142])
 \gg>> [np.binary repr(x) for x in a] \# leur représentation sous forme de chaîne binaire
 ['10000000', '11110110', '11011100', '11100110', '11111100', '11101000', '11011000', '10001110']
 >>> b = np.random.random_integers(128,255,size=8); b # place dans b huit entiers dans [128,255]
 array([187, 175, 237, 151, 152, 243, 187, 156])
 \Rightarrow [np.binary_repr(x) for x in b] \qquad # leur représentation sous forme de chaîne binaire
 ['10111011', '10101111', '11101101', '10010111', '10011000', '11110011', '10111011', '10011100']
 >>> c = np.bitwise_and(a,b); c \qquad # place dans c le "et binaire" entre a et b
 array([128, 166, 204, 134, 152, 224, 152, 140], dtype=int32)
\gg [np.binary_repr(x) for x in c] # la représentation des résultats
['10000000', '10100110', '11001100', '10000110', '10011000', '11100000', '10011000', '10001100']
```

```
\vertinvert(a), ou encore \vertnp.bitwise_not(a)
renvoie le tableau des négations binaires (donc les
tableaux des -x-1, quand x parcourt a).
                                                   >>> a = np.random.random_integers(128,255,size=5); a
                                                   array([177, 216, 216, 135, 201])
                                                   >>> d = np.bitwise_not(a); d
                                                   array([-178, -217, -217, -136, -202], dtype=int32)
```
On pourra également considérer les fonctions  $\left| \text{left(x1, x2[, out]} \right) \right|$  et  $\left| \text{right\_shift(x1, x2[, out]} \right)$ 

# <span id="page-36-0"></span>Chapitre 6

# Tests et comparaisons sur des tableaux

#### <span id="page-36-1"></span>6.1 Comparaisons entre tableaux

[array\\_equal\(](http://docs.scipy.org/doc/numpy/reference/generated/numpy.array_equal.html)a,b) répond True si les tableaux a et b ont même format et même contenu, et False sinon.

>>> a = np.arange $(0,12)$ .reshape $(3,4)$ ; a array([[ 0, 1, 2, 3], [ 4, 5, 6, 7], [ 8, 9, 10, 11]])  $\Rightarrow$  b = np.copy(a) >>> np.array\_equal(a,b) # mêmes tableaux True >>> b = b.reshape( $(4,3)$ ); b # mêmes élts, forme  $\neq$ array([[ 0, 1, 2], [ 3, 4, 5], [ 6, 7, 8], [ 9, 10, 11]]) >>> np.array\_equal(a,b) # donc tableaux  $\neq$ False

[greater\(](http://docs.scipy.org/doc/numpy/reference/generated/numpy.greater.html)a,b) renvoie le tableau des booléens  $a_k > b_k$ , où  $a_k$  et  $b_k$  se correspondent dans a et b.

 $\gg$  a = np.random.rand(7); a array([ 0.45268328, 0.89699802, 0.47090844, 0.06040679, 0.92796843, 0.69654813, 0.64937467])  $\Rightarrow$  >>> b = np.random.rand(7); b array([ 0.73789601, 0.70574489, 0.1792136 , 0.48761371, 0.91307424, 0.54268789, 0.81540996])  $\gg$  np.greater(a,b) # pour chaque k, teste si a[k] > b[k] array([False, True, True, False, True, True, False], dtype=bool)

On a des possibilités analogues avec :

 $\boxed{\mathtt{greater\_equal(a,b)}}$  (test  $a_k \geq b_k$ ),  $\boxed{\mathtt{less(a,b)}}$  $\boxed{\mathtt{less(a,b)}}$  $\boxed{\mathtt{less(a,b)}}$  (test  $a_k < b_k$ ),  $\boxed{\mathtt{less\_equal(a,b)}}$  (test  $a_k \leq b_k$ ), [equal\(](http://docs.scipy.org/doc/numpy/reference/generated/numpy.equal.html)a,b) (test  $a_k = b_k$ ) et [not\\_equal\(](http://docs.scipy.org/doc/numpy/reference/generated/numpy.not_equal.html)a,b) (test  $a_k \neq b_k$ ).

Les scalaires sont étendus en des tableaux constants pour permettre les comparaisons terme à terme :

```
>>> a = np.random.random_integers(100,1000,10); a
array([866, 305, 892, 849, 763, 433, 322, 442, 849, 239])
>>> np.less(a,500) \qquad # teste si les a[k] vérifient a[k]<500
array([False, True, False, False, False, True, True, True, False, True], dtype=bool)
>>> a = np.random.random_integers(10,size=12); a
array([ 6, 9, 4, 5, 5, 2, 3, 7, 9, 8, 4])
>>> np.equal(a,5) # teste si les éléments sont égaux à 5
array([False, False, False, True, True, False, False, False, False, False, False, dtype=bool)
```
On pourra consulter la fonction [allclose](http://docs.scipy.org/doc/numpy/reference/generated/numpy.allclose.html) qui teste si deux tableaux a et b sont identiques à une certaine précision près. Autre fonction digne d'intérêt :  $\frac{real\_if\_close}{}$ 

### <span id="page-37-0"></span>6.2 Tris de tableau

L'expression [sort\(](http://docs.scipy.org/doc/numpy/reference/generated/numpy.sort.html)a) renvoie une copie triée du tableau a (l'original n'est donc pas modifié).

Mais attention : l'expression  $\mathbf{a}.\text{sort}()$  trie le tableau *a sur place* (il y a donc une différence importante entre la fonction sort du module numpy et la méthode sort d'un objet numpy particulier).

```
\gg a = np.random.randint(100,1000,size=13); a
array([514, 553, 400, 234, 449, 887, 240, 252, 317, 231, 522, 578, 548])
>>> np.sort(a) # on utilise la fonction sort du module numpy.
array([231, 234, 240, 252, 317, 400, 449, 514, 522, 548, 553, 578, 887])
\Rightarrow >>> a \qquad # le tableau a original n'est donc pas été modifié
array([514, 553, 400, 234, 449, 887, 240, 252, 317, 231, 522, 578, 548])
>>> a.sort() # on utilise la méthode sort de l'objet
>>> a # cette fois-ci le tri a été effecuté sur place
array([231, 234, 240, 252, 317, 400, 449, 514, 522, 548, 553, 578, 887])
```
L'expression [argsort\(](http://docs.scipy.org/doc/numpy/reference/generated/numpy.argsort.html)a) renvoie le tableau des indices i tel que  $a_{i[k]}$  est la k-ème plus petite valeur de a :

 $\gg$  a = np.random.randint(100,1000,size=13); a array([357, 136, 784, 999, 965, 172, 159, 935, 330, 609, 128, 518, 986]) >>> i = np.argsort(a); i # le tableau des indices des éléments de  $a$  dans l'ordre croissant array([10, 1, 6, 5, 8, 0, 11, 9, 2, 7, 4, 12, 3], dtype=int32)  $\Rightarrow$  >> a[i[0]]  $\qquad$  # le plus petit élément de  $a$ 128  $\Rightarrow$  >> a[i[5]]  $\qquad$  # le cinquième plus petit élément de  $a$ 357  $\Rightarrow$  >> a[i]  $\qquad$  # permet de retrouver une copie triée de a array([128, 136, 159, 172, 330, 357, 518, 609, 784, 935, 965, 986, 999])

 $sort_{complex}(a)$  trie le tableau a de nombres complexes, suivant les parties réelles puis les parties imaginaires :

```
>>> a = np.random.random(1, 9, size=13); a
array([8, 4, 2, 3, 2, 6, 5, 7, 1, 3, 8, 4, 3])
\Rightarrow b = np.random.randint(1,9,size=13); b
array([5, 5, 1, 2, 5, 6, 4, 6, 4, 4, 1, 1, 1])
>>> c = a + b * 1j; carray([ 8.+5.j, 4.+5.j, 2.+1.j, 3.+2.j, 2.+5.j, 6.+6.j, 5.+4.j,
        7.+6.j, 1.+4.j, 3.+4.j, 8.+1.j, 4.+1.j, 3.+1.j])
>>> d = np.sort_complex(c); d
array([ 1.+4.j, 2.+1.j, 2.+5.j, 3.+1.j, 3.+2.j, 3.+4.j, 4.+1.j,
        4.+5.j, 5.+4.j, 6.+6.j, 7.+6.j, 8.+1.j, 8.+5.j])
```
### <span id="page-38-0"></span>6.3 Minimum et maximum

[amin\(](http://docs.scipy.org/doc/numpy/reference/generated/numpy.amin.html)a[,axis,out,keepdims]) renvoie le(s) minimum(s) d'un tableau, éventuellement selon un « axe » (une direction)

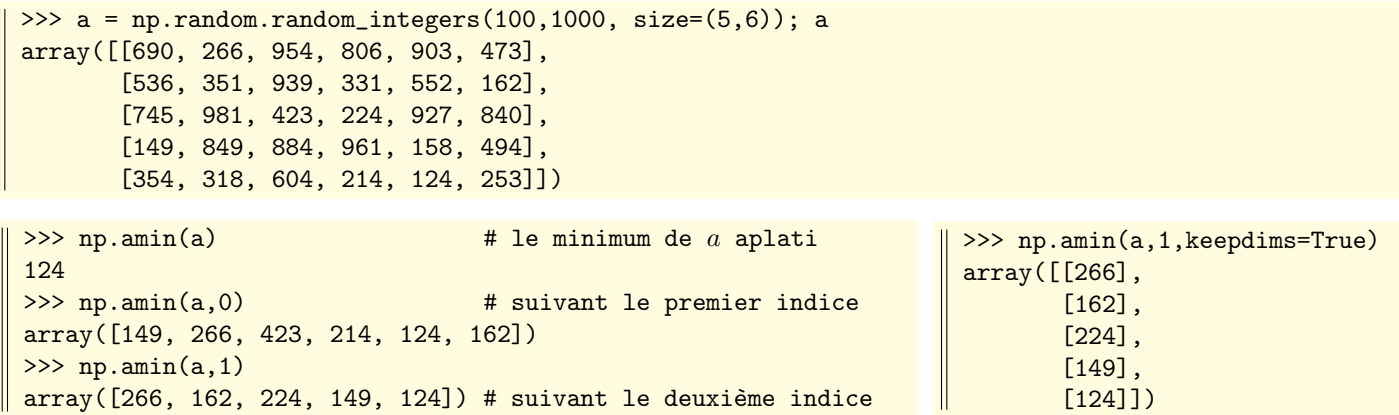

 $\max(a[\text{axis},\text{out},\text{keepdims}])$  est l'analogue de amin, mais pour la recherche de maximum.

[ptp\(](http://docs.scipy.org/doc/numpy/reference/generated/numpy.ptp.html)a[,axis,out]) , où ptp signifie « peak to peak », donne l'écart maximum entre deux éléments du tableau (soit sur la version aplatie du tableau, soit suivant une direction). Il s'agit en fait de calculer amax(a)-amin(a). On reprend ici le tableau a de l'exemple précédent.

 $\gg$  np.amax(a), np.amin(a), np.ptp(a) (981, 124, 857) >>> np.amax $(a,0)$ , np.amin $(a,0)$ (array([745, 981, 954, 961, 927, 840]), array([149, 266, 423, 214, 124, 162])) >>> np.ptp(a,0) array([596, 715, 531, 747, 803, 678])

 $argmax(a[, axis]) |$  $argmax(a[, axis]) |$ et  $argmin(a[, axis]) |$  $argmin(a[, axis]) |$ renvoie les indices où se trouvent le ou les éléments maximum(s) (respectivement minimum(s)) dans un tableau. On reprend à nouveau le tableau a de l'exemple précédent.

>>> np.argmin(a), np.argmax(a) # la position du min (resp du max) dans le tableau à plat (28, 13) >>> np.argmin(a,0)  $\# n^{\circ}$  de ligne des éléments minimuns, colonne par colonne array([3, 0, 2, 4, 4, 1], dtype=int32) >>> np.argmax(a,0)  $\# n^{\circ}$  de ligne des éléments maximums, colonne par colonne array([2, 2, 0, 3, 2, 2], dtype=int32) >>> np.argmin(a,1)  $\# n^{\circ}$  de colonne des éléments minimuns, ligne par ligne array([1, 5, 3, 0, 4], dtype=int32)

### <span id="page-39-0"></span>6.4 Recherches dans un tableau

[any\(](http://docs.scipy.org/doc/numpy/reference/generated/numpy.any.html)a) teste si le tableau a contient au moins un élément « vrai » (au sens booléen ou scalaire non nul).

```
\gg a = np.random.random_integers(10,99,size=20); a
array([19, 15, 34, 54, 76, 16, 75, 30, 90, 21, 25, 49, 47, 57, 94, 52, 39, 34, 21, 15])
>>> np.any(a>90)
True
\Rightarrow a = np.random.random_integers(10,99,size=(5,6)); a
array([[64, 13, 69, 42, 44, 46],
       [72, 97, 82, 27, 27, 34],
       [75, 14, 36, 11, 16, 86],
       [83, 23, 51, 57, 41, 38],
       [21, 97, 92, 85, 12, 41]])
>>> np.any(a>90,axis=0) # colonne par colonne, teste s'il y a au moins un élément > 90
array([False, True, True, False, False, False], dtype=bool)
>>> np.any(a>90,axis=1) # ligne par ligne, teste s'il y a au moins un élément > 90
array([False, True, False, False, True], dtype=bool)
```
[all\(](http://docs.scipy.org/doc/numpy/reference/generated/numpy.all.html)a) teste si tous les éléments du tableau a sont « vrais » (au sens booléen ou scalaire non nul).

```
>>> a = np.random.random_integers(10,99,size=20); a
array([68, 50, 46, 51, 86, 12, 42, 45, 74, 36, 64, 88, 98, 87, 63, 18, 81, 99, 90, 54])
>>> np.all(a>10) # est-ce que tous les éléments de a sont > 10 ?
True
\Rightarrow a = np.random.random_integers(10,99,size=(3,10)); a
array([[72, 37, 46, 28, 64, 30, 40, 22, 58, 46],
       [77, 74, 98, 21, 28, 90, 53, 56, 66, 38],
       [49, 75, 54, 28, 55, 90, 74, 68, 81, 71]])
>>> np.all(a % 2 == 0, axis=0) # colonne par colonne, est-ce que tous les éléments sont pairs?
array([False, False, True, False, False, True, False, True, False, False], dtype=bool)
>>> np.all(a % 17, axis=1) # ligne par ligne, tous les éléments sont-ils non divisibles par 17 ?
array([ True, True, False], dtype=bool)
```
 $argwhere(a)$  $argwhere(a)$  renvoie le tableau des positions où les éléments du tableau a sont « vrais » (au sens booléen ou scalaire non nul). On reprend le tableau a des exemples précédents, et on cherche la position des éléments de a qui sont strictement supérieurs à 500. Le résultat a été transposé pour plus de lisibilité.

```
\Rightarrow a = np.random.random integers(100,1000, size=(5,6)); a
array([[690, 266, 954, 806, 903, 473],
       [536, 351, 939, 331, 552, 162],
       [745, 981, 423, 224, 927, 840],
       [149, 849, 884, 961, 158, 494],
       [354, 318, 604, 214, 124, 253]])
>>> np.argwhere(a>500).T # les élts > 500 de a sont en position (0,0), (0,2), etc. (4,2)array([[0, 0, 0, 0, 1, 1, 1, 2, 2, 2, 2, 3, 3, 3, 4],
       [0, 2, 3, 4, 0, 2, 4, 0, 1, 4, 5, 1, 2, 3, 2]], dtype=int32)
```
L'expression [nonzero\(](http://docs.scipy.org/doc/numpy/reference/generated/numpy.nonzero.html)a) renvoie le tableau des positions des éléments non nuls de a.

```
\gg a = np.random.random_integers(-1,1,15); a
array([-1, -1, 1, -1, 0, 0, -1, -1, 0, 0, 1, 0, 0, 1, -1])>>> i = np.nonzero(a); i + # tableaux des positions des éléments non nuls de a(array([ 0, 1, 2, 3, 6, 7, 10, 13, 14], dtype=int32),)
>>> a[i] \longrightarrow + récupère le tableau des éléments non nuls
array([-1, -1, 1, -1, -1, -1, -1, 1, 1, -1])
```
Dans le cas d'une matrice, la fonction nonzero renvoie un tuple (ici un couple) formé des indices des éléments non nuls. Le résultat est donc sous la forme  $[\ell_1, \ell_2, \ldots, \ell_n], [c_1, c_2, \ldots, c_p]$  où les  $[\ell_i, c_j]$  sont les positions des éléments non nuls.

```
\Rightarrow a = np.random.random_integers(-1,1,(3,5)); a
array([[-1, 0, -1, 0, 1],
       [-1, 1, 0, 1, -1],[0, 0, 0, 1, 0]]>>> i = np.nonzero(a); i(array([0, 0, 0, 1, 1, 1, 1, 2], dtype=int32), array([0, 2, 4, 0, 1, 3, 4, 3], dtype=int32))
>>> a[i]
array([-1, -1, 1, -1, 1, 1, -1, 1])
```
[count\\_nonzero](http://docs.scipy.org/doc/numpy/reference/generated/numpy.count_nonzero.html) renvoie seulement le nombre d'éléments non nuls du tableau

```
>>> a = np.random.random_integers(-1,1,15); a
array([ 0, 1, 0, 1, 0, 0, 1, 0, 1, 1, 0, 0, 0, -1, 0])
>>> np.count_nonzero(a) \longrightarrow # compte le nombre d'éléments non nuls du tableau a
6
```
[where\(](http://docs.scipy.org/doc/numpy/reference/generated/numpy.where.html)condition) renvoie le tableau des positions des éléments d'un vecteur qui possèdent une propriété particulière.

```
>>> a = np.random.random_integers(100,1000,15); a
array([318, 789, 611, 310, 254, 453, 864, 155, 400, 342, 377, 117, 796, 297, 949])
\Rightarrow i = np.where(a % 2); i # tableau des positions des éléments impairs
(array([ 1, 2, 5, 7, 10, 11, 13, 14], dtype=int32),)
>>> a[i] \longrightarrow a a a metal \frac{1}{2} + récupère le tableau de ces éléments impairs
array([789, 611, 453, 155, 377, 117, 297, 949])
```
La fonction where admet deux arguments facultatifs sous la forme d'un tableau a et d'un tableau b. À chaque fois que la condition qui est le premier argument de where est vraie, c'est l'élément correspondant de a qui est renvoyé, sinon c'est l'élément de b. Tout ça demande un peu d'habitude mais peut conduire à des constructions assez élégantes.

Dans l'exemple ci-dessous, on crée deux tableaux pseudo-aléatoires d'entiers de l'intervalle [1,9]. On voit d'ailleurs comment la ligne rdi = ... nous permet de définir un raccourci pour désigner une fonction au nom un peu long...

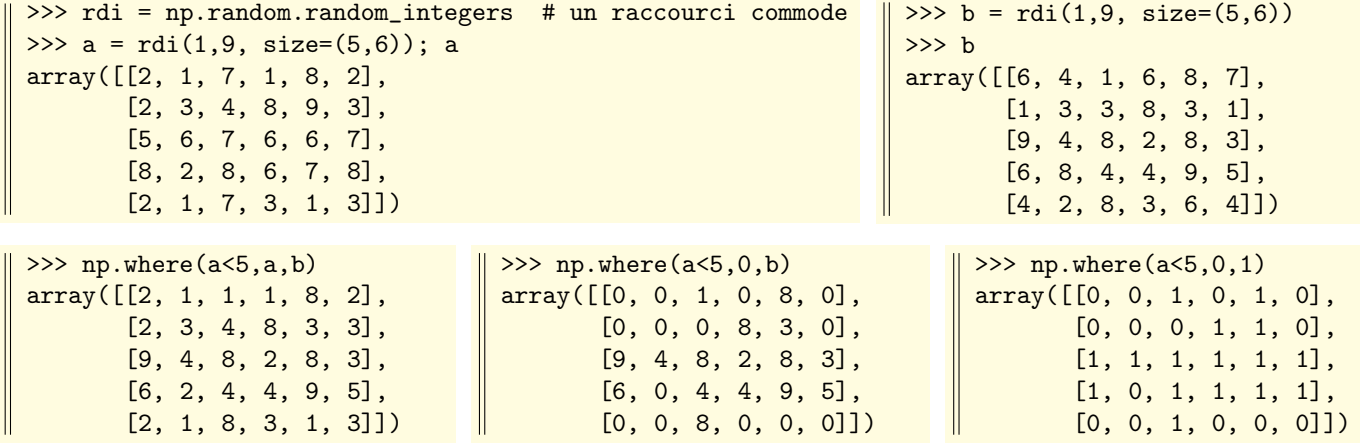

On pourra également consulter [extract\(](http://docs.scipy.org/doc/numpy/reference/generated/numpy.extract.html)condition,  $arr$ ) et [searchsorted\(](http://docs.scipy.org/doc/numpy/reference/generated/numpy.searchsorted.html)a, v[, side, sorter])

# <span id="page-41-0"></span>6.5 Tableaux d'un point de vue ensembliste

L'expression  $\left| \text{unique}(\mathbf{a}) \right|$  renvoie les éléments de *a* triés, avec suppression des doublons :

```
>>> a = np.array([5,8,3,2,4,2,3,5,7])
>>> np.unique(a)
array([2,3,4,5,7,8])
>>> np.unique(a,True) # ajoute la position des éléments uniques sélectionnés
(array([2,3,4,5,7,8]), array([3,2,4,0,8,1], dtype=int32))
>>> np.unique(a,True,True) # renvoie en plus les indices pour reconstruire le tableau initial
(array([2,3,4,5,7,8]), array([3,2,4,0,8,1], dtype=int32), array([3,5,1,0,2,0,1,3,4], dtype=int32))
```
La fonction unique accepte deux arguments supplémentaires sous forme booléenne. Reprenons l'exemple précédent :

>>> a = np.array( $[5,8,3,2,4,2,3,5,7]$ ) # le tableau initial  $\gg$  b, c, d = np.unique(a, True, True) >>> b # le tableau trié des valeurs uniques de a array([2, 3, 4, 5, 7, 8])  $\Rightarrow$  >> c  $\qquad$   $\Rightarrow$  c  $\qquad$   $\qquad$  array([3, 2, 4, 0, 8, 1], dtype=int32)  $\Rightarrow$  >>> np.take(a,c)  $\qquad$  # on reconstitue donc ici le tableau b array([2, 3, 4, 5, 7, 8])  $\Rightarrow$ >> d  $\qquad$  d  $\qquad$   $\Rightarrow$  d  $\qquad$   $\qquad$  tableau des positions dans le tableau  $b \dots$ array([3, 5, 1, 0, 2, 0, 1, 3, 4], dtype=int32) >>> np.take(b,d) # ... permettant de reconstruire le tableau a array([5, 8, 3, 2, 4, 2, 3, 5, 7])

 $\text{ind}(\mathbf{a},\mathbf{b})$  renvoie le vecteur des tests de l'appartenance des éléments du vecteur a dans le vecteur b.

```
>>> a = np.arange(0, 25, 3); a
array([ 0, 3, 6, 9, 12, 15, 18, 21, 24])
>>> b = np.arange(0, 25, 6); b
array([ 0, 6, 12, 18, 24])
\Rightarrow >>> np.in1d(a,b) \qquad # les éléments de a sont-ils dans b ?
array([ True, False, True, False, True, False, True, False, True], dtype=bool)
\Rightarrow >>> np.in1d(b,a) \qquad # les éléments de b sont-ils dans a ?
array([ True, True, True, True, True], dtype=bool)
```
[intersect1d\(](http://docs.scipy.org/doc/numpy/reference/generated/numpy.intersect1d.html)a,b) renvoie l'intersection des deux vecteurs  $a$  et  $b$ . [union1d\(](http://docs.scipy.org/doc/numpy/reference/generated/numpy.union1d.html)a,b) renvoie l'union ensembliste des deux vecteurs  $a \neq b$ . [setdiff1d\(](http://docs.scipy.org/doc/numpy/reference/generated/numpy.setdiff1d.html)a,b) renvoie les éléments de *a* qui ne sont pas dans *b*. [setxor1d\(](http://docs.scipy.org/doc/numpy/reference/generated/numpy.setxor1d.html)a,b) renvoie la différence symétrique des vecteurs  $a$  et  $b$ .

>>> a = np.arange $(0, 25, 2)$ ; a  $\qquad \qquad #$  multiples de 2 dans l'intervalle  $[0, 25]$ array([ 0, 2, 4, 6, 8, 10, 12, 14, 16, 18, 20, 22, 24]) >>> b = np.arange $(24, -1, -3)$ ; b  $\qquad$  # multiples de 3 dans l'intervalle  $[0, 25[$ array([24, 21, 18, 15, 12, 9, 6, 3, 0]) >>> np.intersect1d(a,b) # multiples à la fois de 2 et de 3 array([ 0, 6, 12, 18, 24]) >>> np.union1d(a,b) # multiples de 2 ou de 3 array([ 0, 2, 3, 4, 6, 8, 9, 10, 12, 14, 15, 16, 18, 20, 21, 22, 24]) >>> np.setdiff1d(a,b) # multiples de 2, mais pas de 3 array([ 2, 4, 8, 10, 14, 16, 20, 22]) >>> np.setxor1d(a,b) # multiples de 2 ou de 3, mais pas de 6 array([ 2, 3, 4, 8, 9, 10, 14, 15, 16, 20, 21, 22])

### <span id="page-42-0"></span>6.6 Sommes, produits, différences

L'expression  $a.\text{sum}()$  renvoie la somme des éléments de a.

On dispose aussi de  $a$ [.cumsum\(](http://docs.scipy.org/doc/numpy/reference/generated/numpy.cumsum.html)) (sommes cumulées),  $a$ [.prod\(](http://docs.scipy.org/doc/numpy/reference/generated/numpy.prod.html)) (produit) et  $a$ [.cumprod\(](http://docs.scipy.org/doc/numpy/reference/generated/numpy.cumprod.html)) (produits cumulés).

On dispose comme souvent de deux syntaxes possibles : utiliser la méthode du tableau  $a$  (par exemple  $\alpha$ , sum()) ou une fonction du module numpy appliquée au tableau  $a$  (par exemple  $np.sum(a)$ ).

Voici quelques exemples sur un vecteur :

```
>>> a = np.array([5, 8, 3, 2, 6]); a
array([5, 8, 3, 2, 6])
\gg np.sum(a)
24
\gg a.sum()
24
                                                      >>> np.cumsum(a)
                                                      array([ 5, 13, 16, 18, 24], dtype=int32)
                                                      >>> a.prod()
                                                      1440
                                                      >>> a.cumprod()
                                                      array([ 5, 40, 120, 240, 1440], dtype=int32)
```
[diff\(](http://docs.scipy.org/doc/numpy/reference/generated/numpy.diff.html)a[,n,axis]) calcule les différences d'éléments consécutifs, éventuellement le long d'un axe (0 pour l'indice de ligne, 1 pour l'indice de colonne), cette opération étant éventuellement répétée n fois (par défaut  $n = 1$ ).

```
>>> a = np.arange(1,15)**2; a \qquad # les entiers a_k = k^2, avec 1 \leq k < 15array([ 1, 4, 9, 16, 25, 36, 49, 64, 81, 100, 121, 144, 169, 196])
\Rightarrow b = np.diff(a); b
array([ 3, 5, 7, 9, 11, 13, 15, 17, 19, 21, 23, 25, 27])
\Rightarrow c = np.diff(b); c
array([2, 2, 2, 2, 2, 2, 2, 2, 2, 2, 2, 2])
>>> d = np.diff(c); darray([0, 0, 0, 0, 0, 0, 0, 0, 0, 0, 0])
```
Voici par exemple un test élégant pour vérifier que les valeurs d'un tableau sont dans l'ordre strictement croissant :

```
>>> a = np.array([1,2,4,7,5,9,11,13,17,19])
 >>> np.all(np.diff(a)>0) # vérifie si les différences entre élts consécutifs sont > 0
False
```
On pourra également consulter [ediff1d\(](http://docs.scipy.org/doc/numpy/reference/generated/numpy.ediff1d.html)ary[, to\_end, to\_begin]) et [gradient\(](http://docs.scipy.org/doc/numpy/reference/generated/numpy.gradient.html)f, \*varargs)

[cross\(](http://docs.scipy.org/doc/numpy/reference/generated/numpy.cross.html)a,b) renvoie le produit vectoriel des deux vecteurs  $a \in b$  (mais il y a beaucoup d'options!)

```
>>> a = np.array([1,5,2]); b = np.array([3,4,1]); np.cross(a,b)
array([ -3, 5, -11])>>> xa, ya, za = tuple(a); xb, yb, zb = tuple(b) # on refait le calcul 'à la main'
>>> ya*zb - za*yb, za*xb -xa*zb, xa*yb - ya*xb
(-3, 5, -11)
```
L'expression  $\frac{1}{\text{trapz}(y[,x,h,axis)}$  illustre la « méthode des trapèzes ».

Elle calcule la somme des aires des trapèzes  $\sum$ i  $(x_{i+1} - x_i) \frac{y_i + y_{i+1}}{2}$  $\frac{y_{i+1}}{2}$ , ou  $h\sum_{i}$ i  $y_i + y_{i+1}$  $\frac{9i+1}{2}$  suivant l'option.

```
>>> x = np.linspace(0,np.pi,100) # 100 valeurs régulièrement espacées, de 0 à \pi>>> np.trapz(np.sin(x),x) # intègre la fonction sin par les trapèzes sur ces abscisses
1.9998321638939924
\Rightarrow x = npuinspace(0,np.pi,1000) # on recommence, mais avec 1000 points
\gg np.trapz(np.sin(x),x)
1.9999983517708528
```
# <span id="page-43-0"></span>6.7 Calculs statistiques, histogrammes

On dispose des fonctions  $\boxed{\text{mean}}$  $\boxed{\text{mean}}$  $\boxed{\text{mean}}$  (moyenne arithmétique),  $\boxed{\text{var}}$  $\boxed{\text{var}}$  $\boxed{\text{var}}$  (variance) et [std](http://docs.scipy.org/doc/numpy/reference/generated/numpy.std.html) (écart-type)

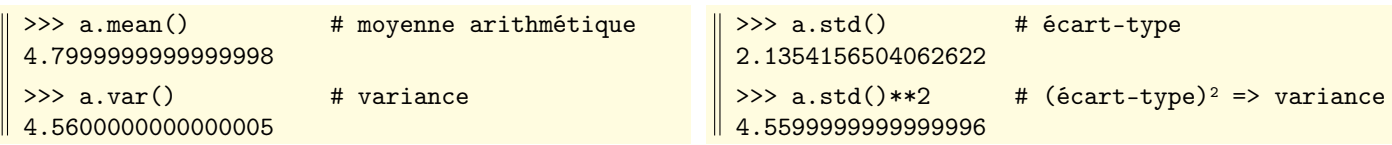

Toutes ces fonctions s'appliquent à une matrice. On peut alors préciser un axe de calcul (axis=0 pour un calcul sur les lignes et axis=1 pour un calcul sur les colonnes). Si on ne précise pas cet argument, le calcul est fait « à plat ».

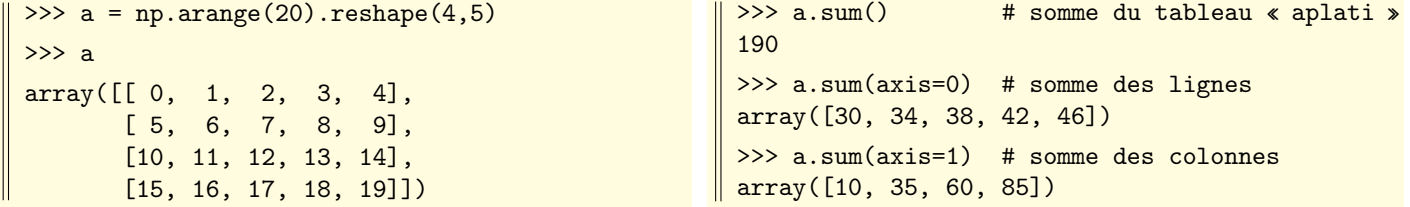

On dispose également des fonctions  $\overline{cov}$  $\overline{cov}$  $\overline{cov}$  (matrice de covariance), et  $\overline{corrocef}$  (coefficients de corrélation).

[average\(](http://docs.scipy.org/doc/numpy/reference/generated/numpy.average.html)a[,axis,weights,returned]) renvoie la moyenne, éventuellement pondérée, éventuellement suivant un axe. Si le dernier argument (booléen et facultatif) returned est présent et vaut true, la somme des poids est ajoutée au résultat.

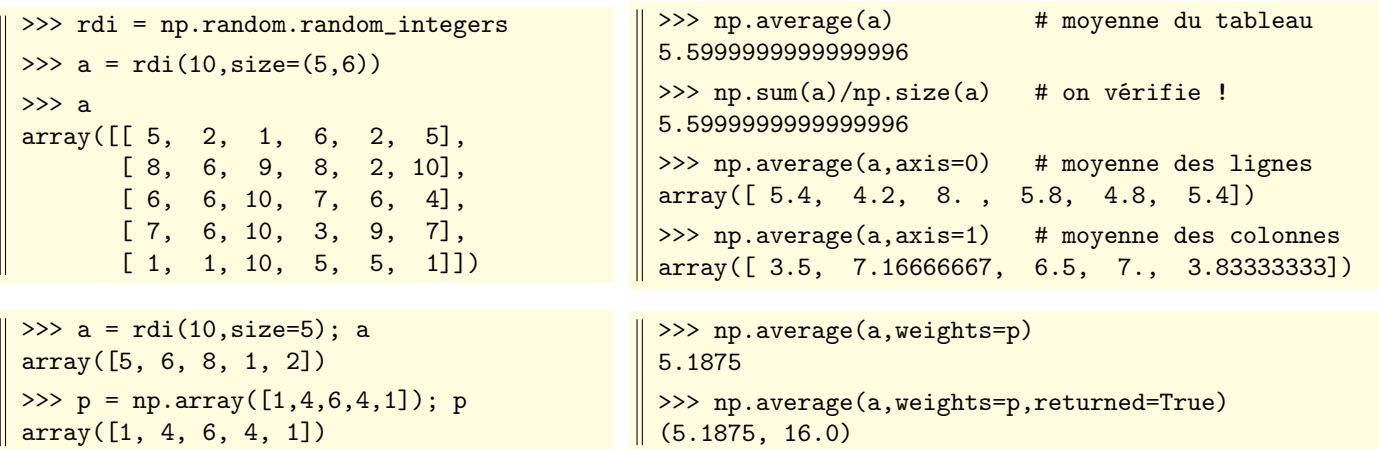

[median\(](http://docs.scipy.org/doc/numpy/reference/generated/numpy.median.html)a,[axis]) calcule la valeur médiane (ou les valeurs médianes suivant un axe d'une matrice)

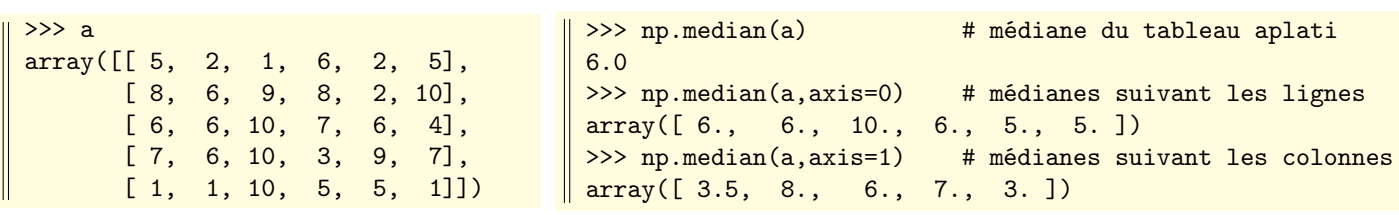

[percentile\(](http://docs.scipy.org/doc/numpy/reference/generated/numpy.percentile.html)a,n[,axis]) calcule le(s) n-ième(s) percentile(s), éventuellement selon un axe dans le cas d'une matrice.

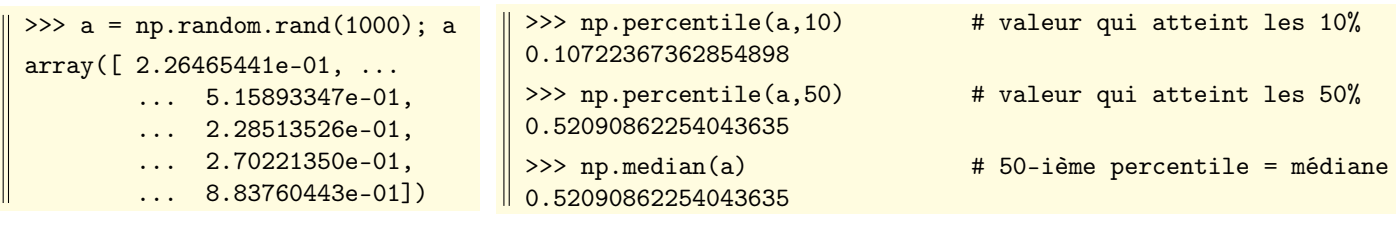

On se borne à signaler les fonctions suivantes, et à renvoyer à la documentation « officielle » :

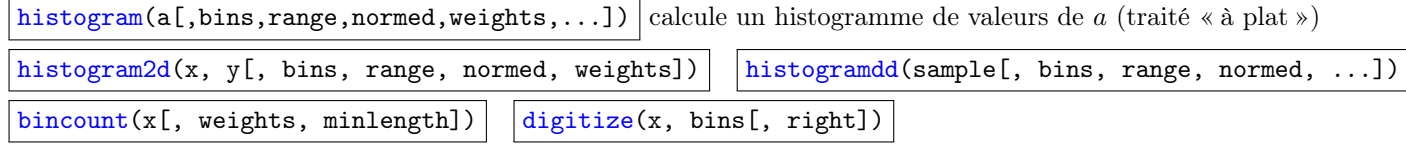

# <span id="page-44-0"></span>Chapitre 7

# Calcul matriciel

### <span id="page-44-1"></span>7.1 Opérations linéaires

Les combinaisons linéaires de vecteurs ou de matrices s'effectuent de façon très naturelle :

```
>> x = 100>> y = -1>>> a = np.arange(6); a
array([0, 1, 2, 3, 4, 5])
```

```
>>> b = np.arange(1, 13, 2); b
array([ 1, 3, 5, 7, 9, 11])
>>> x*a+y*b
array([ -1, 97, 195, 293, 391, 489])
```
On pourra aussi considérer la (curieuse) fonction  $\sin \theta$ 

[trace](http://docs.scipy.org/doc/numpy/reference/generated/numpy.trace.html) calcule la trace (et plus que ça) d'une matrice.

Il y a plusieurs arguments facultatifs, mais on ne considérera ici que le deuxième (qu'on peut nommer offset=...) qui permet de sélectionner une sur-diagonale ou une sous-diagonale.

La fonction trace peut aussi être évoquée comme une méthode du tableau, donc np.trace(m) et m.trace() se valent.

```
\gg \ge m = np.arange(36).reshape(6,6)
>>> m
array([[ 0, 1, 2, 3, 4, 5],
       [ 6, 7, 8, 9, 10, 11],
       [12, 13, 14, 15, 16, 17],
       [18, 19, 20, 21, 22, 23],
       [24, 25, 26, 27, 28, 29],
       [30, 31, 32, 33, 34, 35]])
```

```
>>> m.trace() # la trace comme méthode de m
60
>>> np.trace(m) # avec la fonction numpy
60
>>> np.trace(m,1) # 1ère sur-diagonale
40
>>> np.trace(m,-1) # 1ère sous-diagonale
56
```
### <span id="page-44-2"></span>7.2 Produits matriciels

 $\left[\det(a,b),\det(b)\right]$  effectue le produit matriciel ab, et (facultativement) place le résultat dans out.

Pour deux vecteurs  $a = [a_1, \ldots, a_n]$  et  $b = [b_1, \ldots, b_n]$ , on calcule ici le produit scalaire réel  $\sum_{k=1}^{n} a_k b_k$ .  $k=1$ Un vecteur  $v$  est considéré comme une ligne à gauche, et une colonne à droite.

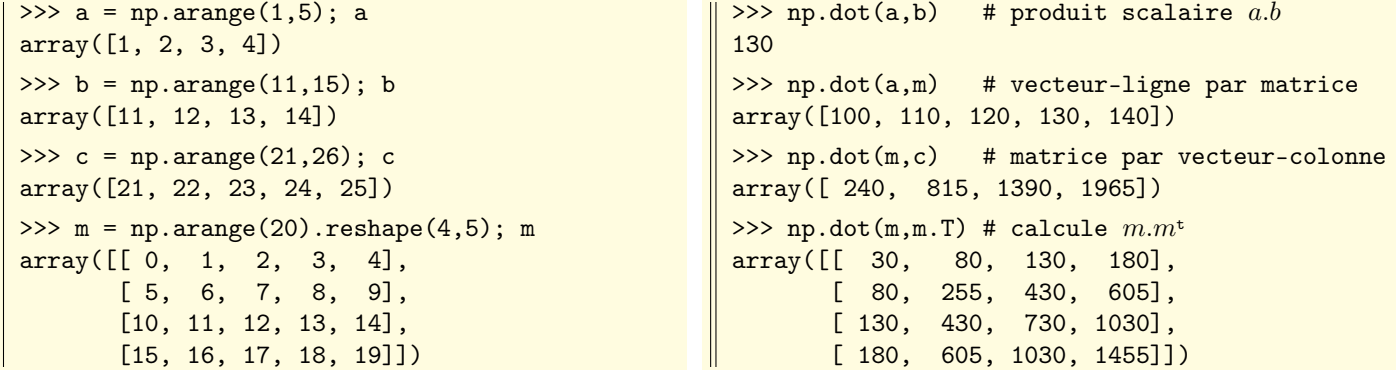

[vdot\(](http://docs.scipy.org/doc/numpy/reference/generated/numpy.vdot.html)a,b) effectue le produit scalaire hermitien de deux vecteurs (le tableau a est conjugué).

Si  $a = [a_1, \ldots, a_n]$  et  $b = [b_1, \ldots, b_n]$ , on calcule donc ici la somme  $\sum_{k=1}^{n} \overline{a_k} b_k$ .

 $k=1$ >>> a = np.array( $[1+4j, 2-1j, -1j]$ ); a array([ 1.+4.j, 2.-1.j, -0.-1.j]) >>> b = np.array([3-1j,1+3j,1j]); b array([ 3.-1.j, 1.+3.j, 0.+1.j])  $>>$  np.dot(a,b)  $\qquad \quad \ \# \text{ ici} \ \sum a[k]b[k]$  $(13+16i)$ >>> np.vdot(a,b) # ici  $\sum a[k]$   $b[k]$ (-3-6j) >>> np.vdot(b,a) # ici  $\sum b[k] a[k]$ (-3+6j) >>> np.vdot(a,a) # carré norme hermitienne (23+0j)

Si a, b sont deux vecteurs, [outer\(](http://docs.scipy.org/doc/numpy/reference/generated/numpy.outer.html)a,b) calcule la matrice de terme général  $m_{i,j} = a_i b_j$ .

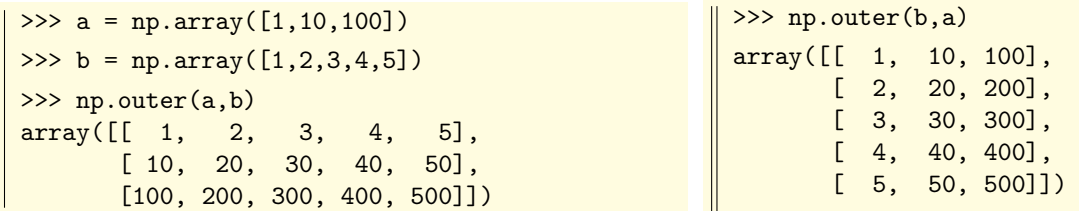

Il y a une variante, où outer est une méthode de la classe ufunc : si a et b sont deux vecteurs, l'expression f[.outer\(](http://docs.scipy.org/doc/numpy/reference/generated/numpy.ufunc.outer.html)a,b) calcule la matrice des  $f(x, y)$  où f est une fonction universelle, et où  $(x, y)$  parcourt le produit cartésien  $\overline{a \times b}$ .

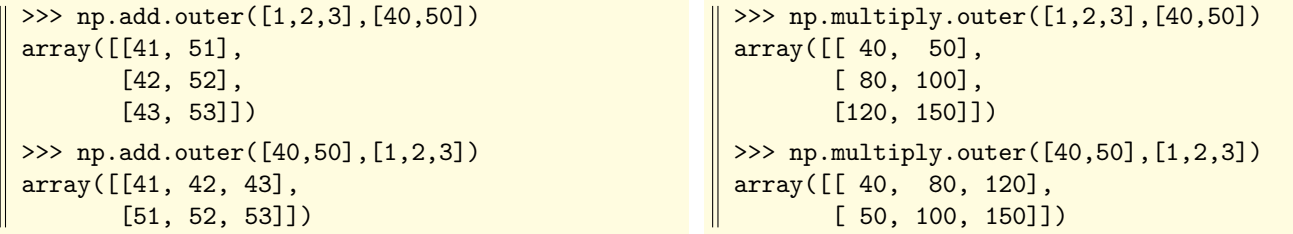

[linalg.matrix\\_power\(](http://docs.scipy.org/doc/numpy/reference/generated/numpy.linalg.matrix_power.html)M,n) calcule la puissance *n*-ième de la matrice M.

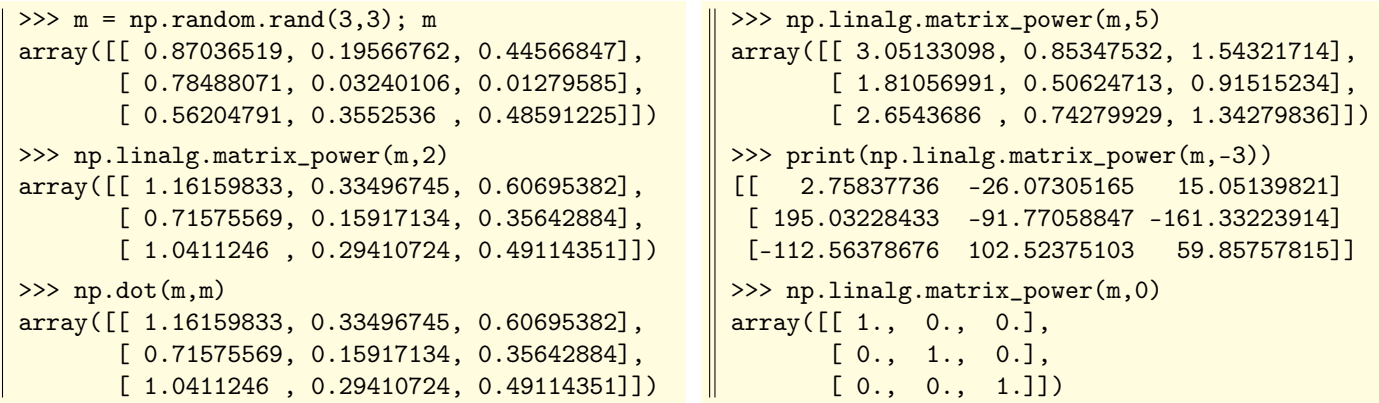

[kron\(](http://docs.scipy.org/doc/numpy/reference/generated/numpy.kron.html)a,b) effectue le produit de Kronecker de deux tableaux  $a \text{ et } b$ :

>>> a = np.array( $[1,2]$ , $[3,4]$ ]); a; array([[1, 2], [3, 4]])  $\Rightarrow$  b = np.array([[1,5],[10,15]]); b array([[ 1, 5], [10, 15]]) >>> np.kron(a,b) array([[ 1, 5, 2, 10], [10, 15, 20, 30], [ 3, 15, 4, 20], [30, 45, 40, 60]]) >>> np.kron(b,a) array([[ 1, 2, 5, 10], [ 3, 4, 15, 20], [10, 20, 15, 30], [30, 40, 45, 60]]) on reconnaît  $\begin{pmatrix} b & 2b \\ 2b & 4b \end{pmatrix}$ 3b 4b  $\binom{2b}{4b}$ on reconnaît  $\begin{pmatrix} a & 5a \\ 10a & 15 \end{pmatrix}$ 10a 15a  $\setminus$ 

On pourra également considérer les fonctions [inner](http://docs.scipy.org/doc/numpy/reference/generated/numpy.inner.html) et [tensordot](http://docs.scipy.org/doc/numpy/reference/generated/numpy.tensordot.html)

# <span id="page-46-0"></span>7.3 Inversion de matrices, résolution de systèmes

[linalg.inv\(](http://docs.scipy.org/doc/numpy/reference/generated/numpy.linalg.inv.html)a) calcule l'inverse de la matrice carrée  $a$ :

```
>>> a = np.fromfunction(lambda i,j:1/(i+j+1),shape=(4,4)); a<br>array([[ 1. , 0.5 , 0.33333333, 0.25 ].
 array([[ 1. , 0.5 , 0.33333333, 0.25 ],<br>
[ 0.5 , 0.333333333, 0.25 , 0.2 ],
                     , 0.33333333, 0.25 , 0.2
         [0.333333333, 0.25, 0.2, 0.16666667],[0.25, 0.2, 0.16666667, 0.14285714]]>>> print(np.linalg.inv(a))
                                                                      [[ 16. -120. 240. -140.]
                                                                       [-120. 1200. -2700. 1680.][ 240. -2700. 6480. -4200.]
                                                                       [ -140. 1680. -4200. 2800.]]
                       une matrice de Hilbert son inverse est à coefficients entiers
Pour les amateurs, on pourra consulter \vertlinalg.tensorinv(a[,ind])
linalg.det(a) calcule le déterminant de la matrice carrée a.
 >>> a = np.vander([1,2,3,4,5]); a
 array([[ 1, 1, 1, 1, 1],
         [ 16, 8, 4, 2, 1],
         [ 81, 27, 9, 3, 1],
         [256, 64, 16, 4, 1],
         [625, 125, 25, 5, 1]]>>> np.linalg.det(a)
                                             287.99999999999494
                                             \Rightarrow d = [j-i for j in range(5) for i in range(j)]; d
                                             [1, 2, 1, 3, 2, 1, 4, 3, 2, 1]
                                             >>> np.multiply.reduce(d)
                                             288
        une matrice de Vandermonde on calcule son déterminant, et on le retrouve
linalg.solve(a,b) résout le système ax = b.
 >>> a = np.array([[1,-2,3],[2,1,4],[5,-1,2]]); a
 array([[ 1, -2, 3],
         \begin{bmatrix} 2, 1, 4 \end{bmatrix}[5, -1, 2]]>>> b = np.array([14,12,13]); b
                                                           array([14, 12, 13])
                                                           >>> np.linalg.solve(a,b)
                                                           array([ 1., -2., 3.])
```
[linalg.lstsq\(](http://docs.scipy.org/doc/numpy/reference/generated/numpy.linalg.lstsq.html)a,b[,rcond]) calcule la meilleure solution du système  $ax = b$  au sens des moindes carrés. On se reportera à la documentation officielle pour les détails de syntaxe.

```
>>> a = np.array([1,-2],[2,1],[5,-1]]); a
array([[ 1, -2],
       [ 2, 1],
       [5, -1]>>> b = np.array([14, 12, 13]); b
array([14, 12, 13])
                                                   \Rightarrow x = npuinalg.lstsq(a,b)[0]; x
                                                   array([ 3.0516129 , -2.29032258])
                                                   >>> y = np.dot(a, x); y
                                                   array([ 7.63225806, 3.81290323, 17.5483871 ])
                                                   >>> np.dot(y-b,a)
                                                   array([ -3.55271368e-15, 1.95399252e-14])
           une matrice a de type 3 \times 2 x la solution « bestfit » du système ax = b.
             un vecteur b de taille 3 on vérifie que y = ax est orthogonal à l'image de a
```
Ceux que ça intéresse pourront consulter la fonction  $\vert \text{linalg.tensorsolve(a,b[, axes])} \rangle$  $\vert \text{linalg.tensorsolve(a,b[, axes])} \rangle$  $\vert \text{linalg.tensorsolve(a,b[, axes])} \rangle$ 

### <span id="page-46-1"></span>7.4 Normes matricielles et vectorielles

linalg.norm $(x[, p])$  calcule une norme d'un vecteur ou d'une matrice.

Le deuxième argument p détermine le type de norme (essentiellement 'fro', ou np.inf, ou 1) Par défaut, il s'agit de la norme de Frobenius :  $\|M\| = \sqrt{\sum |m_{i,j}|^2} = \sqrt{\text{tr}(M^{\intercal}M)}$ 

```
>> m = np.arange(-10,10).reshape(5,4); m
array([[-.10, -9, -8, -7],[-6, -5, -4, -3],[-2, -1, 0, 1],[ 2, 3, 4, 5][ 6, 7, 8, 9]])
                                                  \Rightarrow \times \times = np.linalg.norm(m); x
                                                  25.88435821108957
                                                  >>> np.trace(np.dot(m,m.T))
                                                  670
                                                  >>> x**2
                                                  670.0
```
une matrice de taille  $4 \times 5$  on calcule  $x = ||m||_2$  et on vérifie  $x = \sqrt{\text{tr}(M \cdot M)}$ 

Reprenons la matrice de l'exemple précédent :

```
>>> np.linalg.norm(m,1)
 26
 >>> np.sum(np.abs(m),axis=0)
\parallel array([26, 25, 24, 25])
                                                        >>> np.linalg.norm(m,np.inf)
                                                        34
                                                        >>> np.sum(np.abs(m),axis=1)
                                                        array([34, 18, 4, 14, 30])
```
de la somme des  $|m_{i,j}|$  le long d'une colonne des de la somme des  $|m_{i,j}|$  le long d'une ligne

on calcule  $||m||_1$  et on vérifie que c'est le maximum on calcule  $||m||_{\infty}$  et on vérifie que c'est le maximum

[linalg.cond\(](http://docs.scipy.org/doc/numpy/reference/generated/numpy.linalg.cond.html)x[,p]) calcule le conditionnement d'une matrice.

Le deuxième argument p détermine le type de norme (essentiellement 'fro', np.inf, 1)

Par défaut, il s'agit de la norme de Frobenius :  $\|M\| = \sqrt{\sum |m_{i,j}|^2} = \sqrt{\text{tr}(M^{\mathbf{t}}M)}$ 

Le conditionnement d'une matrice m est un indicateur de la précision avec laquelle ou peut résoudre des systèmes linéaires  $mx = b$ : s'il est « élevé » (très supérieur à 1), une faible perturbation sur les coefficients de b ou de m peut entraîner une forte variation sur la solution  $x$  (tout ça mérite évidemment des explications plus sérieuses) :

```
>>> m
array([[10, 7, 8, 7],
       [ 7, 5, 6, 5],
       [ 8, 6, 10, 9],
       [ 7, 5, 9, 10]])
\Rightarrow b = np.array([32,23,33,31]); b
array([32, 23, 33, 31])
                                                    >>> np.linalg.solve(m,b)
                                                    array([ 1., 1., 1., 1.])
                                                    >>> np.linalg.cond(m)
                                                    2984.0927016757551
                                                    \Rightarrow b2 = np.array([32.1,22.9,33.1,30.9])
                                                    >>> np.linalg.solve(m,b2)
                                                    array([ 9.2, -12.6, 4.5, -1.1])
```
une matrice m dont on va voir qu'elle est résout  $mx = b$ , et calcule le conditionnement de m très mal conditionnée, et un vecteur b. on légèrement perturbe b : solution fortement déviée

Soit  $m_2$  la matrice obtenue en perturbant légèrement notre matrice m mal conditionnée. On constate que la solution du système  $m_2x = b$  est très éloignée de celle de  $mx = b$ .

```
>>> m2 = m + np.random.randn(4,4)*1e-2; m2 \neq on perturbe légèrement la matrice m
array([[ 9.99139341, 7.00645197, 8.00176469, 6.97831664],
      [ 7.01449654, 5.0015422 , 5.99109133, 4.9888675 ],
      [ 8.01091316, 6.00359532, 10.0033713 , 8.98368763],
      [ 6.98199067, 5.01979424, 9.00508571, 0.01918998]])
>>> np.linalg.solve(m2,b) # solution fortement déviée
array([ 1.85278963, -0.39366723, 1.32302275, 0.81104713])
```
On consultera aussi la fonction [linalg.pinv](http://docs.scipy.org/doc/numpy/reference/generated/numpy.linalg.pinv.html) qui calcule la pseudo-inverse de Moore-Penrose de a.

### <span id="page-47-0"></span>7.5 Valeurs et vecteurs propres

[linalg.eigvals\(](http://docs.scipy.org/doc/numpy/reference/generated/numpy.linalg.eigvals.html)a) renvoie le vecteur des valeurs propres de  $a$  (éventuellement répétées).

Voici un exemple d'une matrice  $5 \times 5$  avec une valeur propre triple et une valeur propre double :

```
>>> m
array([[ 1, 1, -1, 2, -1],
       [ 2, 0, 1, -4, -1],
       [0, 1, 1, 1, 1],
       [ 0, 1, 2, 0, 1],
       [0, 0, -3, 3, -1]>>> valp = np.linalg.eigvals(m); valp # les valeurs propres, réelles aux erreurs d'arrondis près
array([ 1.00001556 +0.00000000e+00j, 0.99999222 +1.34784311e-05j, 0.99999222 -1.34784311e-05j,
       -1.000000000 +0.00000000e+00j, -1.000000000 +0.00000000e+00j]>>> valp = np.round(valp.real,4); valp # ici on a arrondi les résultats
array([ 1., 1., 1., -1., -1.])
>>> np.linalg.det(m-np.identity(5)) # on vérifie que m-Id n'est pas inversible
0.0>>> np.linalg.det(m+np.identity(5)) # on vérifie que m+Id n'est pas inversible
0.0
```
Si le calcul des valeurs propres de la matrice précédente était entaché d'une erreur d'arrondi certaine, c'était à cause des multiplicités élevées. Voici une matrice  $5 \times 5$  dont toutes les valeurs propres sont distinctes :

```
>>> m
array([[ 5, 4, 8, -4],
       [-2, -1, 6, 0],[-2, -1, 0, 1],[2, 4, 20, -5]>>> valp = np.linalg.eigvals(m); valp # on trouve les valeurs propres distinctes -3, 2, 1, -1
array([-3., 2., 1., -1.])
>>> [np.linalg.det(m-x*np.identity(4)) for x in valp] # vérifie que les det(m - \lambda I) sont nuls
[2.1760371282653116e-13, -2.66453525910037e-14, -7.105427357600993e-14, 2.6645352591003795e-14]
```
[linalg.eig\(](http://docs.scipy.org/doc/numpy/reference/generated/numpy.linalg.eig.html)a) fait comme linalg.eigvals mais en plus elle renvoie les vecteurs propres (unitaires).

Le résultat est un couple (valeurs propres, matrice de passage).

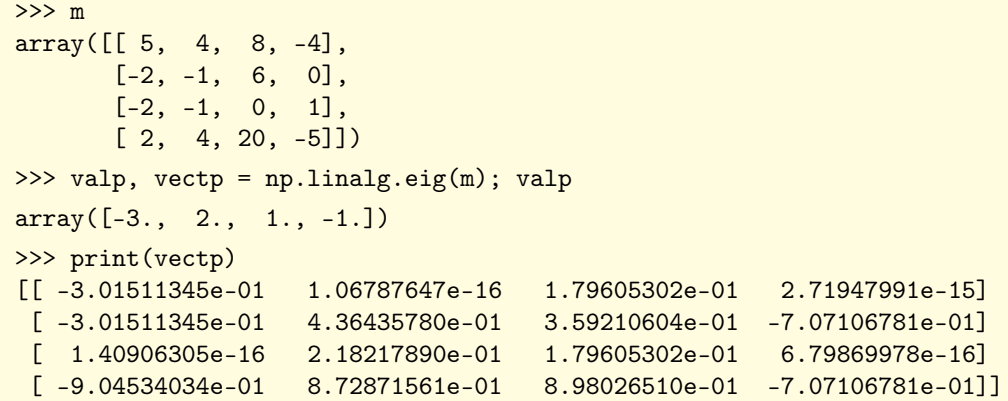

[linalg.eigvalsh\(](http://docs.scipy.org/doc/numpy/reference/generated/numpy.linalg.eigvalsh.html)a) renvoie le vecteur des valeurs propres d'une matrice symétrique (réelle ou hermitienne).

Aucune vérification n'est faite pour savoir si  $a$  est bien symétrique. En fait, le second argument, facultatif et nommé UPLO=... indique si la fonction doit prendre en compte la partie sous-diagonale (UPLO='L') ou surdiagonale (UPLO='U').

```
>>> np.linalg.eigvalsh([[1,3],[3,1]])
\| \arctan( [-2., 4.])
```
>>> np.linalg.eigvalsh([[1,1,3],[1,2,2],[3,2,4]])  $\parallel$  array([-0.87298335, 1. , 6.87298335])

[linalg.eigh\(](http://docs.scipy.org/doc/numpy/reference/generated/numpy.linalg.eigh.html)a) fait comme linalg.eigvalsh mais en plus renvoie les vecteurs propres (unitaires).

Le résultat est un couple (valeurs propres, matrice de passage).

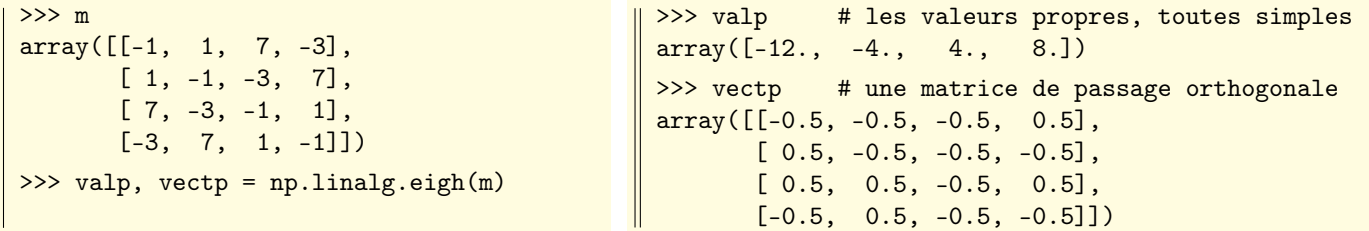

Même en cas de valeur propre multiple, la matrice de passage obtenue est orthogonale :

>>> m array([[ 1, 3, 3, -3], [ 3, 1, -3, 3], [ 3, -3, 1, 3],  $[-3, 3, 3, 1]]$ >>> valp, vectp = np.linalg.eigh(m) >>> valp array([-8., 4., 4., 4.]) >>> vectp  $array([[-0.5, 0.74166396, 0.44714044, 0. ]$ [ 0.5, -0.05087231, 0.64348945, 0.57735027], [ 0.5, 0.65442479, -0.52637439, 0.21132487], [-0.5, -0.13811148, -0.33002538, 0.78867513]]) >>> np.dot(vectp,vectp.T).round(8) array([[ 1., 0., 0., -0.], [ 0., 1., 0., 0.], [ 0., 0., 1., 0.],  $[-0., 0., 0., 1.]$ 

matrice symétrique avec une valeur propre triple la famille des vecteurs propres est bien orthonormée

# <span id="page-49-0"></span>7.6 Décompositions matricielles

[linalg.cholesky\(](http://docs.scipy.org/doc/numpy/reference/generated/numpy.linalg.cholesky.html)a) calcule la décomposition  $A = L^{\mathsf{t}}L$  d'une matrice symétrique définie positive.

Ici la matrice  $L$  est triangulaire inférieure (L pour  $Low$ ), à coefficients diagonaux strictement positifs.

>>> M array([[ 4, -1, -1, 0],  $[-1, 4, 0, -1],$  $[-1, 0, 4, -1],$  $[0, -1, -1, 4]]$ >>> np.linalg.eigvals(M) array([ 2., 4., 6., 4.]) >>> L = np.linalg.cholesky(m); L  $array([ 2, , -0. , -0. , -0. , 0. , 0. ]$  $[-0.5, 1.93649167, 0. , -0. ]$  $[-0.5, -0.12909944, 1.93218357, -0. ]$  $[$  0., -0.51639778, -0.55205245, 1.8516402 ]]) >>> np.allclose(np.dot(L,L.T),M) True

une matrice symétrique définie positive

vérifie que  $L^{\dagger}L = M$  aux erreurs d'arrondi près

[linalg.qr\(](http://docs.scipy.org/doc/numpy/reference/generated/numpy.linalg.qr.html)a[,mode]) calcule la décomposition  $M = QR$  d'une matrice inversible.

Ici Q est orthogonale et R est triangulaire supérieure à coefficients positifs.

Le résulat est obtenu sous la forme du couple  $(Q, R)$ .

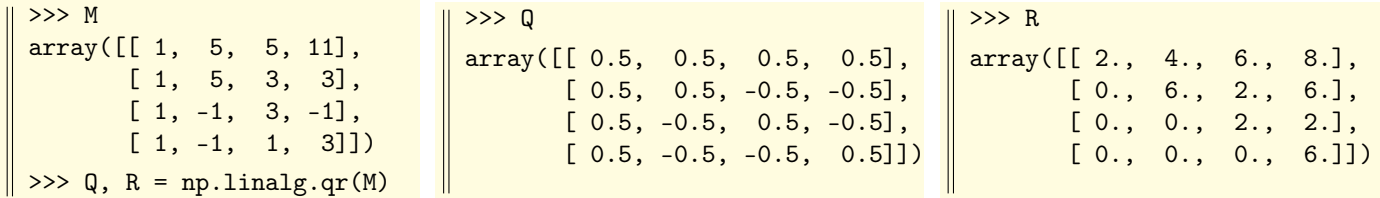

Signalons enfin l'existence de la fonction  $\vert$  [linalg.svd](http://docs.scipy.org/doc/numpy/reference/generated/numpy.linalg.svd.html)  $\vert$  (singular value decomposition)

# <span id="page-50-0"></span>Chapitre 8

# Calcul polynomial

#### <span id="page-50-1"></span>8.1 La classe poly1d

La classe [poly1d](http://docs.scipy.org/doc/numpy/reference/generated/numpy.poly1d.html) offre des outils communs pour travailler sur des polynômes  $P = a_n X^n + a_{n-1} X^{n-1} + \cdots + a_1 X + a_0$ définis et manipulés à travers le vecteur  $[a_n, a_{n-1}, \ldots, a_0]$  de leurs coefficients (dans l'ordre des degrés décroissants). Dans l'exemple suivant, on forme le polynôme  $P = X^5 + 4X^4 + 2X^2 + 7X + 6$ .

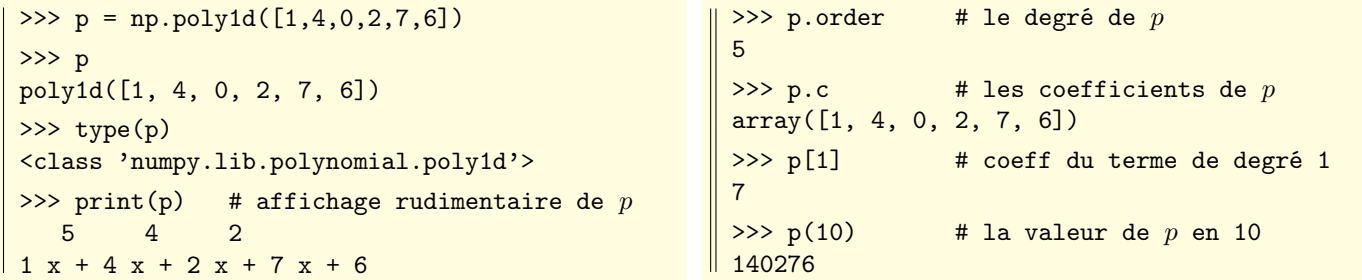

La méthode r d'un objet poly1d renvoie les racines, réelles ou complexes, de ce polynôme.

```
>>> p = np.poly1d([1,0,3,1,-1]) # le polynôme p = X^4 + 3X^2 + X - 1>>> p.r # deux racines réelles, deux complexes conjuguées
array([ 0.13632751+1.83095723j, 0.13632751-1.83095723j, -0.69778453+0.j, 0.42512951+0.j ])
>>> p = np.poly1d([1, -4, -1, 16, -12]) # le polynôme p = X^4 - 4X^3 - X^2 + 16X - 12>>> p.r # quatre racines réelles distinctes
array([-2., 3., 2., 1.])
```
Attention : en cas de racines multiples, le résultat obtenu peut souffrir d'une certaine imprécision, due à la méthode de calcul (numpy forme la matrice compagnon avant d'appliquer un algorithme de recherche des valeurs propres).

```
>>> p = np.poly1d([1, -4, 6, -4, 1]) # le polynôme p = X^4 - 4X^3 + 6X^2 - 4X + 1>>> p.r # racine quadruple 1, grosse imprécision
array([ 1.00021716+0.j, 0.99999997+0.00021713j, 0.99999997-0.00021713j, 0.99978290+0.j ])
```
Le constructeur poly1d accepte un deuxième argument r=..., de type booléen (avec la valeur False par défaut). S'il a la valeur True, on forme un polynôme par la liste de ses racines.

Ce même constructeur admet aussi un argument facultatif variable=... qui permet de spécifier une variable à afficher avec print (par défaut c'est x).

```
\Rightarrow p = np.poly1d([1,2,3,4], r=True)
>>> print(p)
   4 3 2
1 x - 10 x + 35 x - 50 x + 24>>> p.r
array([ 4., 3., 2., 1.])
                                               >>> p = np.poly1d([1,2,3,4]); print(p)3 2
                                                1 x + 2 x + 3 x + 4x + 2x + 3x + 4<br>>>> p = np.poly1d([1,2,3,4],variable='y'); print(p)
                                                   3 2
                                               1 v + 2 v + 3 v + 4
```
Remarque : on peut simplifier la saisie d'un polynôme en écrivant, par exemple, P = np.poly1d.

### $\triangleright$  Opérations usuelles sur les polynômes

Pour les polynômes de la classe poly1d, les opérations arithmétiques usuelles (addition, produit, quotient, reste) sont directement disponibles sous leur forme infixée habituelle.

Attention quand même : les opérateurs // et % ne sont pas disponibles pour la classe poly1d. Il faut utiliser l'opérateur / qui renvoie le couple (quotient,reste) dans la division euclidienne.

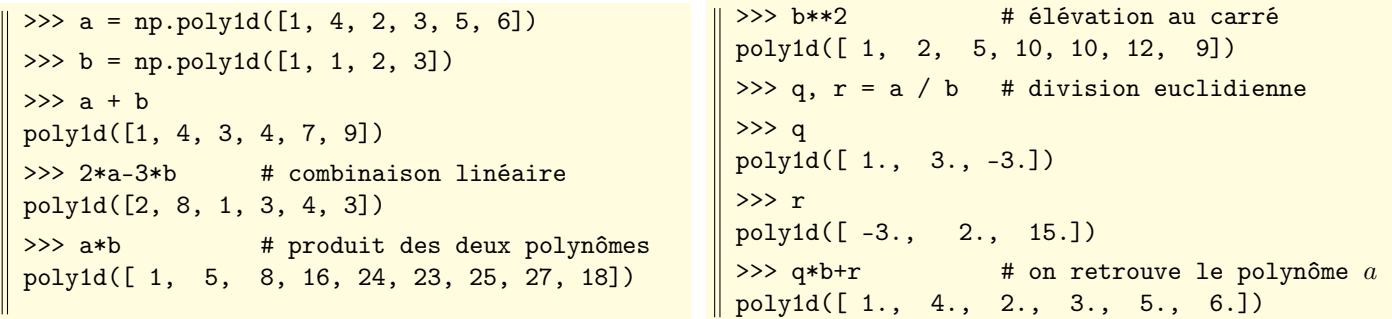

Un polynôme de la classe poly1d peut être dérivé ou intégré au moyen de ses méthodes deriv et integ. Ces deux méthodes acceptent un argument (facultatif) précisant l'ordre de dérivation ou de primitivation (par défaut 1). La méthode integ accepte un deuxième argument k=..., facultatif, précisant la valeur en 0 de la primitive demandée.

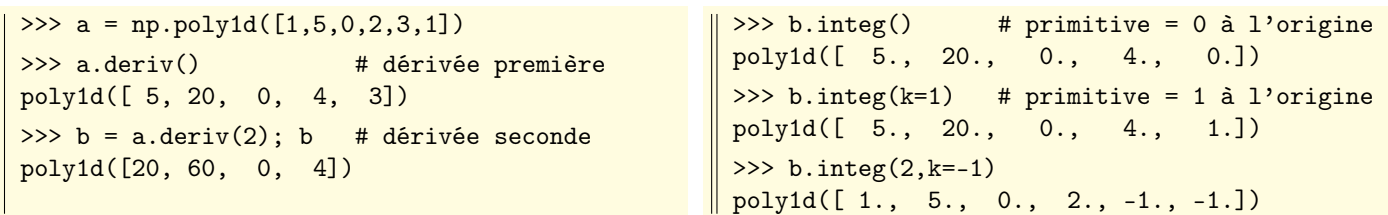

Il nous semble préférable d'utiliser les méthodes des objets de la classe poly1d, plutôt que d'appliquer des fonctions de numpy sur des polynômes ou des listes de coefficients.

Par exemple, on préfère écrire a.deriv() pour dériver un polynôme a de la classe poly1d plutôt que d'écrire polyder(a). Pour plus d'information, voir : <http://docs.scipy.org/doc/numpy/reference/routines.polynomials.poly1d.html>

### $\triangleright$  Interpolation polynomiale

L'expression [interp\(](http://docs.scipy.org/doc/numpy/reference/generated/numpy.interp.html)x, xp, yp[, left, right]) renvoie les images y des abscisses x, obtenues par interpolation sur la base des points  $xp, up$ .

 $\Rightarrow$   $\Rightarrow$   $xp = [0, 1, 2, 3, 4]$  # abscisses des données connues  $\Rightarrow$   $\Rightarrow$  yp = [4, 1, 3, 2, 5]  $\qquad$  # ordonnées yp des connées connues >>> x = np.linspace(0,4,num=17); x # 17 abscisses à interpoler (16 intervalles de longueur 0.25) array([0., 0.25, 0.5, 0.75, 1., 1.25, 1.5, 1.75, 2. 2.25, 2.5 , 2.75, 3. , 3.25, 3.5 , 3.75, 4. ]) >>>  $y = np.interp(x, xp, yp); y$  # les 17 valeurs interpolées correspondantes  $array([ 4. , 3.25, 2.5 , 1.75, 1. , 1.5 , 2. , 2.5 , 3.$ 2.75, 2.5 , 2.25, 2. , 2.75, 3.5 , 4.25, 5. ])

#### $\triangleright$  Approximation au sens des moindres carrés

[polyfit\(](http://docs.scipy.org/doc/numpy/reference/generated/numpy.polyfit.html)x,y,d) renvoie le polynôme de meilleure approximation, au sens des moindres carrés, des points  $(x, y)$ .

```
>>> x = [0,1,2,3,4]; y = [4,1,3,2,5] # abscisses et ordonnées du nuage de points
>>> np.polyfit(x,y,1) \qquad # [a,b] => droite y = ax+b des moindres carrés
array([ 0.3, 2.4])
>>> np.polyfit(x,y,2) \qquad # [a,b,c] => approximation y = ax<sup>2+bx+c</sup>
array([ 0.64285714, -2.27142857, 3.68571429])
```
Pour cette fonction polyfit, il y a plusieurs options possibles, et on se reportera à la documentation officielle.

## <span id="page-52-0"></span>8.2 Le package numpy.polynomial

Attention, ce paragraphe contient des détails un peu techniques, qui peuvent être largement ignorés en première lecture. Il suffira de se plier aux deux suggestions encadrées ci-dessous pour travailler avec les exemples.

À l'intérieur de numpy, on trouve un package nommé [polynomial](http://docs.scipy.org/doc/numpy/reference/routines.polynomials.classes.html).

Il offre des outils communs pour travailler sur des polynômes définis et manipulés à travers la liste de leurs coefficients. Mais ces coefficients sont des coordonnées dans une base, et il faut décider de la base utilisée.

La base la plus courante, dite *canonique*, est formée des monômes  $1, X, X^2, \ldots, X^n, \ldots$ 

Le polynôme  $A(X) = 1 + 3X + 5X^2 + 2X^4$ , par exemple, sera identifié par le vecteur  $[1, 3, 5, 0, 2]$  de ses coefficients.

La base canonique suffit largement à traiter tout ce qui relève du « calcul polynomial » au sens général.

Mais les polynômes ça sert également à réaliser des approximations.

Et selon l'intervalle où on doit travailler, certaines bases sont beaucoup plus intéressantes que la base canonique.

Ces bases particulières consistent en une suite  $(P_n(X))_{n\geq 0}$  à degrés échelonnés (c'est-à-dire deg $(P_k) = k$  pour tout k).

Dans ce cas, un polynôme  $A(X) = a_0P_0(X) + a_1P_1(X) + \cdots + a_nP_n(X)$  est décrit par le vecteur  $[a_0, a_1, \ldots, a_n]$ .

Pour prévoir tous les cas de figure, le package numpy.polynomial contient plusieurs modules :

- le module numpy.polynomial.polynomial pour travailler avec la base canonique
- le module numpy.polynomial.chebyshev pour travailler avec la base des polynômes de Chebyshev.
- le module numpy.polynomial.legendre pour travailler avec la base des polynômes de Legendre.
- le module numpy.polynomial.laguerre pour travailler avec la base des polynômes de Laguerre.
- le module numpy.polynomial.hermite pour travailler avec la base des polynômes de Hermite.

(on trouve également le module numpy.polynomial.hermite\_e)

Le package numpy.polynomial contient aussi des classes pour former des « objets polynômes dans une base donnée ». Le nom d'une classe est celui du module correspondant, à ceci près qu'il commence par une majuscule.

Chaque objet est créé (on dit instancié) par un constructeur qui porte lui aussi ce nom à majuscule.

On trouvera par exemple la classe (le constructeur) [Polynomial](http://docs.scipy.org/doc/numpy/reference/generated/numpy.polynomial.polynomial.Polynomial.html) pour fabriquer (*instancier*) des polynômes représentés par le vecteur de leurs coefficients dans la base canonique.

On dispose également des classes (constructeurs) [Chebyshev](http://docs.scipy.org/doc/numpy/reference/routines.polynomials.chebyshev.html), [Legendre](http://docs.scipy.org/doc/numpy/reference/routines.polynomials.legendre.html), [Laguerre](http://docs.scipy.org/doc/numpy/reference/routines.polynomials.laguerre.html), [Hermite](http://docs.scipy.org/doc/numpy/reference/routines.polynomials.hermite.html), [HermiteE](http://docs.scipy.org/doc/numpy/reference/routines.polynomials.hermite_e.html).

Quelle que soit la base utilisée, les polynômes sont toujours définis par leur coefficients dans le sens des degrés croissants (c'est là une différence essentielle avec les polynômes de la classe poly1d).

Pour débuter, il est prudent de se limiter aux polynômes exprimés dans la base canonique  $1, X, X^2, \ldots, X^n, \ldots$ On propose le principe suivant, qui permettra d'éviter d'utiliser des noms trop longs :

On importe la classe Polynomial du package numpy.polynomial et on lui donne le nom P

from numpy.polynomial import Polynomial as P

### $\triangleright$  La classe poly1d ou le package polynomial?

Laissons parler la documentation officielle : prior to NumPy 1.4, numpy.poly1d was the class of choice and it is still available in order to maintain backward compatibility. However, the newer Polynomial package is more complete than numpy.poly1d and its convenience classes are better behaved in the numpy environment. Therefore Polynomial is recommended for new coding.

### <span id="page-53-0"></span>8.3 La classe « Polynomial »

Le titre de cette section devrait être, on le sait : la classe « numpy.polynomial.polynomial.Polynomial ».... La classe la plus naturelle, « Polynomial », permet de former des combinaisons linéaires  $A(X) = a_0 + a_1X + \cdots + a_nX^n$ . Formons par exemple le polynôme  $a = -1 + 2X + X^3 - 4X^5 + 2X^6$ .

>>> from numpy.polynomial import Polynomial as P # IMPORTANT, ON SUPPOSERA QUE C'EST FAIT >>>  $a = P([-1, 2, 0, 1, -4, 2])$ ; a Polynomial([-1., 2., 0., 1., -4., 2.], [-1., 1.], [-1., 1.])

#### $\triangleright$  Quelques remarques à faire très vite

Il y a trois parties dans un polynôme, la première étant le vecteur numpy des coefficients (selon les degrés croissants). Dans notre exemple, les coefficients, au départ entiers, ont automatiquement été convertis au format float.

La seconde partie est le « domaine » du polynôme, et la troisième partie est sa « fenêtre ».

Ce sont toutes deux des intervalles, par défaut [−1, 1]. Le domaine et la fenêtre d'un polynôme n'interviennent que lorsqu'on en vient aux problèmes d'approximation, et pas dans les opérations algébriques.

Le « domaine » est l'intervalle où pourront se trouver les abscisses des données devant faire l'objet de l'approximation, et la « fenêtre » est l'intervalle sur lequel on pourra tracer le polynôme résultant de cette approximation.

On peut extraire chacune des trois parties par la méthode adéquate (ici notre polynôme a).

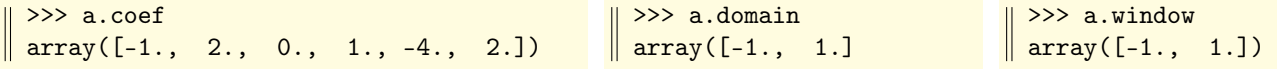

La méthode print permet de n'afficher que le vecteur des coefficients. Le préfixe poly est là pour nous indiquer qu'il s'agit bien d'un polynôme. Quant au type de notre polynôme a, on voit qu'il est assez étonnant.

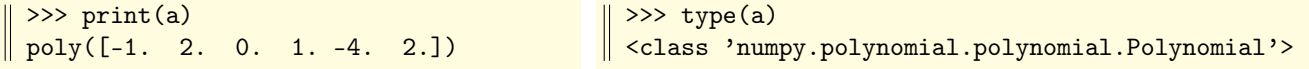

On peut définir un polynôme à coefficients complexes.

Ses attributs « domain » et « window » sont encore des intervalles de R (et toujours [−1, 1] par défaut) :

```
>>> P([1,1+1;2;0,3-1;1]) # le polynôme 1 + (1+i)X + 2iX^2 + (3-i)X^4Polynomial([ 1.+0.j, 1.+1.j, 0.+2.j, 0.+0.j, 3.-1.j], [-1.+0.j, 1.+0.j], [-1.+0.j, 1.+0.j])
```
#### $\triangleright$  Opérations arithmétiques usuelles

Pour les polynômes formés à l'aide du constructeur Polynomial (abrégé en P), les principaux opérateurs arithmétiques (addition, produit, quotient, reste) sont directement disponibles sous leur forme infixée habituelle.

Pour voir de quoi il s'agit, rappelons la définition de notre polynôme a et formons un deuxième polynôme b :

```
\Rightarrow a = P([-1, 2, 0, 1, -4, 2]); a
Polynomial([-1., 2., 0., 1., -4., 2.], [-1., 1.], [-1., 1.])
\Rightarrow b = P([1, -1, 2, 1]); b
Polynomial([ 1., -1., 2., 1.], [-1., 1.], [-1., 1.])
```
Dès lors, on peut additionner les polynômes, les multiplier, etc. de façon très naturelle.

Dans les exemples qui suivent, on utilisera print pour éviter d'être distrait par les intervalles de domaine et de fenêtre.

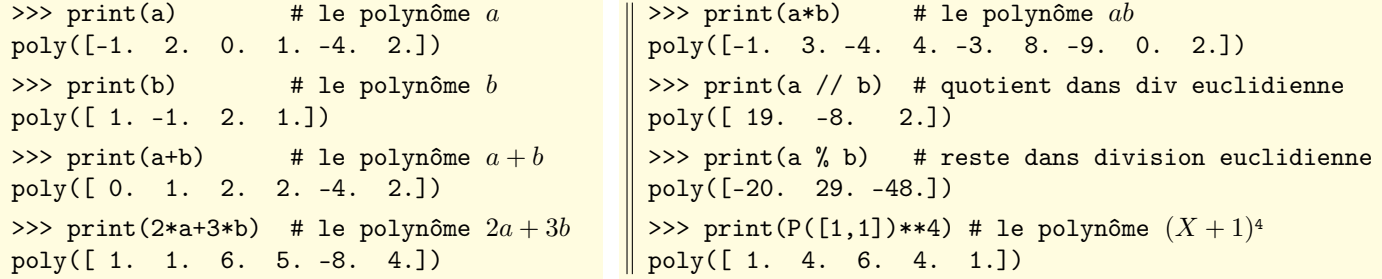

Python est très flexible quand il s'agit d'opérations élémentaires entre polynômes. Pourvu que l'un des argument ait été formé avec le constructeur Polynomial, l'autre peut être une liste (ou un tuple, ou un tableau numpy) de coefficients.

```
>>> a = P([-1, 2, 0, 1, -4, 2]); print(a)
poly([-1. 2. 0. 1. -4. 2.])
\gg print(a + [1,1,1])
poly([ 0. 3. 1. 1. -4. 2.])
>>> print(a - (1,1,1,1,1,2))
poly([-2. 1. -1. 0. -5.])>>> print(a // [1,1,1])
                                                     poly([ 1. 5. -6. 2.])
                                                     >>> print(a % (1,1,1))
                                                     poly([-2. -4.])
                                                    \Rightarrow \Rightarrow print(a + np.arange(4))
                                                    poly([-1. 3. 2. 4. -4. 2.])
```
#### $\triangleright$  Évaluations de polynômes

Les polynômes sont considérés comme des fonctions d'une variable, et il est extrêmement simple de calculer la valeur de A en un point, et même tout un échantillon de valeurs (on reprend l'exemple de  $A = -1 + 2X + X^3 - 4X^5 + 2X^6$ ).

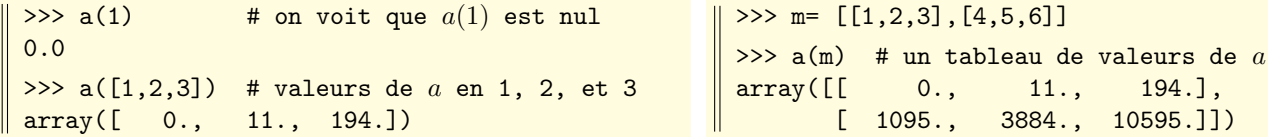

Il est même possible de composer deux polynômes entre eux.

Ainsi, si  $\begin{cases} A(X) = -1 + 2X + X^3 - 4X^5 + 2X^6 \end{cases}$  $A(X) = -1 + 2X + X^3 - 4X^5 + 2X^6$ , on définit :  $\begin{cases} A(B) = -1 + 2B + B^3 - 4B^5 + 2B^6 \\ B(A) = 1 - A + 2A^2 + B^3 \end{cases}$  $B(A) = 1 - A + 2A^2 + B^3$ >>>  $a = P([-1, 2, 0, 1, -4, 2])$  # le polynôme A >>> b = P([1, -1, 2, 1]) # le polynôme B >>> print(a(b)) # le polynôme A(B) poly([ 0. 1. -3. -2. 34. -99. 119. -73. -46. 113. -16. -12. 86. 70. 20. 2.])  $\Rightarrow$  print(b(a))  $\qquad$  # le polynôme B(A) poly([ 3. -4. -4. 6. 4. 24. -57. 38. -68. 137. -112. 78. -112. 108. -48. 8.])

#### $\triangleright$  Incompatibilités de domaine ou de fenêtre

On peut définir un polynôme ayant des attributs de domaine ou de fenêtre différents de [-1,1] :

```
>>> P([1,3,0,1],domain=[0,10],window=[-2,2]);
Polynomial([ 1., 3., 0., 1.], [ 0., 10.], [-2., 2.])
```
Mais deux polynômes qui n'ont pas le même attribut de *domaine* ou de *fenêtre* ne peuvent pas être les arguments d'une opération arithmétique (somme, produit, division euclidienne, exponentiation).

```
>>> a = P([1,2,3], domain=[0,1]); b = P([2,5,1,4], domain=[-3,3]); a+b
TypeError: Domains differ
```
#### $\triangleright$  Dérivées et primitives de polynômes

Reprenons notre polynôme  $A(X) = -1 + 2X + X^3 - 4X^5 + 2X^6$ Il peut être dérivé (une ou plusieurs fois) par sa méthode deriv :

```
>>> a = P([-1, 2, 0, 1, -4, 2]); a
Polynomial([-1.,2.,0.,1.,-4.,2.],[-1.,1.],[-1.,1.])
\gg a.deriv()
Polynomial([2.,0.,3.,-16.,10.],[-1.,1.],[-1.,1.])
\gg a.deriv(0)
Polynomial([-1.,2.,0.,1.,-4.,2.],[-1.,1.],[-1.,1.])
                                                          \gg a.deriv(4)
                                                          Polynomial([ -96., 240.], [-1., 1.], [-1., 1.])
                                                          \gg a.deriv(5)
                                                          Polynomial([240.],[-1.,1.],[-1.,1.])
                                                          \gg a.deriv(6)
                                                        \| Polynomial([-0.], [-1.,1.], [-1.,1.])
```
Un polynôme peut être primitivé par sa méthode integ. Celle-ci accepte deux paramètres facultatifs : d'une part k=... indiquant le nombre de primitivations à effectuer (une, par défaut), et d'autre part lwbd=... indiquant à partir de quelle borne on intègre (c'est-à-dire où s'annule la primitive, par défaut c'est en 0)

```
\Rightarrow a = P([-1, 2, 0, 1, -4, 3]); a
Polynomial([-1., 2., 0., 1., -4., 2.], [-1., 1.], [-1., 1.])
\Rightarrow >> a.integ() \qquad # la primitive de a qui s'annule en 0
Polynomial([ 0., -1., 1., 0., 0.25, -0.8, 0.5 ], [-1., 1.], [-1., 1.])
>>> print(a.integ(3)) \longrightarrow # on a primitivé trois fois, toujours à partir de 0
poly([ 0. 0. 0. -0.16666667 0.08333333 0. 0.00833333 0.01904762 0.00892857])
>>> b = a.integ(lbnd=1); b \qquad # la primitive b de a qui s'annule en 1
Polynomial([ 0.05, -1. , 1. , 0. , 0.25, -0.8 , 0.5 ], [-1., 1.], [-1., 1.])
\Rightarrow b(1) \qquad \qquad \qquad \qquad \qquad \qquad \qquad \qquad \qquad \qquad \qquad \qquad \qquad \qquad \qquad \qquad \qquad \qquad \qquad \qquad \qquad \qquad \qquad \qquad \qquad \qquad \qquad \qquad \qquad \qquad \qquad \qquad \qquad \qquad \qquad 0.0
```
#### $\triangleright$  Racines de polynômes

Les racines (réelles ou complexes) d'un polynôme sont obtenues par la méthode roots.

>>> a =  $P([6,7,-3,-3,1])$ ; a Polynomial([ 6., 7., -3., -3., 1.], [-1., 1.], [-1., 1.])  $\gg$   $r = a roots()$ ; r array([-1.00000002, -0.99999998, 2., 3.])  $\gg$  np.round(a(r),10)  $array([ 0., 0., -0., -0.])$  $\gg$  np.round\_(a.deriv()(r),6)  $array([ -0., 0., -9., 16.])$ 

deux racines simples, une racine double

```
\ell(\lambda) sur les racines
```
Voici un exemple où le polynôme, à coefficients réels, a des racines non réelles :

```
>>> a = P([1,1,1,1,1,1]); a # le polynôme A = 1 + X + X^2 + X^3 + X^4 + X^5Polynomial([ 1., 1., 1., 1., 1., 1.], [-1., 1.], [-1., 1.])
 >>> a.roots() # les racines sixièmes de l'unité sauf 1
\parallel array([-1.0+0.j, -0.5-0.8660254j, -0.5+0.8660254j, 0.5-0.8660254j, 0.5+0.8660254j])
```
Réciproquement, on peut former un polynôme (unitaire) à partir de ses racines :

```
>>> from numpy.polynomial import Polynomial as P # comme d'habitude
>>> a = P.fromroots([1,2,3,4]); a # polynôme de degré 4 dont les racines sont 1,2,3,4
Polynomial([ 24., -50., 35., -10., 1.], [-1., 1.], [-1., 1.])
>>> a.roots() # on vérifie
array([ 1., 2., 3., 4.])
```
#### $\triangleright$  Autres méthodes de la classe « Polynomial »

basis(n) renvoie le polynôme d'indice n dans la base utilisée, donc ici  $X^n$ .

 $\Rightarrow$  P.basis(6)  $\qquad$  # le polynôme  $X^6$ Polynomial([ 0., 0., 0., 0., 0., 0., 1.], [-1., 1.], [-1., 1.]) degree() donne le degré d'un polynôme, et cutdeg(n) ne garde que les termes de degré  $\leq n$ . >>> a = P([1,5,6,8,7]); a.degree() # le polynôme  $A = 1 + 5X + 6X^2 + 8X^3 + 7X^4$ 4 >>> b = a.cutdeg(2); b  $\longrightarrow$  # ne garde que les termes de degré  $\leq$  2  $\parallel$  Polynomial([ 1., 5., 6.], [-1., 1.], [-1., 1.]) trim(tol=0) supprime les termes dominants s'ils sont inférieurs à une certaine tolérance (nulle par défaut).

```
>>> a = P((1,6,1e-5,-1.e-7,0)); print(a)
poly([ 1.00000000e+00 6.00000000e+00 1.00000000e-05 -1.00000000e-07 0.00000000e+00])
>>> print(a.trim())
poly([ 1.00000000e+00 6.00000000e+00 1.00000000e-05 -1.00000000e-07])
>>> print(a.trim(1e-6))
poly([ 1.00000000e+00 6.00000000e+00 1.00000000e-05])
```
## <span id="page-56-0"></span>8.4 Les classes « Chebyshev », etc

On peut importer les constructeurs qui correspondent aux familles de polynômes classiques, comme on l'a fait avec le constructeur Polynomial.

Voici quelques suggestions de raccourcis pour l'importation.

from numpy.polynomial import Chebyshev as  $T$  : polynômes de Chebyshev

l'utilisation de la lettre T est liée à une certaine habitude de notation (et de prononciation).

from numpy.polynomial import Legendre as Le : polynômes de Legendre

from numpy.polynomial import Laguerre as  $La$ : polynômes de Laguerre

from numpy.polynomial import Hermite as H : polynômes de Hermite

from numpy.polynomial import HermiteE as He : polynômes de Hermite

Ce qui est très rassurant, c'est que ces différentes classes possèdent essentiellement les mêmes méthodes, avec les mêmes noms (la seule différence étant le préfixe utilisé : P, C, etc.). Par exemple la méthode T.basis(n) renvoie le n-ième polynôme dans la base de Chebyshev.

Ce qui également très sympathique, dans les constructeurs P, C, etc, c'est qu'ils fabriquement des polynômes qui peuvent, entre objets d'une même famille, être manipulés de façon très naturelle (opérateurs infixes d'addition, de produit, de division euclidienne, d'exponentiation).

C'est la raison pour laquelle nous avons un peu détaillé l'utilisation des méthodes la classe Polynomial. La généralisation aux autres classes de polynômes est immédiate.

#### $\triangleright$  L'exemple de la classe Chebyshev

```
>>> from numpy.polynomial import Chebyshev as T
>>> a = T([1,3,2]); a # le polynôme a = T_0 + 3T_1 + 2T_2Chebyshev([ 1., 3., 2.], [-1., 1.], [-1., 1.])
\gg type(a)
<class 'numpy.polynomial.chebyshev.Chebyshev'>
```
On ne constate pas beaucoup de changement par rapport ce qu'on a vu avec la classe Polynomial : le polynôme est toujours identifié par la liste de ses coefficients (dans le sens des degrés croissants) et il est encore muni des attributs domaine et fenêtre (par défaut à nouveau égaux à [−1, 1]).

D'ailleurs, juste pour voir, on va également importer la classe Polynomial.

```
>>> from numpy.polynomial import Polynomial as P
>>> b = P([1,3,2]); b # le polynôme b = 1 + 3X + 2X^2<br>Polynomial([1., 3., 2.], [-1., 1.], [-1., 1.])
                           2.], [-1., 1.], [-1., 1.])>>> type(b)
<class 'numpy.polynomial.polynomial.Polynomial'>
```
À ce stade, il faut imprimer le contenu de  $a$  et  $b$  pour voir qu'il ne s'agit pas du tout du même objet. Et il est heureusement impossible d'additionner (par exemple) ces deux polynômes !

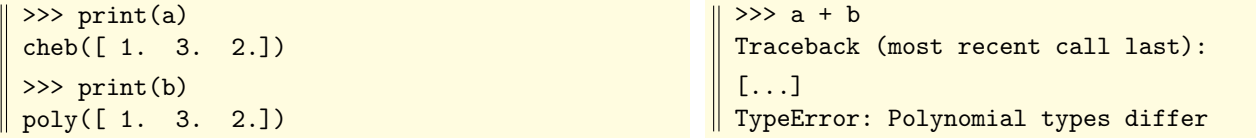

Pour comparer deux polynômes, il faut les écrire dans une même base. Et pour cela, il faut être capable de convertir un polynôme écrit dans une base en un polynôme écrit dans une autre base.

C'est ce que fait la méthode convert de chacune des classes Polynomial, Chebyshev, etc.

Par exemple : P.convert(p,kind=T) renvoie la conversion d'un polynôme p dans la base de Chebyshev.

Inversement, T.convert(q,kind=P) renvoie la conversion d'un polynôme q dans la base canonique (tout cela suppose bien sûr qu'on a importé ces classes avec les noms courts P et T).

Dans l'exemple suivant, on convertit les six premiers polynômes de la base de Chebyshev dans la base canonique (on voit à cette occasion que ce sont les polynômes de Chebyshev dits « de première espèce »).

>>> for k in range(8): print(T.convert(T.basis(k),kind=P)) poly([ 1.])  $\qquad \qquad \qquad \qquad \qquad \qquad \qquad \qquad \qquad \qquad \qquad \text{polynôme } T_0 = 1$ poly([ 0. 1.])  $\qquad \qquad # \text{ le polynôme } T_1 = X$ poly([-1. 0. 2.])  $\qquad \qquad # \text{ le polynôme } T_2 = -1 + 2X^2$ poly([ 0. -3. 0. 4.])  $\qquad \qquad # \text{ le polynôme } T_3 = -3X + 4X^3$ poly([ 1. 0. -8. 0. 8.])  $\qquad \qquad # \text{ le polynôme } T_4 = 1 - 8X^2 + 8X^4$ poly([ 0. 5. 0. -20. 0. 16.]) # le polynôme  $T_5 = 5X - 20X^3 + 16X^5$ 

Inversement, voici les polynômes  $1, X, \ldots, X^7$  exprimés en fonction des polynômes  $T_0, T_1, \ldots, T_7$ .

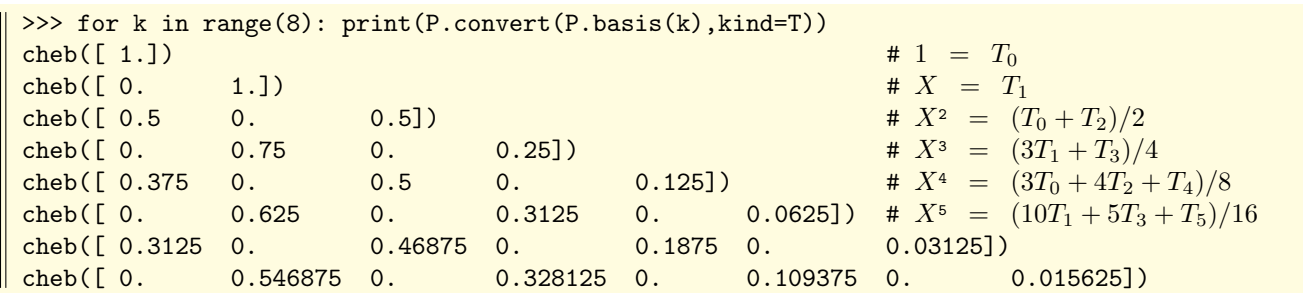

Il reste bien sûr la possibilité d'effectuer un tracé, comme on le voit ici avec l'exemple du polynôme T5, dont on a tracé les valeurs sur un échantillon de 200 points du segment [−1, 1] :

```
>>> import matplotlib.pyplot as plt
>>> plt.plot(T.basis(5)(np.linspace(-1,1,200)))
[<matplotlib.lines.Line2D object at 0x7dde890>]
>>> plt.show()
```
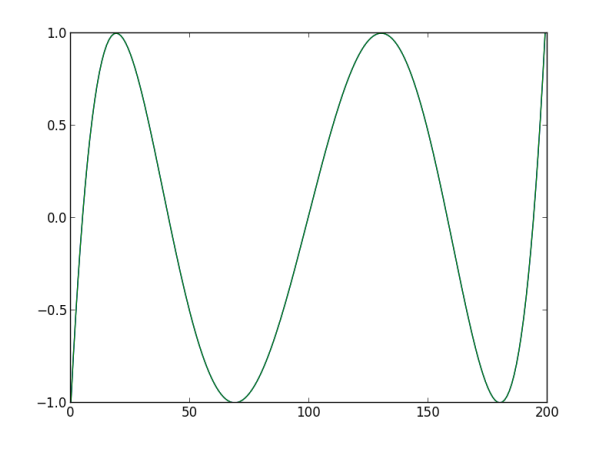

#### <span id="page-58-0"></span>Mises à jour

La version la plus récente de ce document est disponible sur le site [mathprepa.fr](http://www.mathprepa.fr)

#### Auteur

Jean-Michel Ferrard, [jean-miche.ferrard@ac-paris.fr](mailto:jean-miche.ferrard@ac-paris.fr)

#### Licence d'utilisation de ce document

CC BY-SA 3.0 FR <http://creativecommons.org/licenses/by-sa/3.0/fr/>